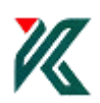

# **Bernese**

Ver 2.02

2006

2

ii) Tabular ファイルの作成(PRETAB iii) Standard ファイルの作成(ORBGEN 4.GPS データプロセッシング i) 一点測位,受信機の時計の補正値の推定(CODSPP ii) 一重位相差の作成(SNGDIF iii) サイクルスリップ,異常値の検出と補正(MAUPRP iv) データのチェック(GPSEST RMSCHK SATMRK v) アンビギュイティの整数化をしないときのの座標値と大気伝播遅延量の推定 GPSEST vi) アンビギュイティの整数化(GPEST vii) NEQ ファイルの作成(GPSEST viii) 座標値の計算(ADDNEQ2

i) **POLUPD** 

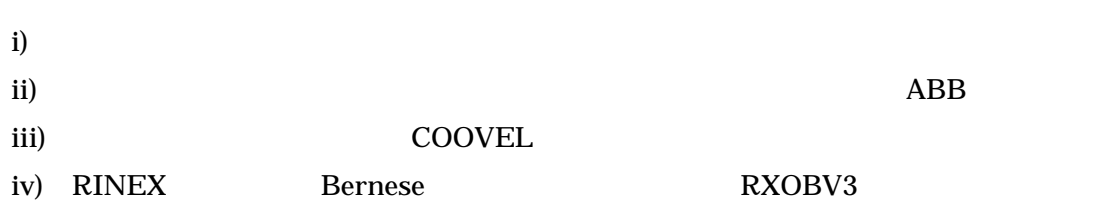

iv)

ii)

- 
- iii)  $\overline{\phantom{a}}$

i)

- 
- 

i) RINEX

ii)

- 
- 
- 
- 
- 
- 
- 
- 
- 
- 
- 
- $\mathbf{v}$ )
- 
- 
- 
- 
- 
- 
- 
- 
- 
- 
- 
- 
- 
- 
- 
- vi)

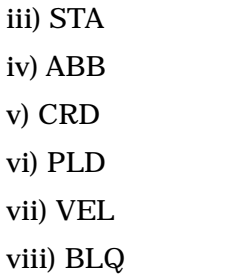

#### PPP.PCF

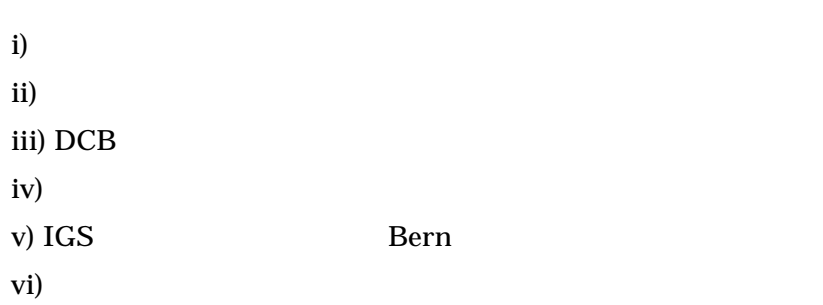

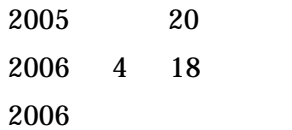

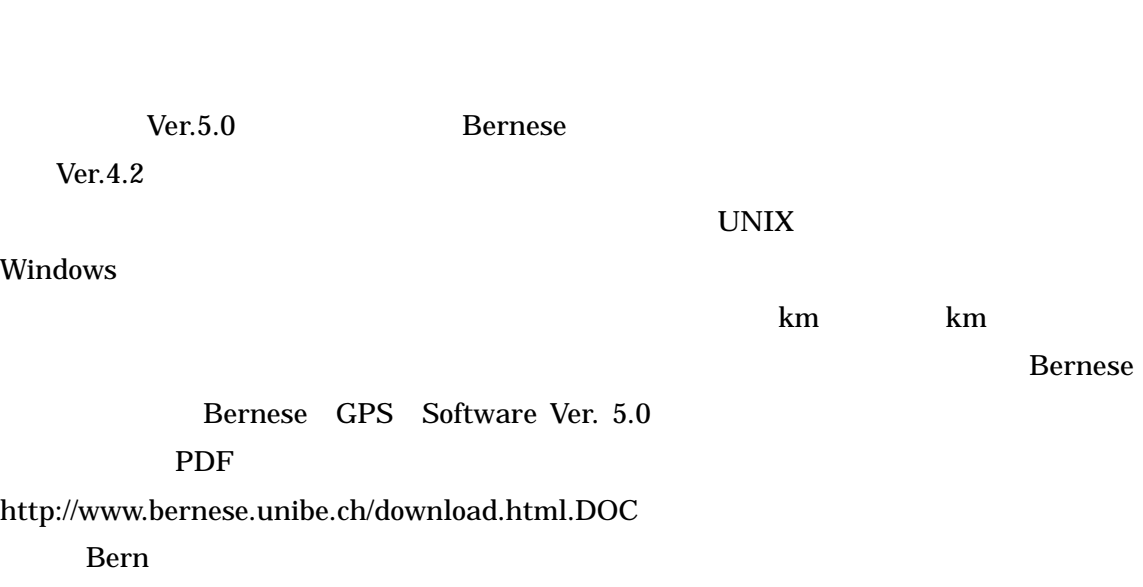

**Bernese GPS Software** Bernese

PDF

GPS

PPP.PCF

nakao@sci.kagoshima-u.ac.jp

Experiment Bernese Exercise Exercise

Bernese Bern50\$ source LOADGPS.setvar

i)

 $1$ 

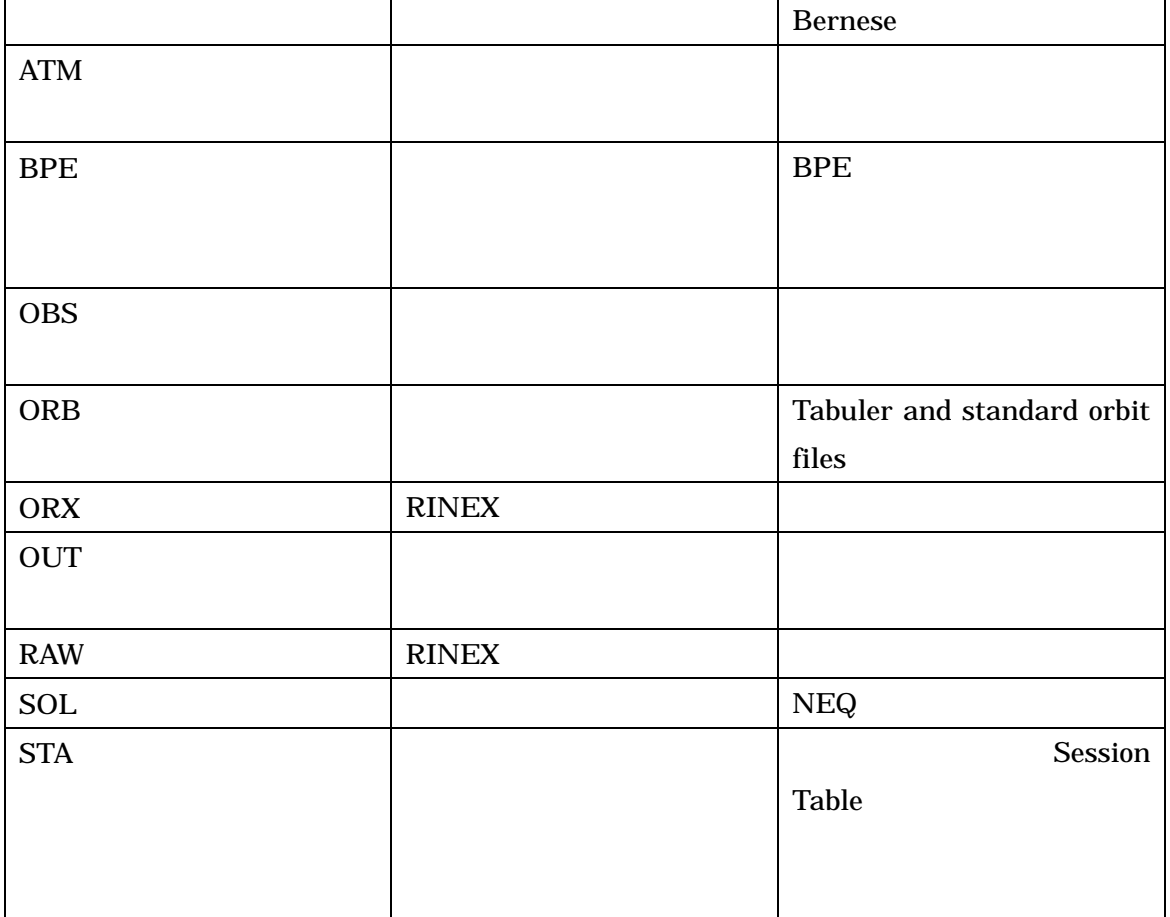

ii)  $\qquad \qquad$ 

Bern50\$ G & [

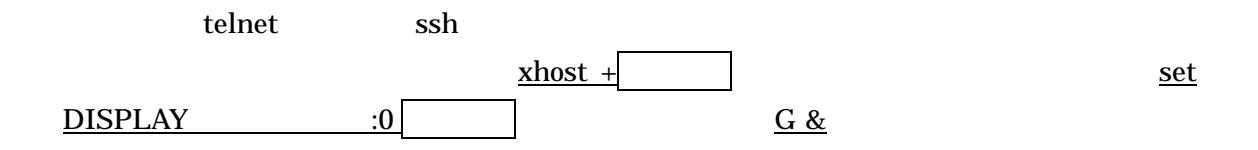

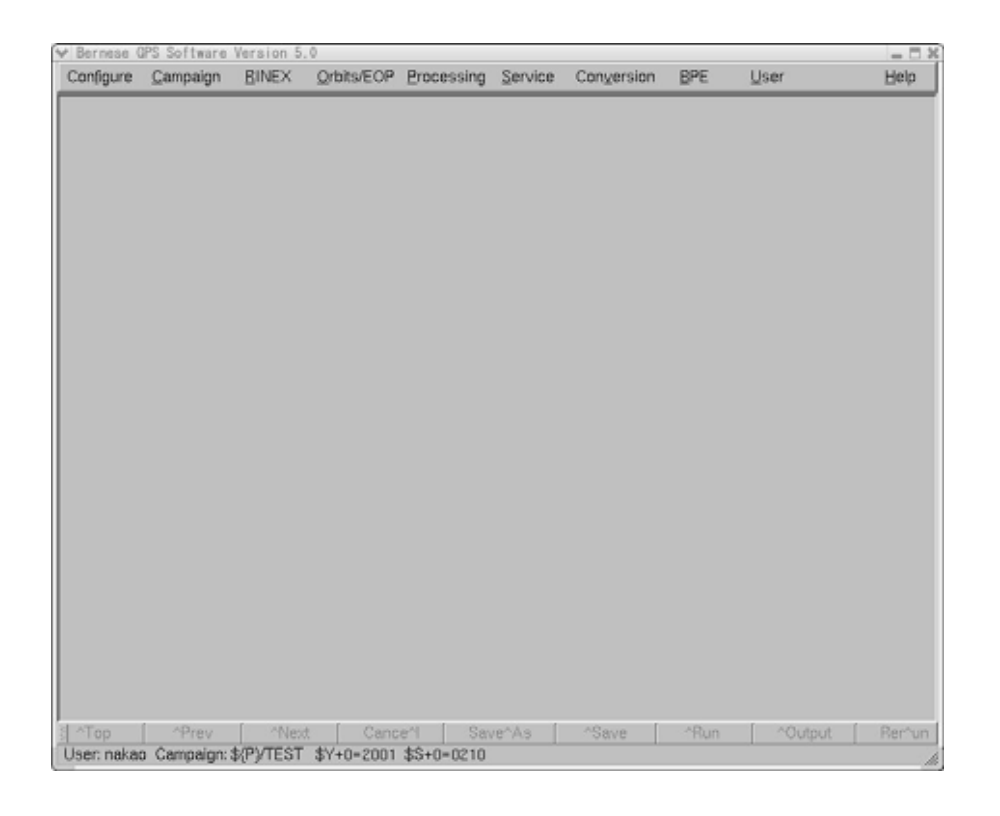

iii)  $\frac{1}{\sqrt{2}}$ 

- ことには TEST ということがある 子供の キャンペーンディレクトリ こうしょう こうしょう こうしょう こうしょう こうしょう こうしょう こうしょう こうしょう
	- " Menu→Campaign→Edit list of Campaigns"

![](_page_5_Picture_4.jpeg)

**MESHIMA** 

![](_page_6_Picture_48.jpeg)

MESHIMA TEST

" SAVE"

![](_page_6_Picture_5.jpeg)

\* Menu→Campaign→Select Active Campaign"

#### $TEST$

![](_page_7_Figure_2.jpeg)

- " $OK"$
- \* Menu→Campaign→Create new campaign"
- " RUN"

![](_page_7_Picture_61.jpeg)

 $\lq\lq$  OK"  $-7x$ Cannot open INP file /home/nakao/BERN50/GPSDATA/TEST/STA/SESSIONS.SES  $OK$ Message  $= \Box X$ Using standard session definition **OK** P cd \$P/TEST  $iv)$  $GPS$  24 **Bernese** 

" Menu $\rightarrow$ Campaign $\rightarrow$ Edit session table"

 $72?$ 

 $24$   $23$ 

59 59 秒としています.このセッションテーブルは確認するだけで OK です.

![](_page_8_Picture_118.jpeg)

" Save"

9

![](_page_9_Picture_76.jpeg)

![](_page_9_Figure_2.jpeg)

## "Year Month Day"

![](_page_9_Picture_77.jpeg)

![](_page_9_Picture_78.jpeg)

![](_page_9_Picture_79.jpeg)

 $\underline{v}$ 

"  $OK"$ 

vi)

Bernese GPS はんこうしょう はんしょう はんしょう はんしょう はんしょう はんしゅう はんしゅう はんしゅう はんしゅう はんしょう はんしょう はんしょう

#### **Bernese**

" Menu $\rightarrow$ Configure $\rightarrow$ Menu variables"

![](_page_10_Picture_6.jpeg)

 $\cdots$   $\cdots$   $\cdots$   $\cdots$   $\cdots$   $\cdots$   $\cdots$   $\cdots$   $\cdots$   $\cdots$   $\cdots$   $\cdots$   $\cdots$   $\cdots$   $\cdots$   $\cdots$ 

![](_page_10_Figure_8.jpeg)

![](_page_11_Picture_7.jpeg)

ß

i)

RINEX マイトリングデータ スマッペーンデータ アイディング・コンピュータ アイディング・コンピュータ しょうしょう しょうしゅうしょう しょうしゅうしょく しょうしゅうしょく

ORX df - k

RAW, CBS

V50-\$ cd \$P/TEST/RAW V50-\$ cd \$P/TEST/OBS

**Francisco Exernese** Exernese では、ファイルAはすべて大文字を示します.Bernese にほんている

uncompress gunzip

V50-S cd SP/TEST/RAW V50-S cp /bern40/EXAMPLEtmp/\*061\*.97\* . V<sub>50</sub>- $\overline{s}$  ls brdc0610.97n.Z komu0610.97o.Z ohit0610.97o.Z tskb0610.97o.Z V50-S UPPERC V50- $\frac{1}{s}$  is BRDC0610.97N.Z KOMU0610.97O.Z OHIT0610.97O.Z TSKB0610.97O.Z V50- $\mathcal S$  uncompress  $*$ . $*$ V50- $\sqrt{50-1}$  s BRDC0610.97N KOMU0610.97O OHIT0610.97O TSKB0610.97O

PRE **PRE** 

V50-S cd SP/TEST/ORB  $V50 \frac{1}{2}$  cp /bern40/EXAMPLEtmp/igs08950.sp3 . V50- $\frac{1}{s}$ igs08950.sp3  $V50-S$  UPPERC  $\Box$ V50- $\frac{1}{s}$  is IGS08950.SP3 V50-\$ mv IGS08950.SP3 IGS08950.PRE

**GPSMET** 

anonymous ftp

![](_page_12_Picture_199.jpeg)

 $STA$  ITRF

#### $RINEX$  (iv)

\$X/DOC/EXAMPLE.CRD V50-S cd SP/TEST/STA V50-S cp \$X/DOC/EXAMPLE ORD COORD ORD

" Menu→Campaign→Edit station file→station coordinates"

![](_page_13_Picture_64.jpeg)

![](_page_13_Figure_4.jpeg)

![](_page_13_Picture_65.jpeg)

" Save"

 $STA$  ITRF

NUVEL-

### \$X/DOC/EXAMPLE.VEL

![](_page_14_Picture_79.jpeg)

 $\bf A$ 

 $\begin{array}{ll} \multicolumn{2}{l}{{\small \textbf{``}~\textbf{Menu}\rightarrow}\textbf{Campalign}\rightarrow}\textbf{Edit}\text{ station file}\rightarrow}\textbf{station}\text{ velocities''} \end{array}$ 

![](_page_14_Picture_80.jpeg)

 $\degree$  OK"

![](_page_14_Picture_81.jpeg)

" Save"

NUVEL-1A

#### \$X/DOC/EXAMPLE.PLD

STA V50-S cd SP/TEST/STA V50-S cp \$X/DOC/EXAMPLE. PLD COORD. PLD

\* Menu→Edit station files→Tectonic plate assignment"

![](_page_15_Picture_65.jpeg)

"OK"

![](_page_16_Picture_28.jpeg)

## $``\ \textrm{Save}\,''\qquad \qquad ``\ \textrm{Menu}\text{-}\textrm{Service}\text{-}\textrm{Coordinate}$

tools $\rightarrow$ Compute NUVEL-velocities"

![](_page_16_Picture_29.jpeg)

PLD VEL 2012

" NEXT"

" NEXT"

![](_page_17_Picture_57.jpeg)

![](_page_17_Figure_5.jpeg)

" NUVEL A" <sup>exec</sup>tive and the SNUVEL A"

### \$X/DOC/EXAMPLE.STA STA

#### V50-S cd SP/TEST/STA V50-S cp \$X/DOC/EXAMPLE STA EXAMPLE STA

## \* Menu $\rightarrow$ Edit station $\rightarrow$ Station informatino"

" Open"

![](_page_18_Picture_74.jpeg)

![](_page_18_Picture_75.jpeg)

"TYPE1"

"Next"

" Next"

![](_page_19_Picture_48.jpeg)

 $TYPE3$ 

![](_page_19_Figure_3.jpeg)

#### TYPE4

![](_page_19_Figure_5.jpeg)

 $TYPE5$ 

the contract the contract of the contract of the contract of the contract of the contract of the contract of the contract of the contract of the contract of the contract of the contract of the contract of the contract of t

![](_page_20_Picture_77.jpeg)

 $\overline{\text{Save}}$ "

#### $\rm RINEX$

#### TYPE<sup>2</sup>2001 TYPE

\* RINEX $\rightarrow$ RINEX utilities $\rightarrow$ Extract station information"

![](_page_20_Picture_78.jpeg)

### **RINEX**

" $Next"$ 

![](_page_21_Picture_88.jpeg)

![](_page_21_Picture_89.jpeg)

![](_page_21_Picture_90.jpeg)

 $\lq$  Run"

 $ABB$ 

(iii)RINEX Bernese

Bernese

### \$X/DOC/EXAMPLE.ABB STA

V50-S cd SP/TEST/STA V50-S cp SX/DOC/EXAMPLE. ABB COORD. ABB

" Menu→Edit station→Abbreviation file"

## " Open"

![](_page_22_Picture_1.jpeg)

![](_page_22_Picture_81.jpeg)

" Save"

iii) COOVEL

Bernese two extensions are the extensions of the extensions of the extension of the extension of the extension of the extension of the extension of the extension of the extension of the extension of the extension of the ex

あらかじめ Bernese の観測点座標ファイルのフォーマットで

P/TEST/STA/IGS\_00.CRD P/TEST/STA/IGS\_00.VEL

" Menu $\rightarrow$ Service $\rightarrow$ Coordinate tools $\rightarrow$ Extrapolate coordinates"

![](_page_23_Picture_57.jpeg)

2002 143

![](_page_23_Picture_58.jpeg)

" Next"

![](_page_23_Picture_4.jpeg)

 $"$  Run"

## \* Output"

" Close"

![](_page_24_Picture_72.jpeg)

iv) RINEX Bernese RXOBV3 RINEX Bernese

" Menu $\rightarrow$ RINEX $\rightarrow$ Import RINEX to Bernese format $\rightarrow$ Observation files"

![](_page_24_Picture_73.jpeg)

## "INPUT FILES" RINEX

<u>"</u><br>"Alenu variables"<br>"Alenu variables"

```
"SS+0"
```
" Code" "Phase"  $\blacksquare$ 

![](_page_25_Picture_46.jpeg)

![](_page_25_Picture_47.jpeg)

## " Abbreviation table"

" Abbreviation table" file  $\qquad$  file  $\qquad$  Action if station not

in abbreviation list"  $\hfill \text{``}$  UPDATE"

![](_page_26_Picture_45.jpeg)

![](_page_26_Picture_46.jpeg)

RINEX 2000 PRINEX 2000 PRINEX 2000 PRINEX 2000 PRINEX 2000 PRINE

![](_page_27_Picture_21.jpeg)

![](_page_27_Picture_22.jpeg)

ここで"Run"をクリックすると変換が始まります.その後,エラーメッセージがある場合

![](_page_28_Picture_39.jpeg)

![](_page_28_Figure_1.jpeg)

RXOBV3

 $(\text{\#epo})$ 

 $30$ 

![](_page_28_Picture_40.jpeg)

![](_page_29_Picture_101.jpeg)

" Menu $\rightarrow$ Orbit/EOP $\rightarrow$ Handle EOP files $\rightarrow$ Convert IERS to Bernese format"

![](_page_29_Picture_102.jpeg)

- " $For eign formatted$  ERP files" IGS
	- $\,^\circ\,$  Resulting Bernese formatted ERP file"
		- " Next"

![](_page_30_Picture_19.jpeg)

![](_page_30_Picture_20.jpeg)

31

## ii) Tabular PRETAB

Tabular

 $\mbox{``}~\mbox{Menu}\mbox{$\rightarrow$Orbits/EOP}\mbox{$\rightarrow$Create\_tabuler orbits''}$ 

## <u>IGS</u> インタンスのコマンスのアイルを指定する."<br>"Result files"

![](_page_31_Picture_48.jpeg)

![](_page_31_Picture_49.jpeg)

![](_page_32_Picture_41.jpeg)

iii) Standard ORBGEN Standard Orbit The Context of Menu→Orbits/EOP→Create\_standard orbits" Tabuler

![](_page_32_Picture_42.jpeg)

![](_page_33_Picture_7.jpeg)

![](_page_33_Picture_8.jpeg)

![](_page_34_Picture_7.jpeg)

![](_page_34_Picture_8.jpeg)

![](_page_35_Picture_7.jpeg)

![](_page_35_Picture_8.jpeg)
" Menu $\rightarrow$ Processing $\rightarrow$ Code-based clock synchronization"

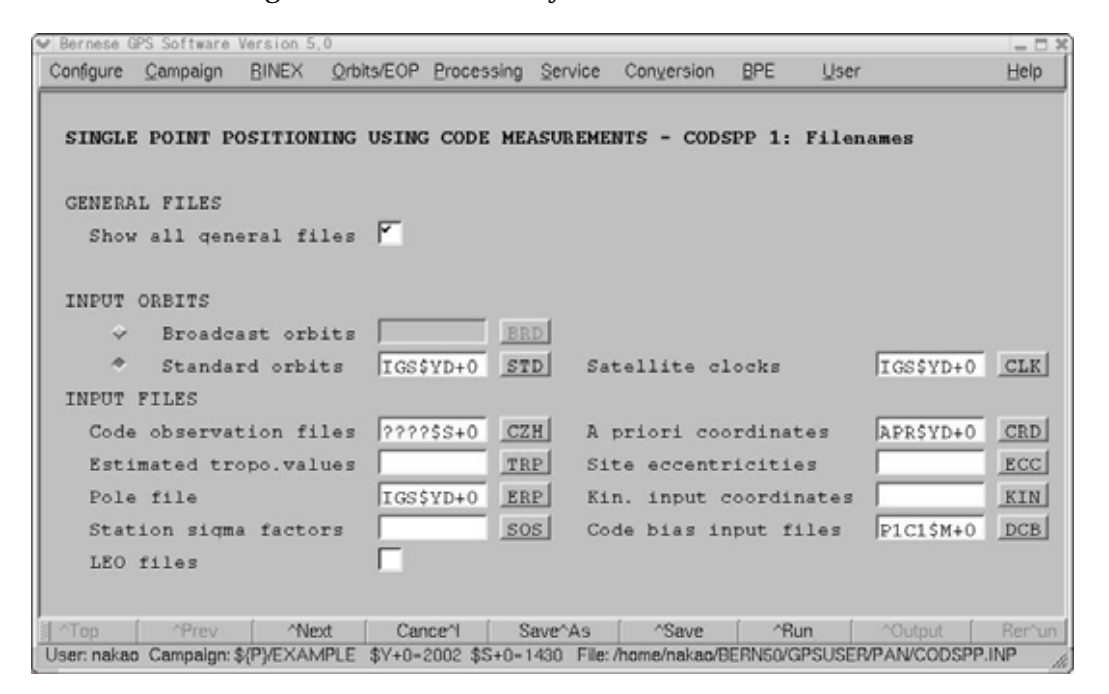

### DCB DCB DCB FTP

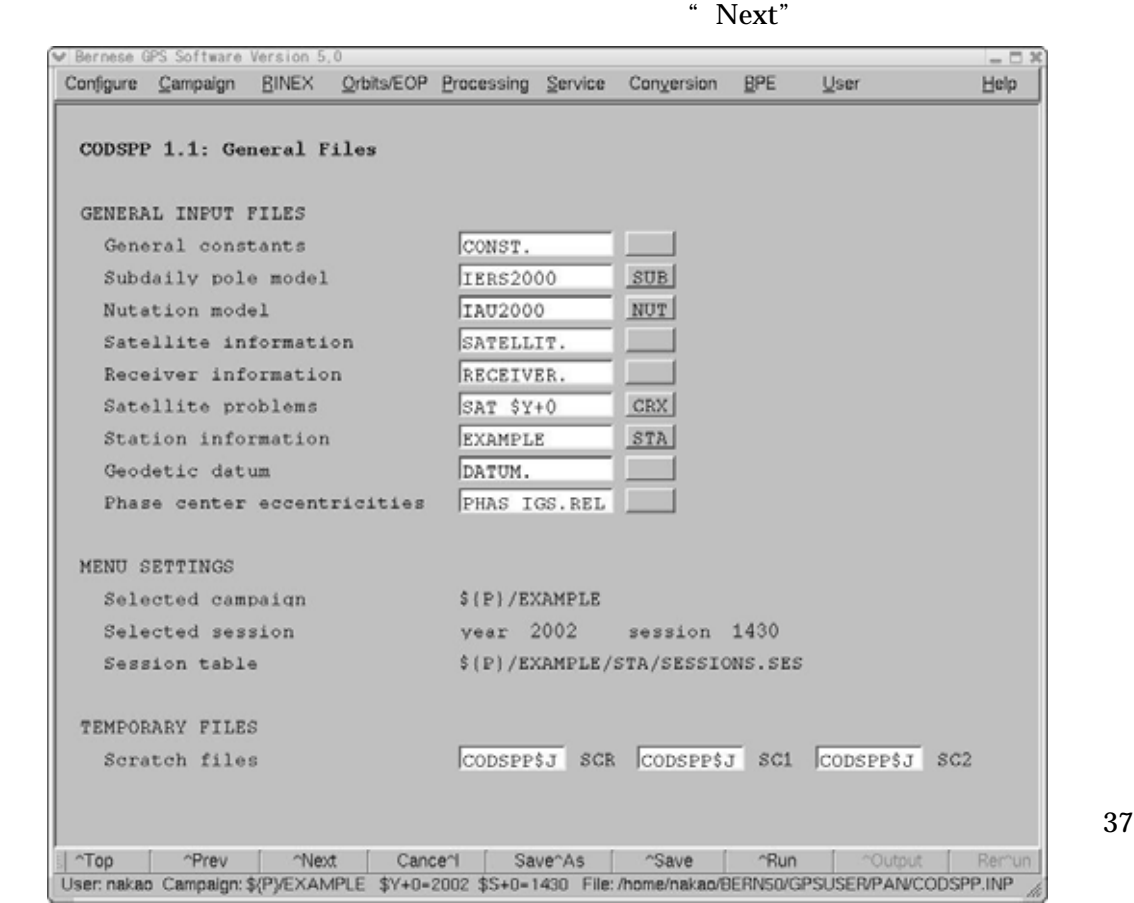

" Frequency" L1 L2 L3

 $L1$ 

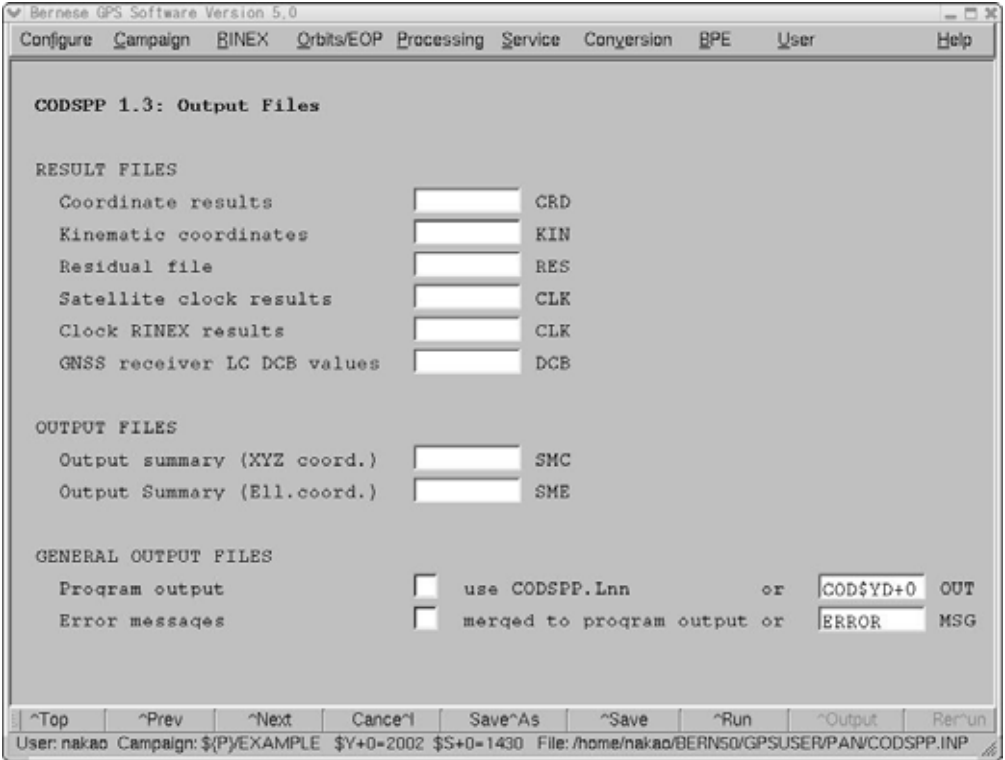

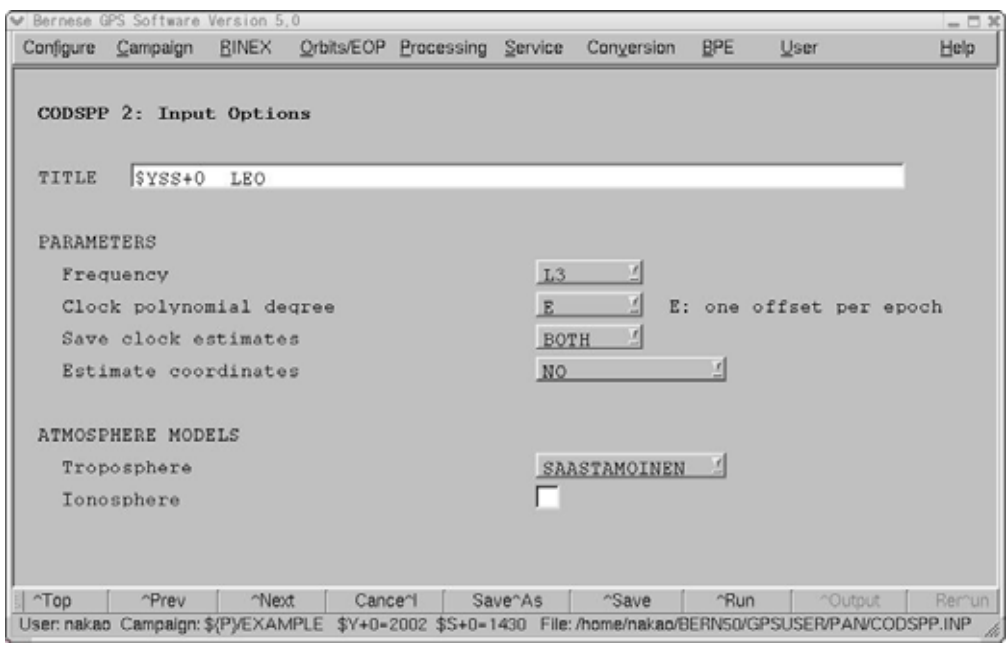

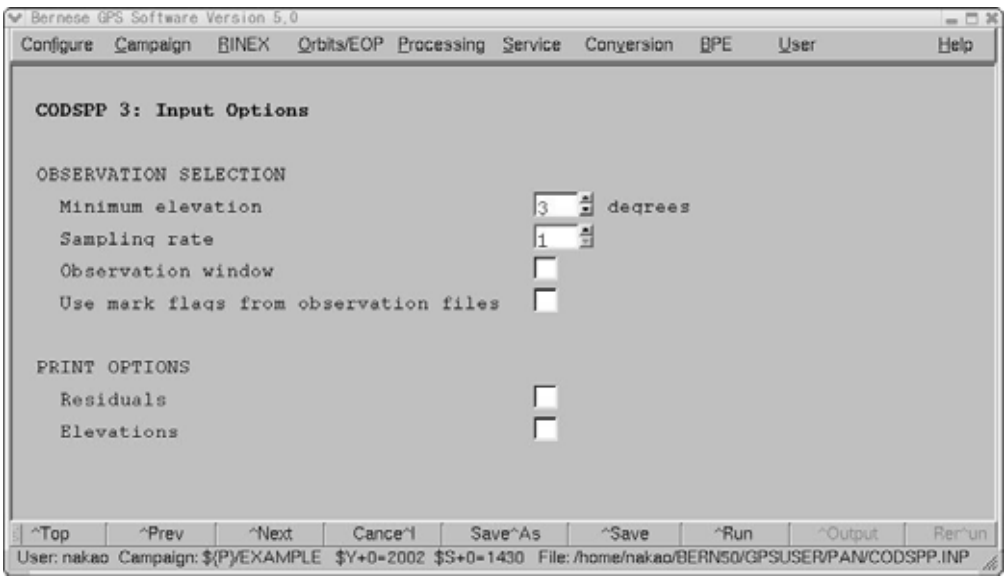

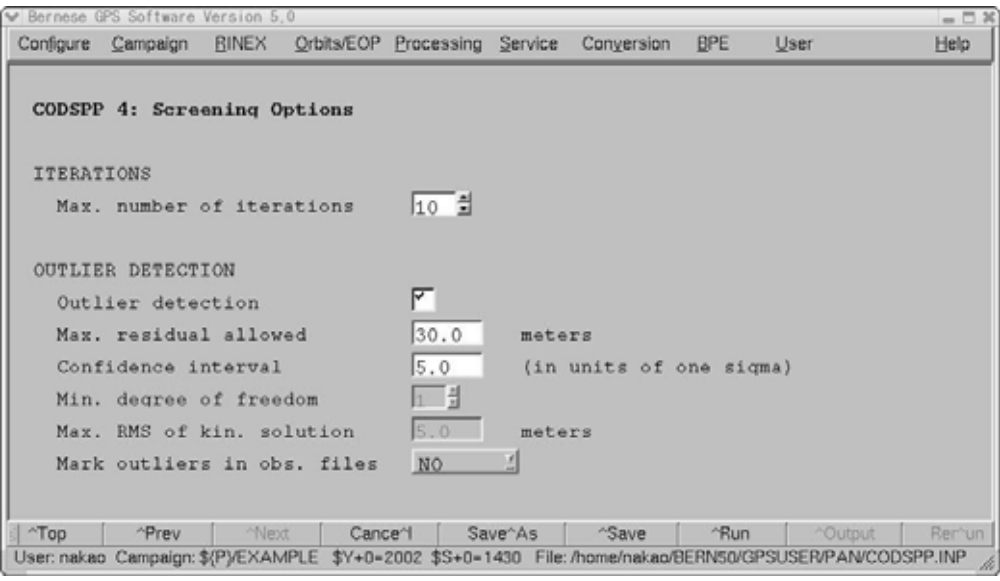

 $"$  Run"

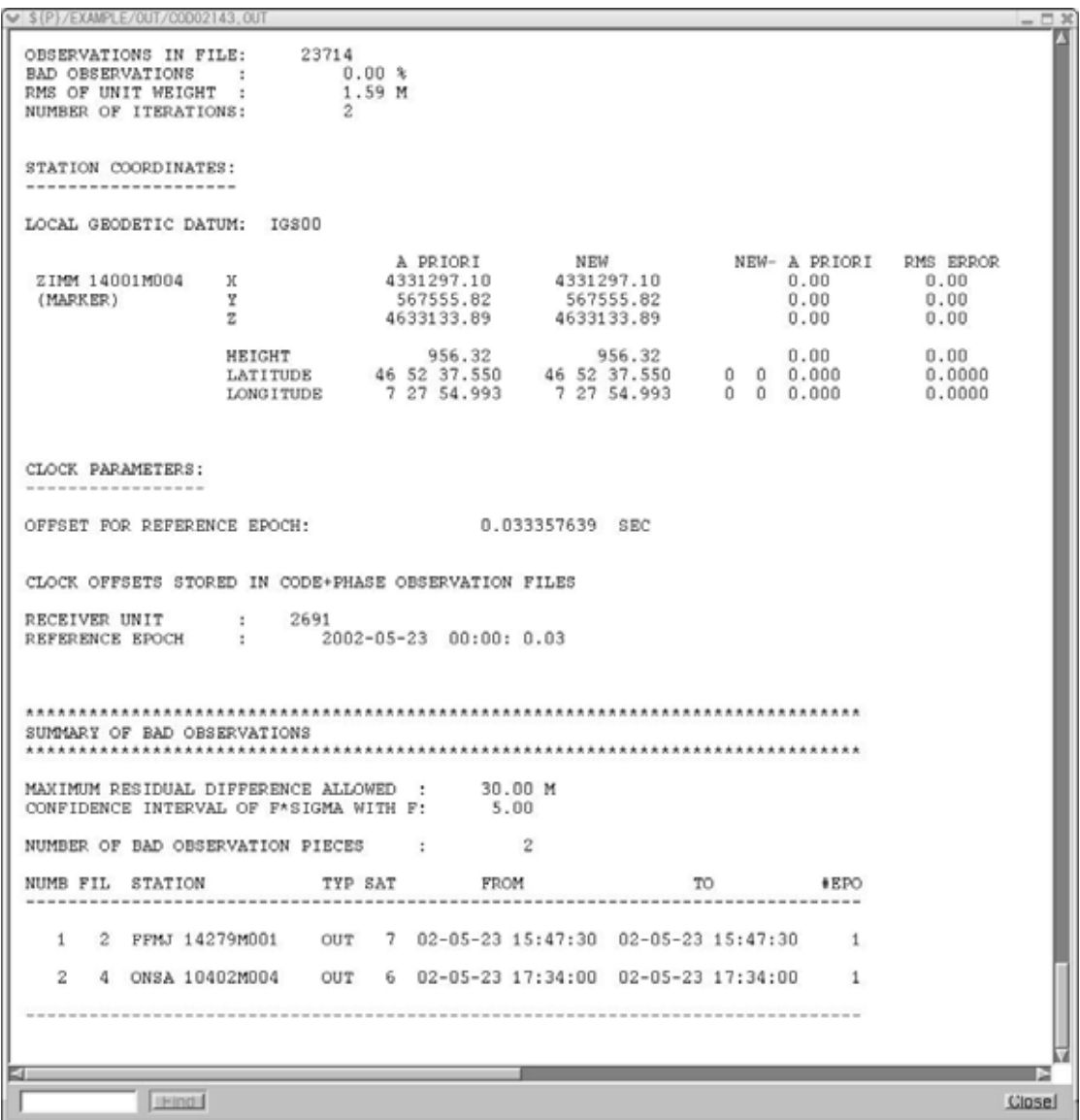

### $\,^\circ$  CLOCK OFFSETS STORED in CODE+PHASE OBSERVATION FILES"  $\blacksquare$

" RMS OF UNIT WEIGHT" P

ii) SNGDIF

 $^{\circ}$ Menu $\rightarrow$  Processing $\rightarrow$  Baseline file creation"

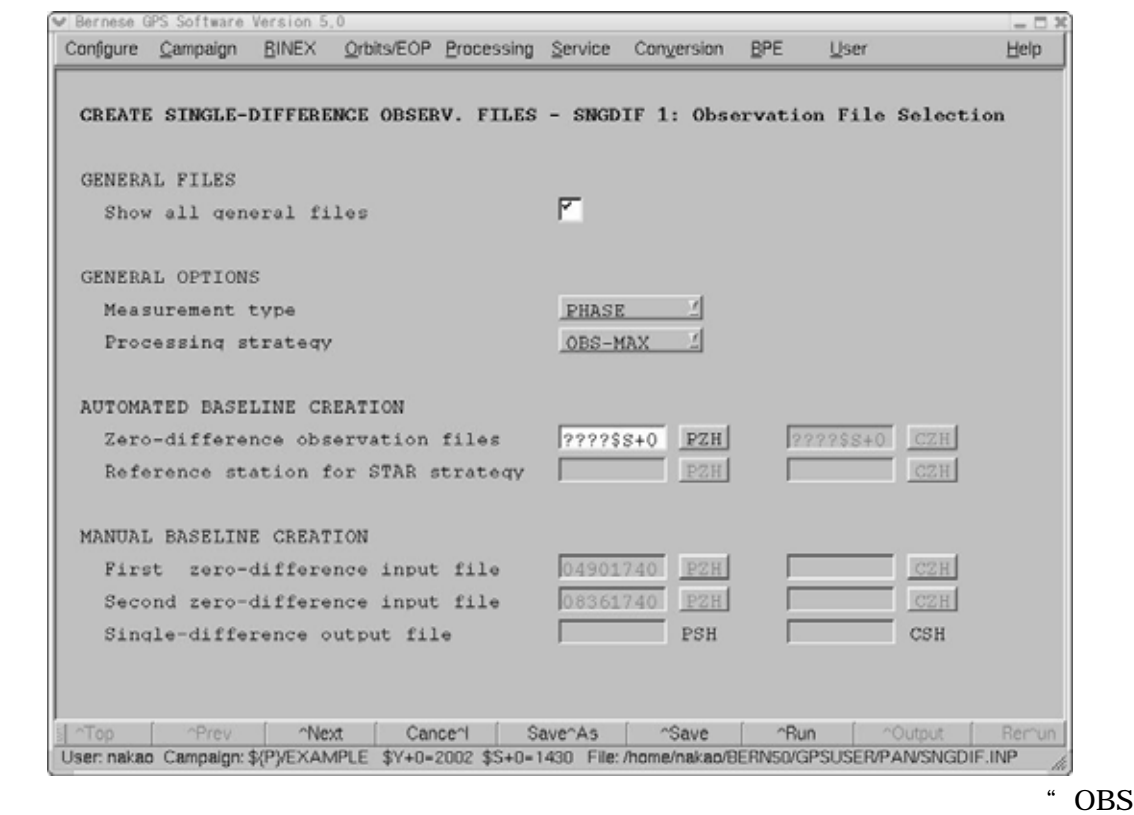

 $MAX"$ 

" SHORTEST"

 $"$  STAR"

" Manual"

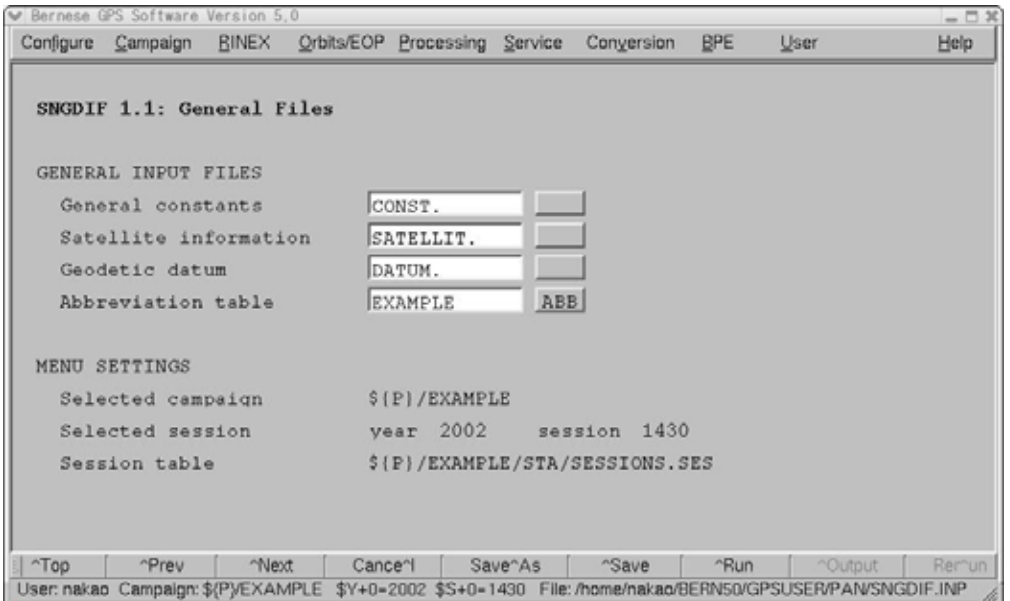

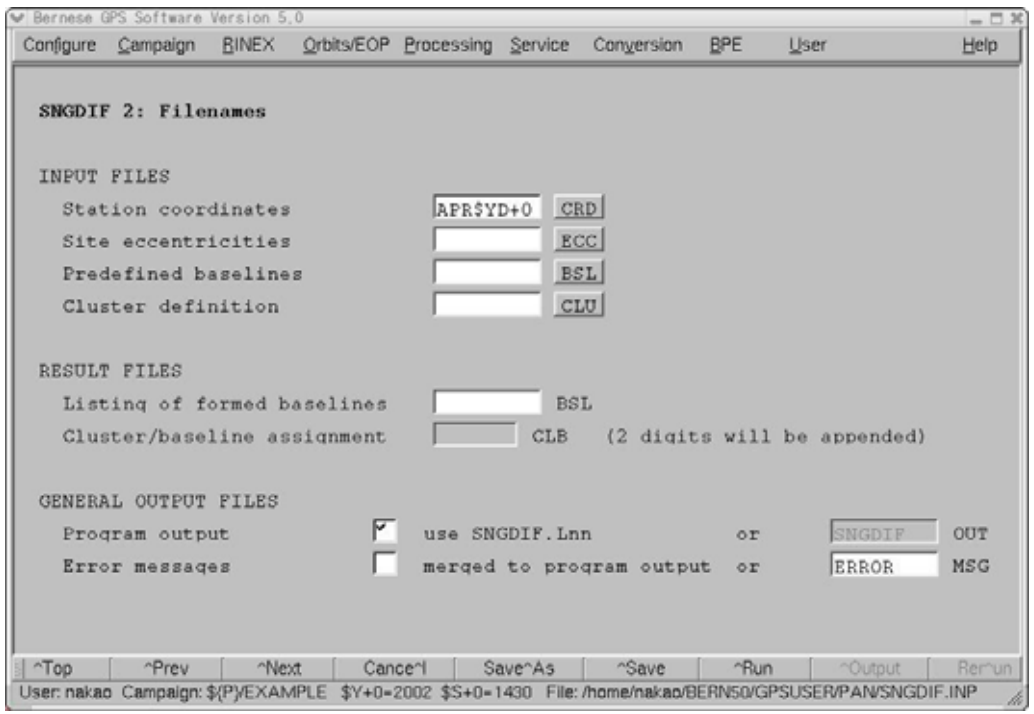

" Strategy" "Star" "Shortest" "Station coordinates"

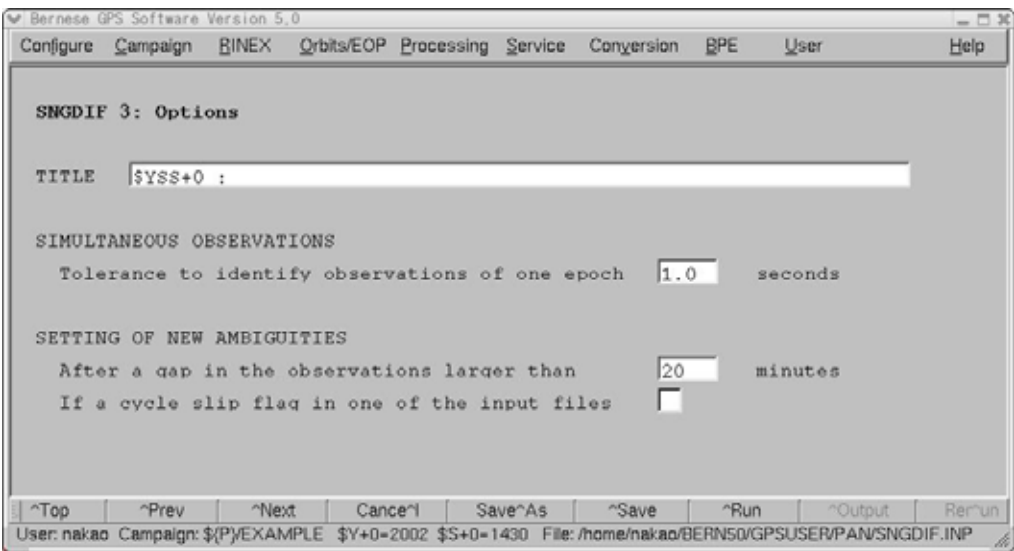

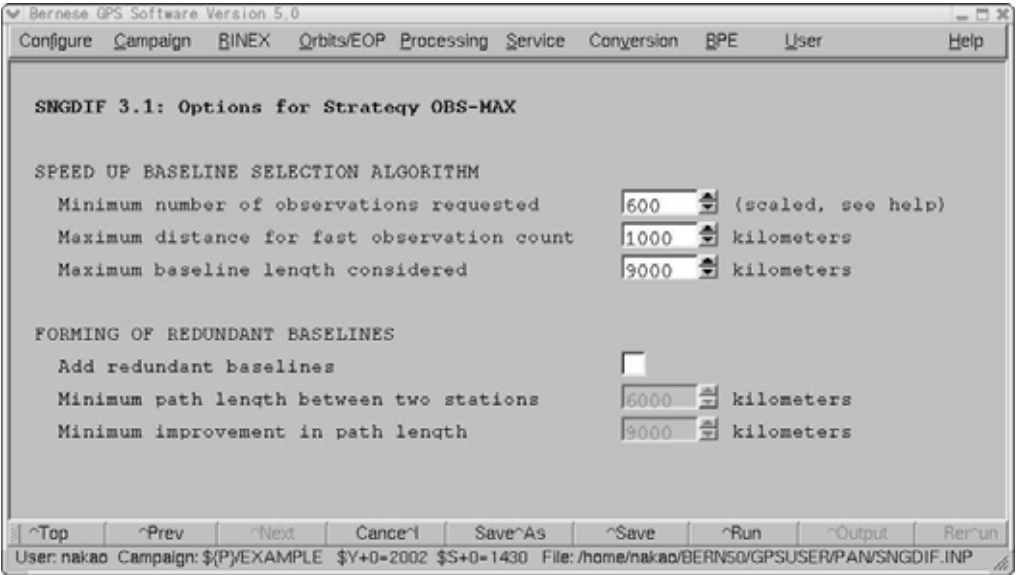

### SNGDIF "OBS-MAX"

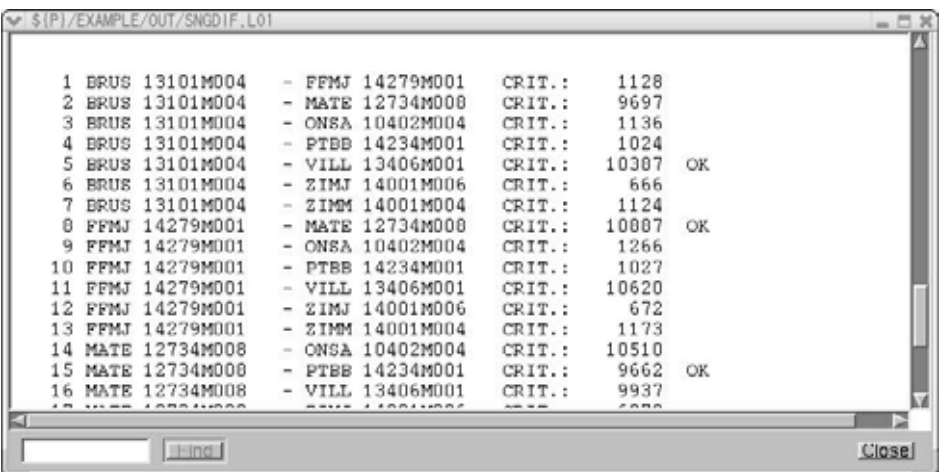

 $\sim$  OK"

iii) MAUPRP

" Menu $\rightarrow$ Processing $\rightarrow$ Phase preprocessing"

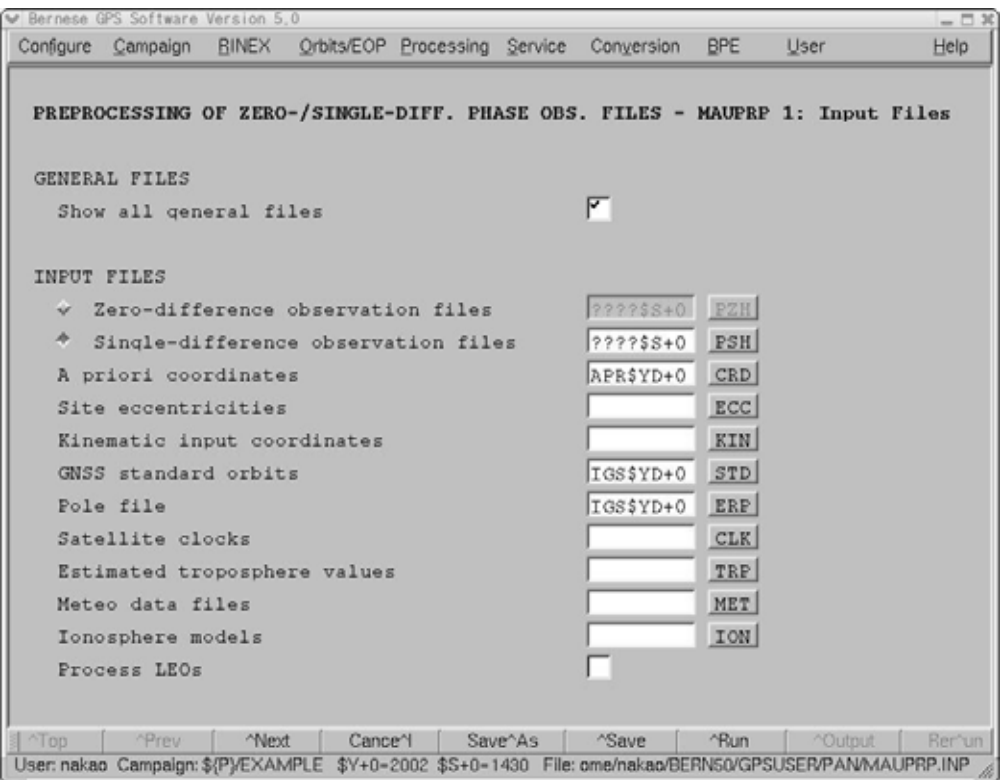

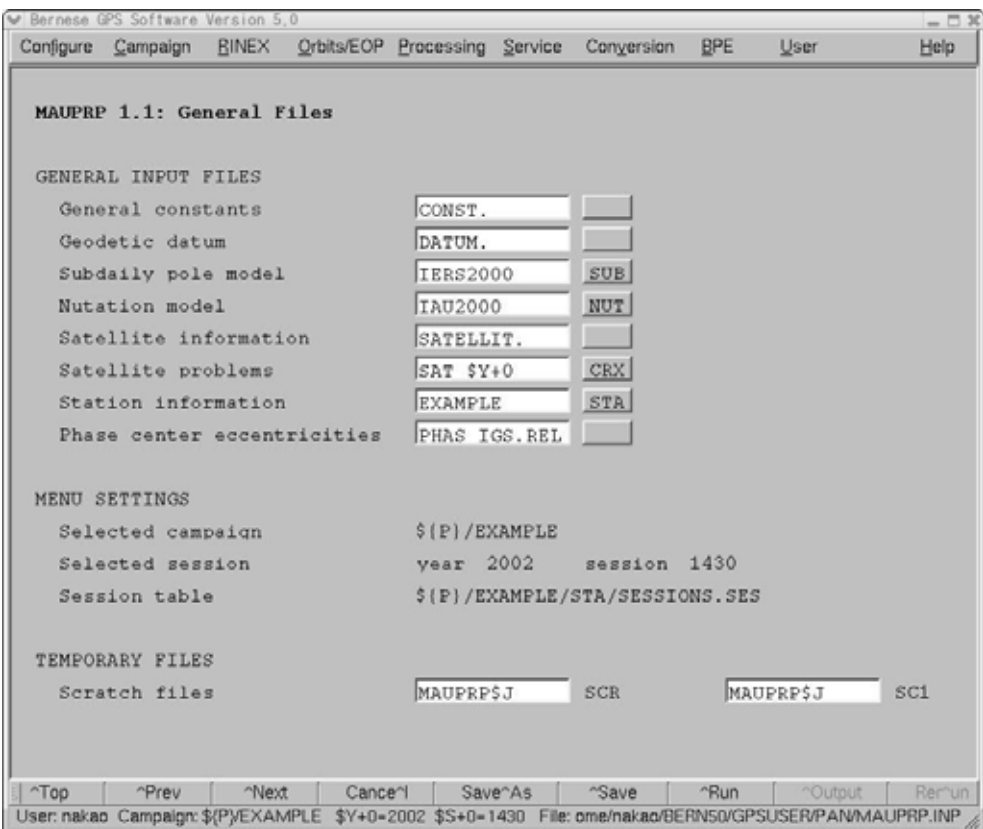

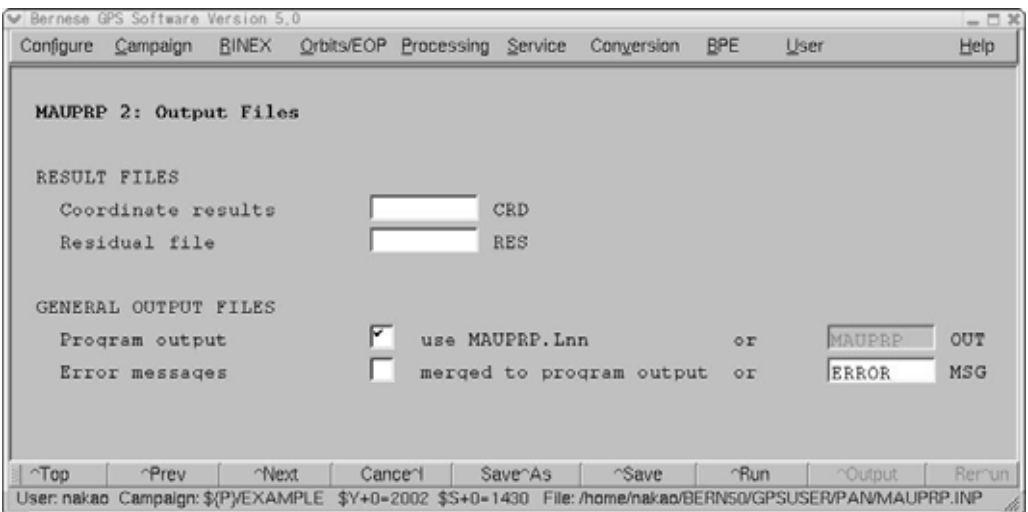

### " MAUPRP"

### \* Coordinate results" 20

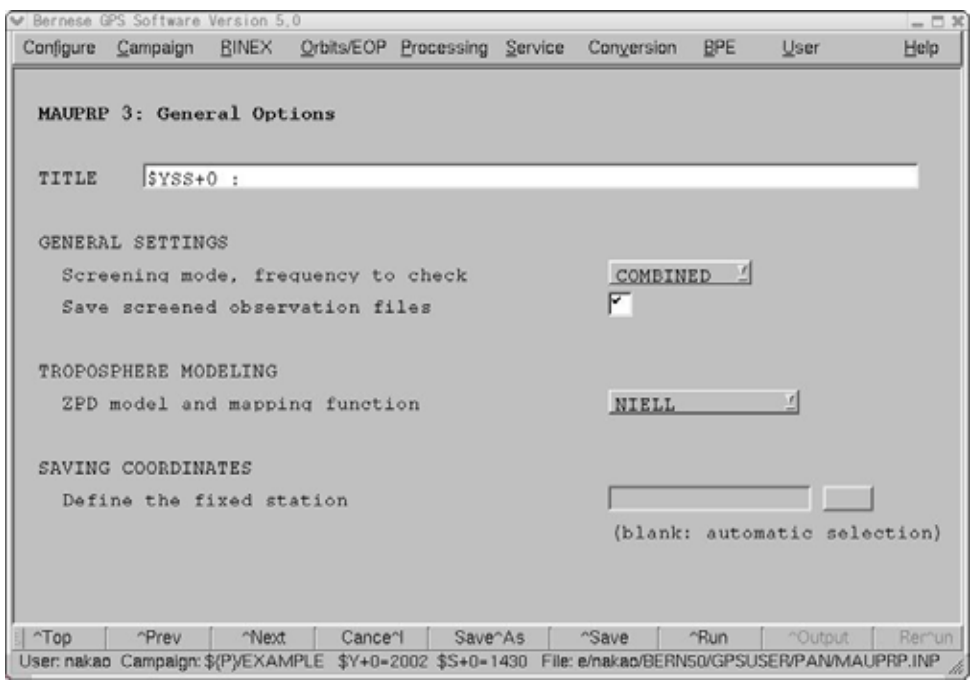

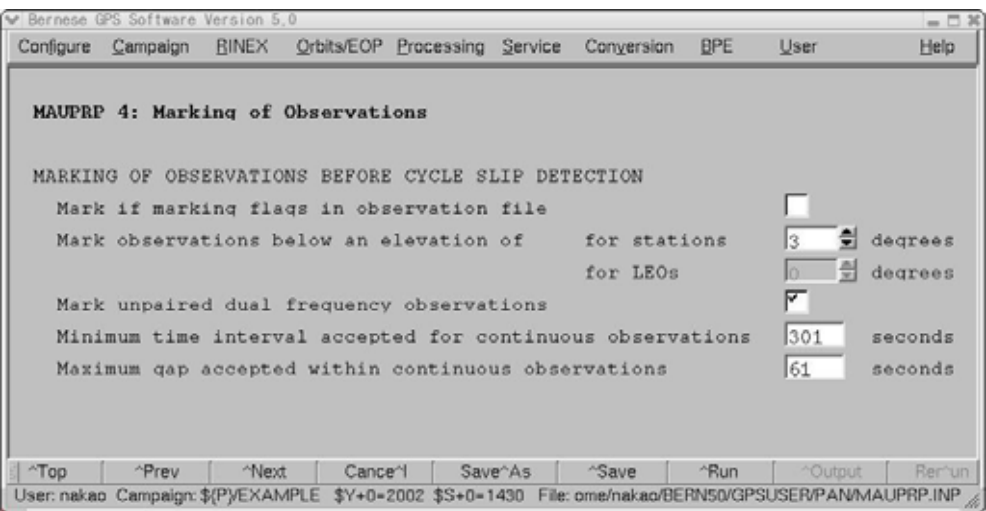

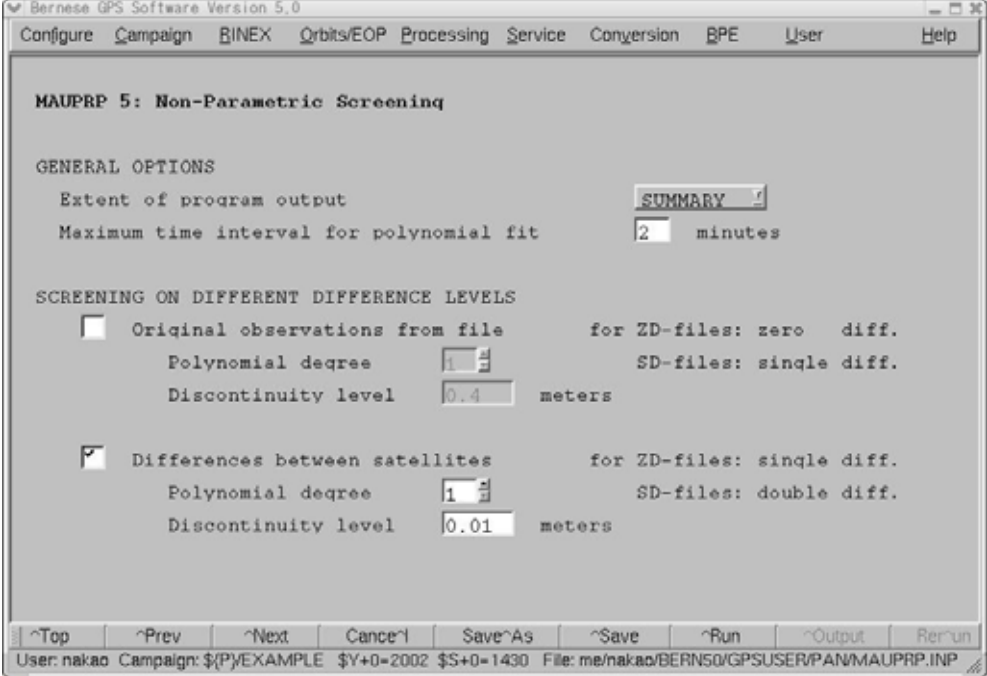

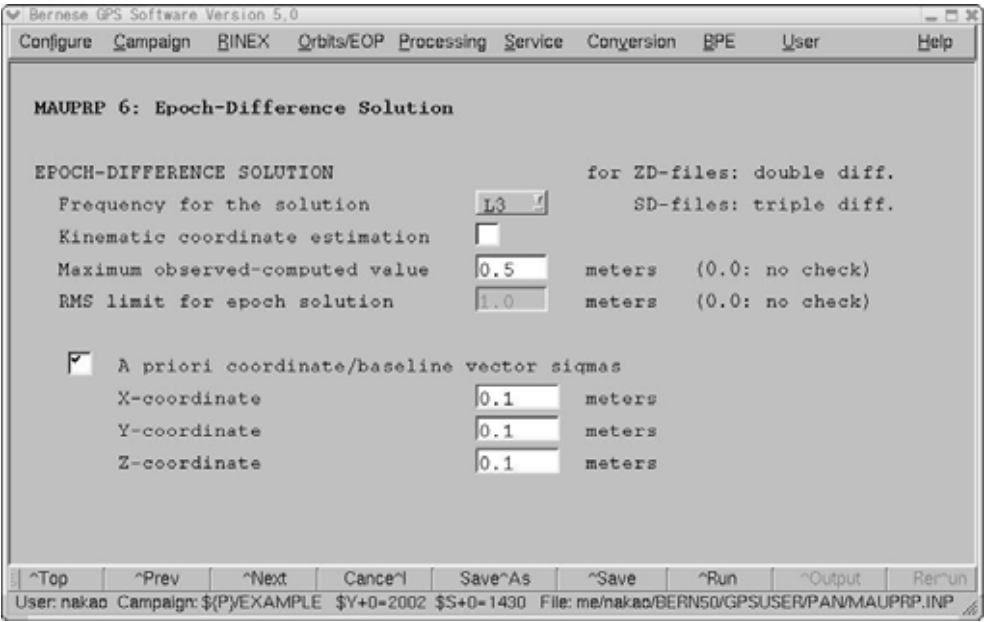

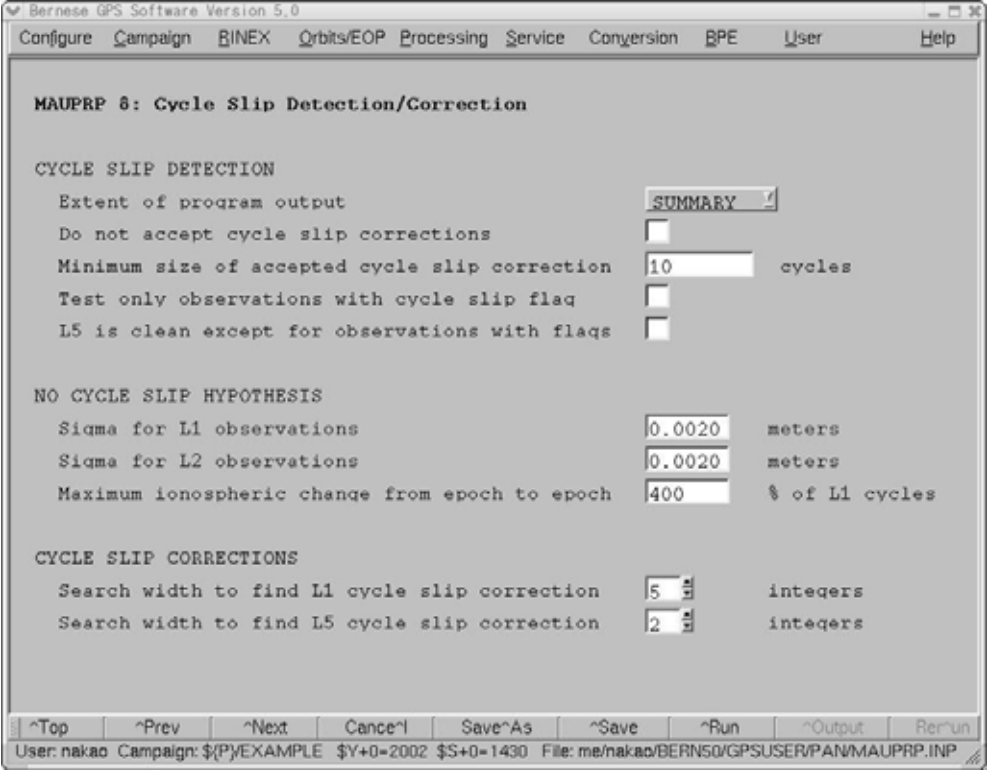

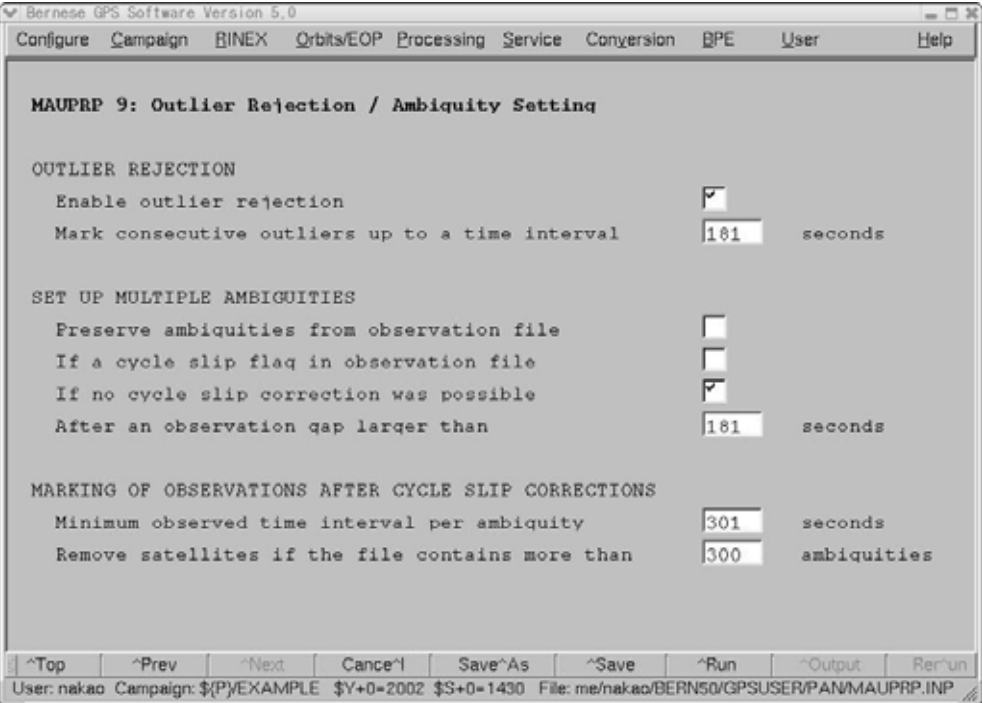

 $"$  RMS OF EOCH DIFF. SOLUTION(M)"  $cm$ 

## " COORDINATES NEW-A PRIORI" 0.5m

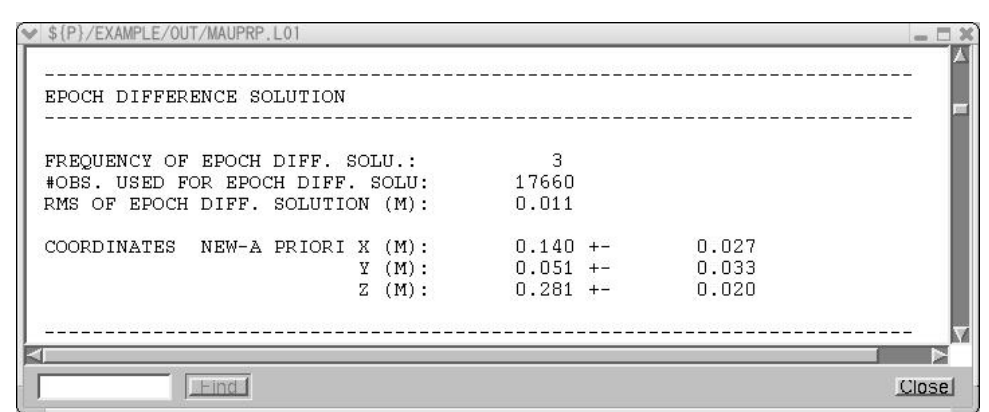

### iv) GPSEST RMSCHK SATMRK

 $RMS$ 

" Menu $\rightarrow$ Processing $\rightarrow$ Parameter\_estimation" BLQ

Matsumoto et al.(2000) GOTIC2 SX/DOC/EXAMPLE.BLQ

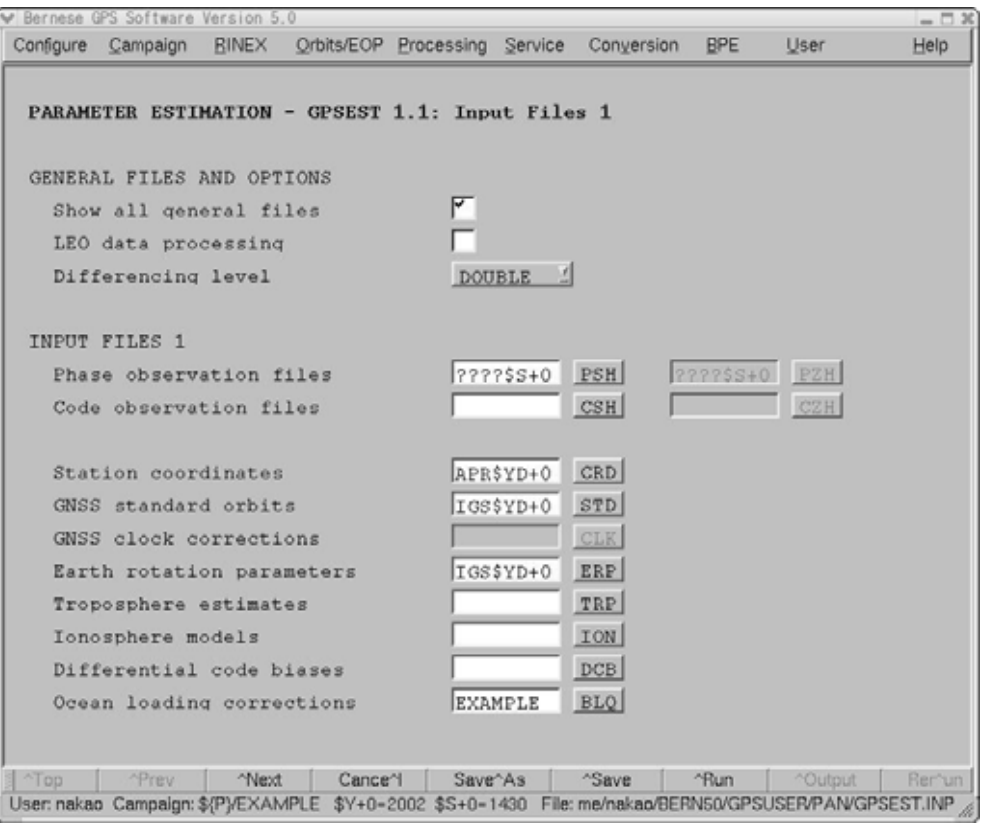

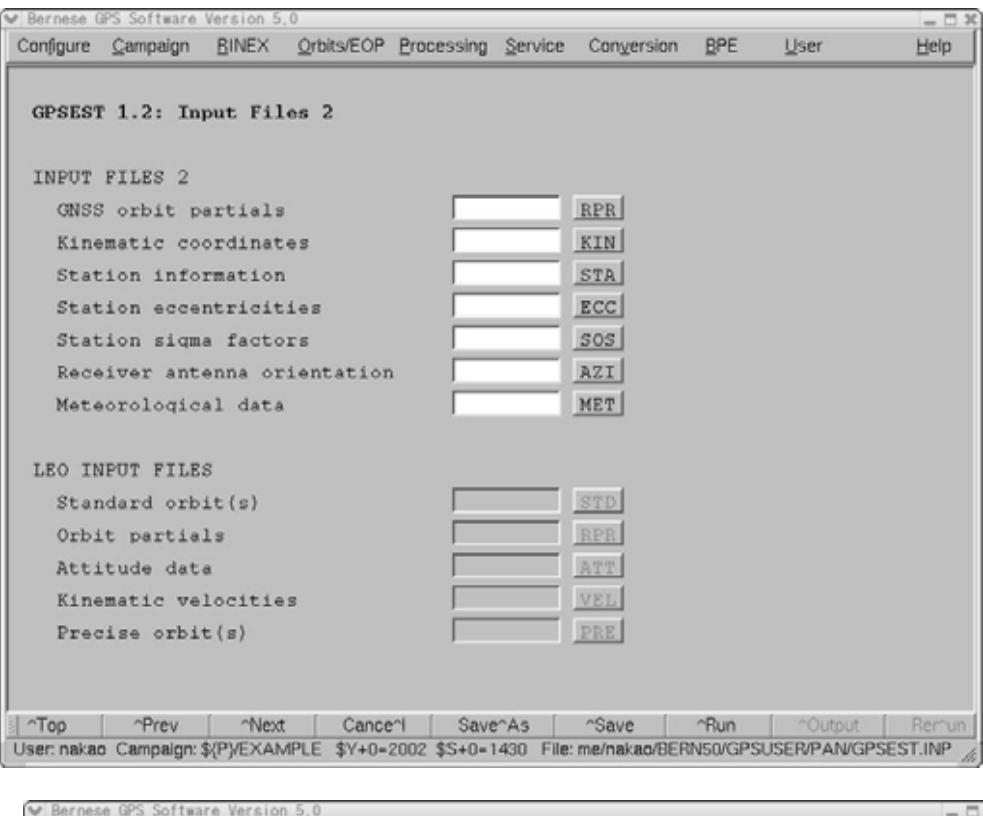

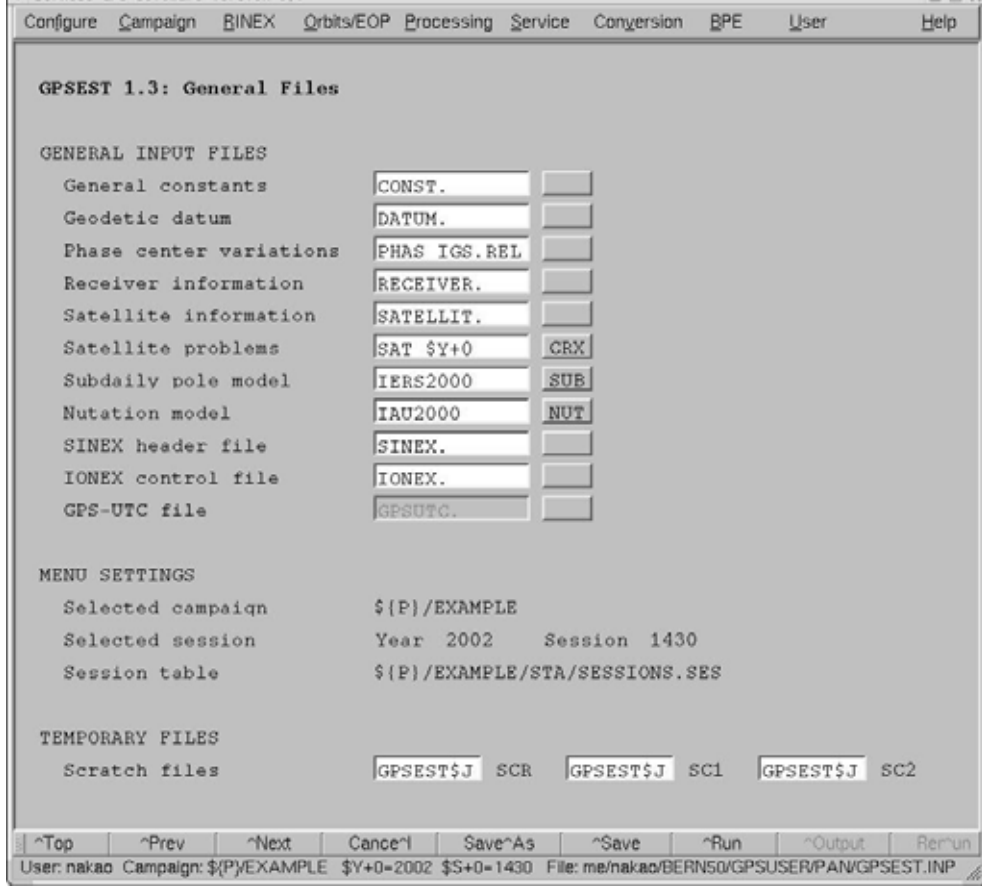

ä,

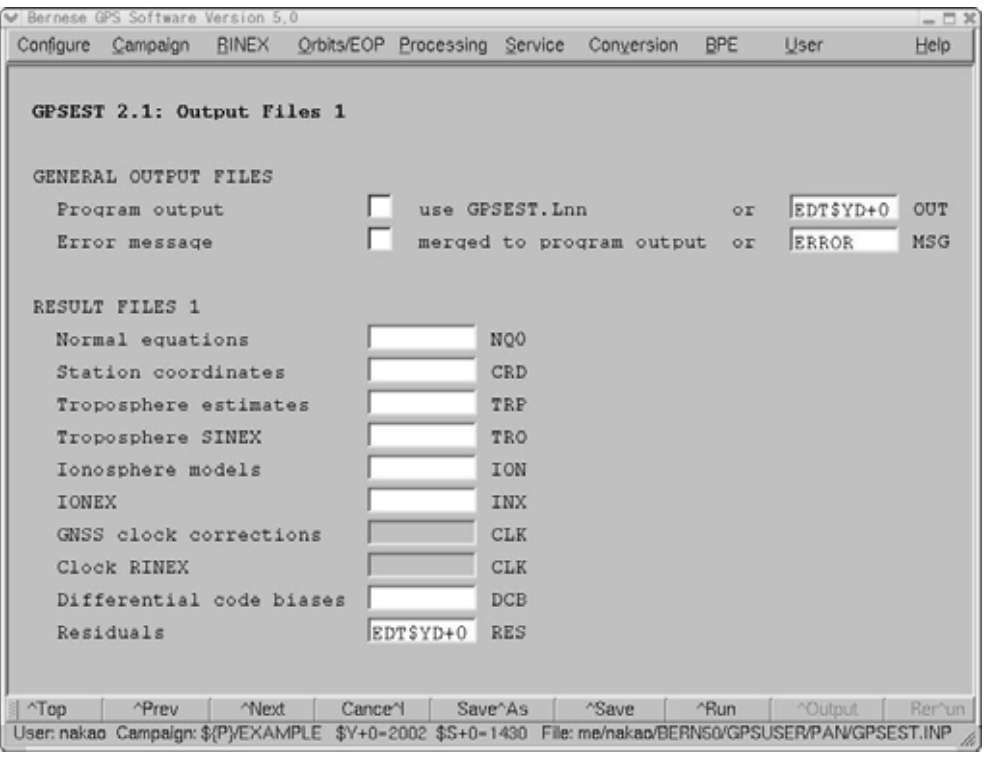

"Residuals"

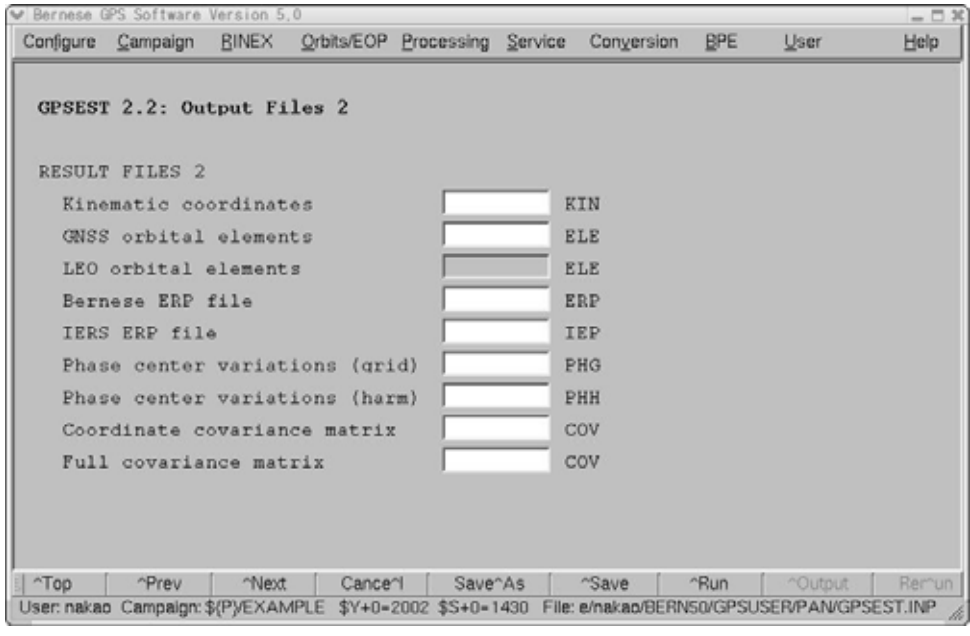

2周波データの場合は L1 L2 の線形結合である L3 を選択します.すべてのデータをチ

" Sampling interval"

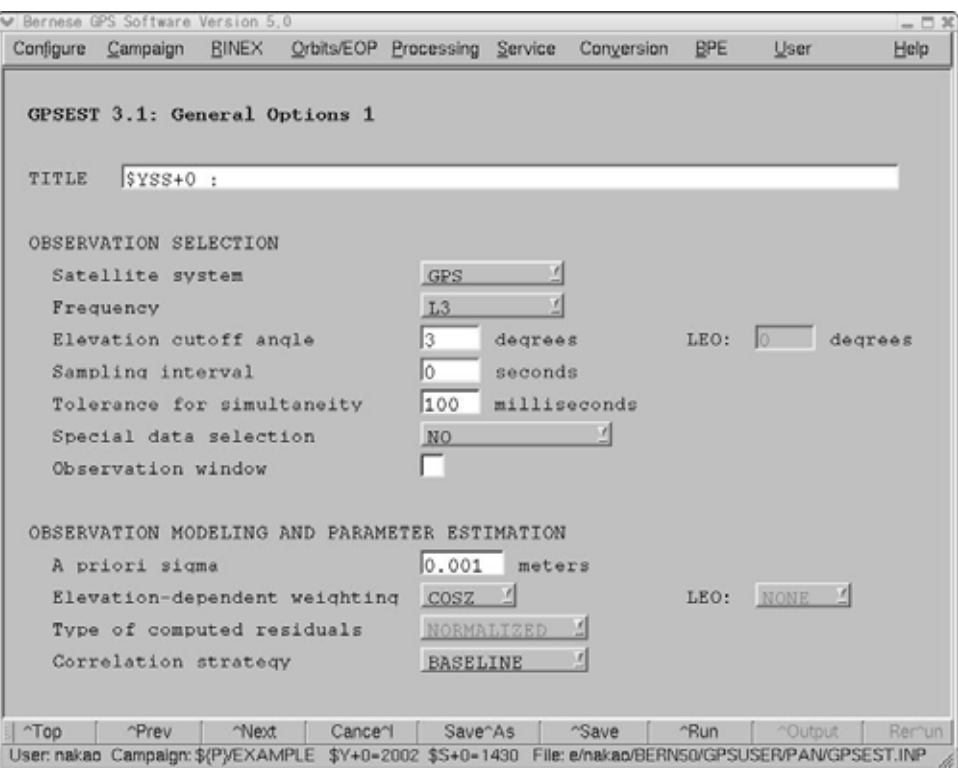

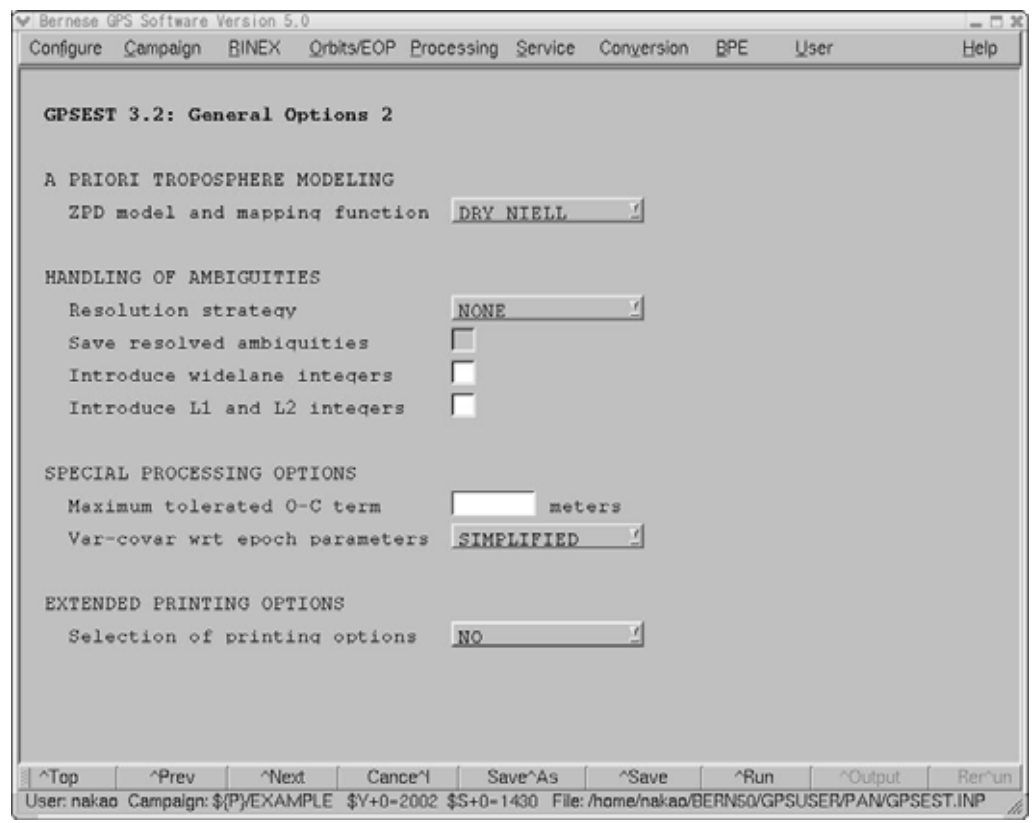

IGS ITRF2000 ETRF2000 ETREMENT RELAG"

"  $\overline{I}$ "

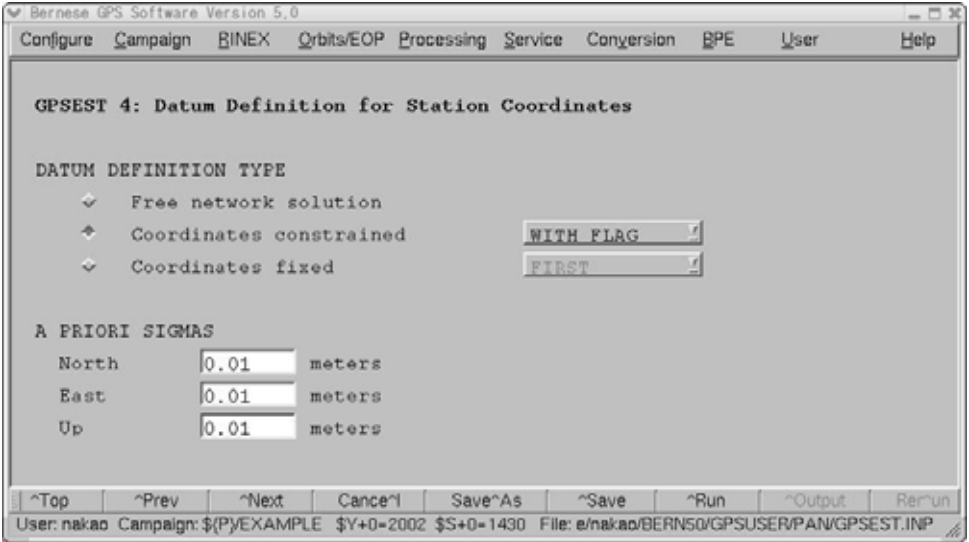

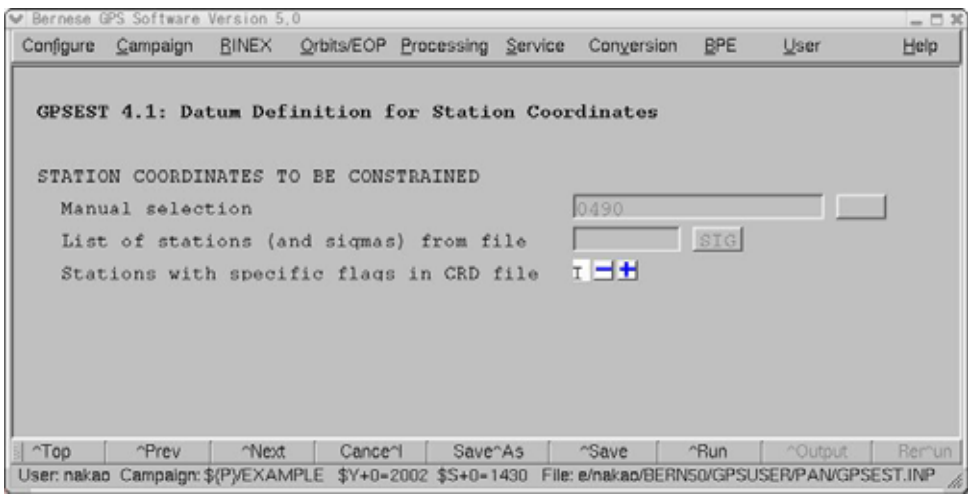

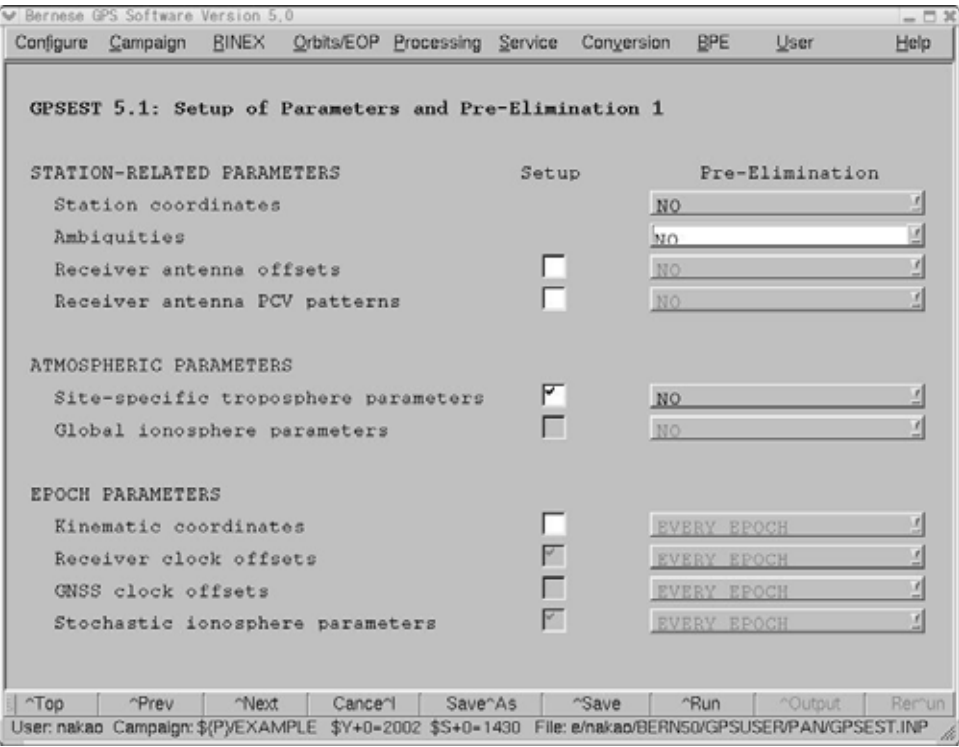

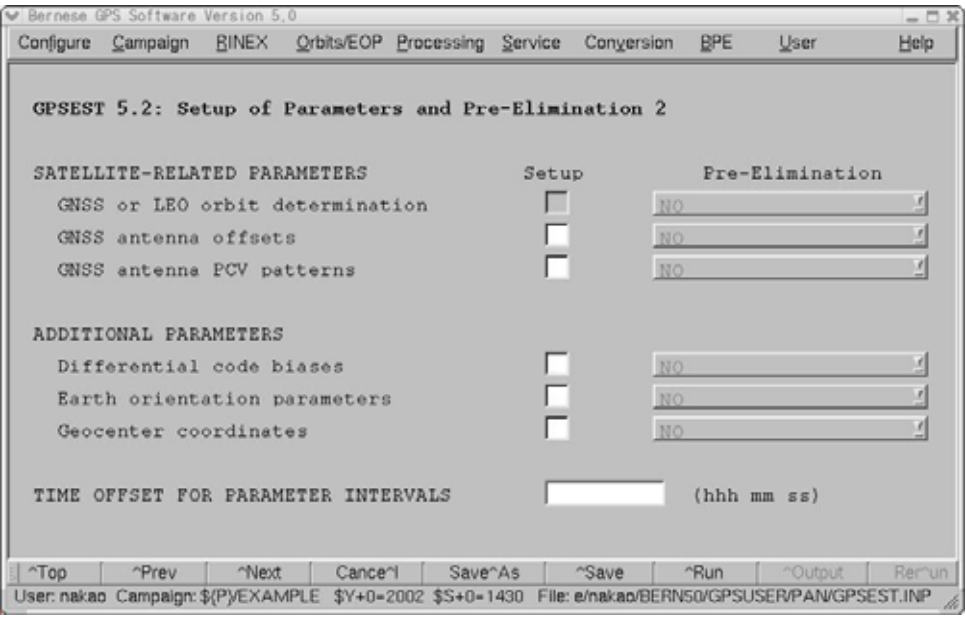

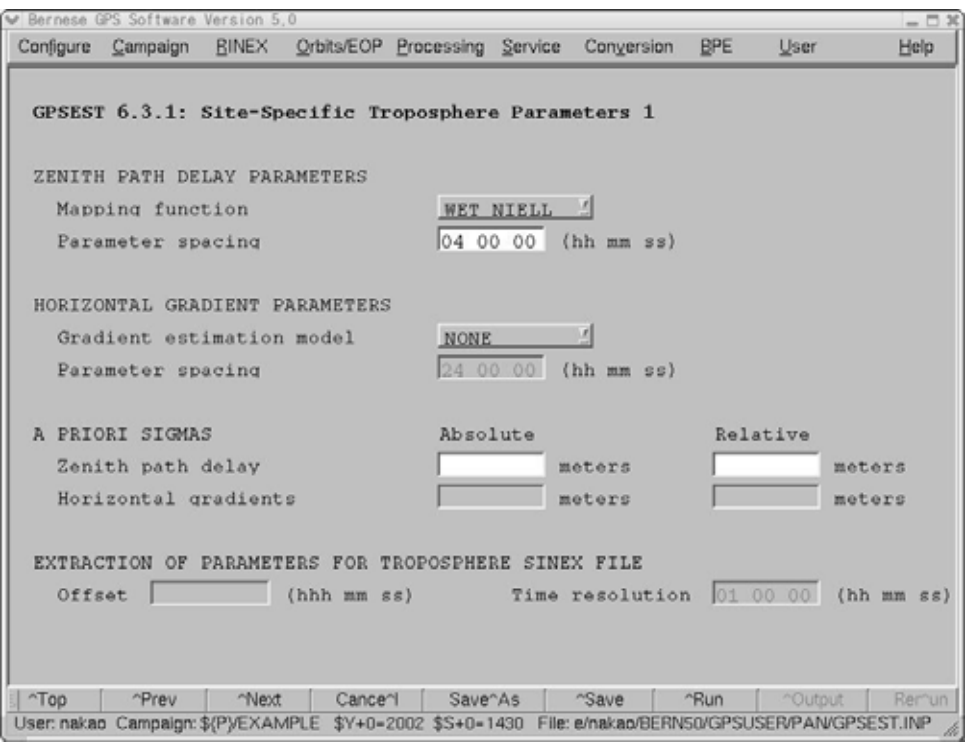

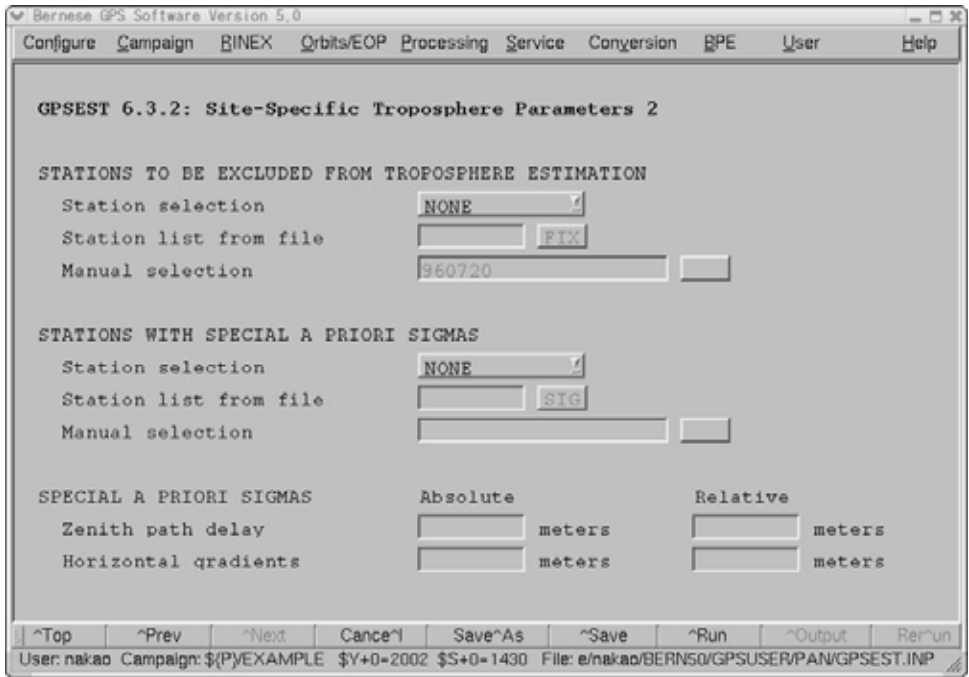

# GPSEST  $\bullet$  'Out" A Posteriori Sigma of Unit

Weight" and the first of the 1.5mm to the Hunter of the Sun and the Sun and the Sun and the Sun and the Sun and the Sun and the Sun and the Sun and the Sun and the Sun and the Sun and the Sun and the Sun and the Sun and th

 $\blacktriangleright$  \${P}/EXAMPLE/OUT/EDT02143.OUT  $= 5$ A POSTERIORI SIGMA OF UNIT WEIGHT (PART 1): <u>127531. 812 . 72 2 73 . 8751</u> A POSTERIORI SIGMA OF UNIT WEIGHT : 0.0011 M (SIGMA OF ONE-WAY L1 PHASE OBS DEGREE OF FREEDOM (DOF)<br>CHI\*\*2/DOF 82282  $\overline{\phantom{a}}$ 1.24 ÷. V  $\triangleright$ a. **I** Find Close

" Residuals" News Action 2018 - The Service Service Alessidual

files-Generate residual statistics"

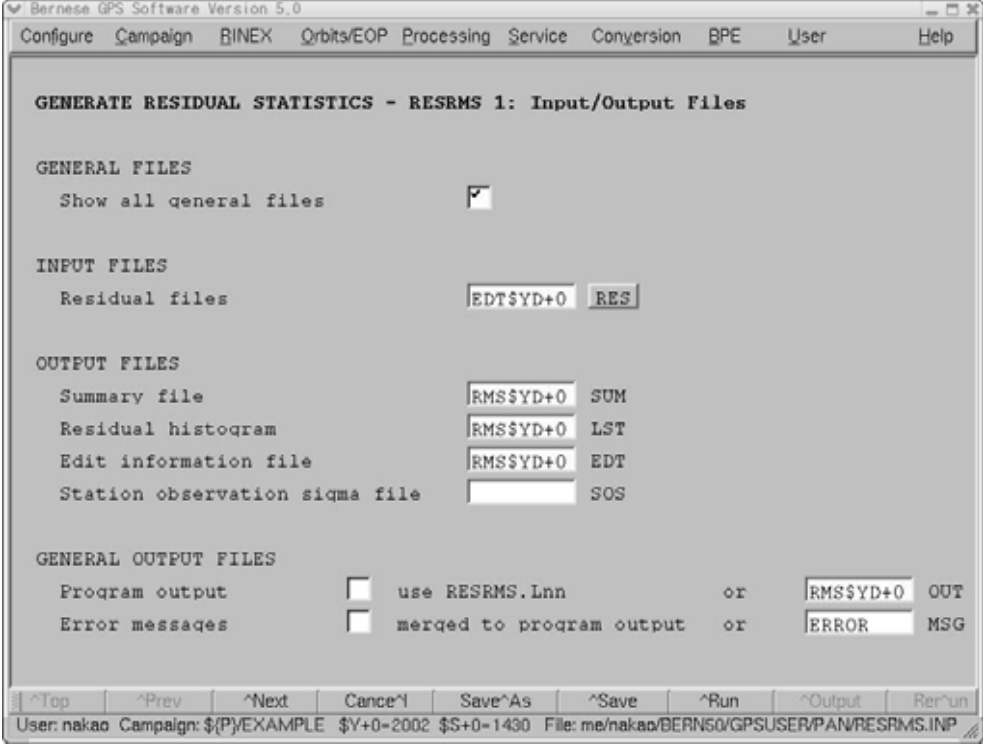

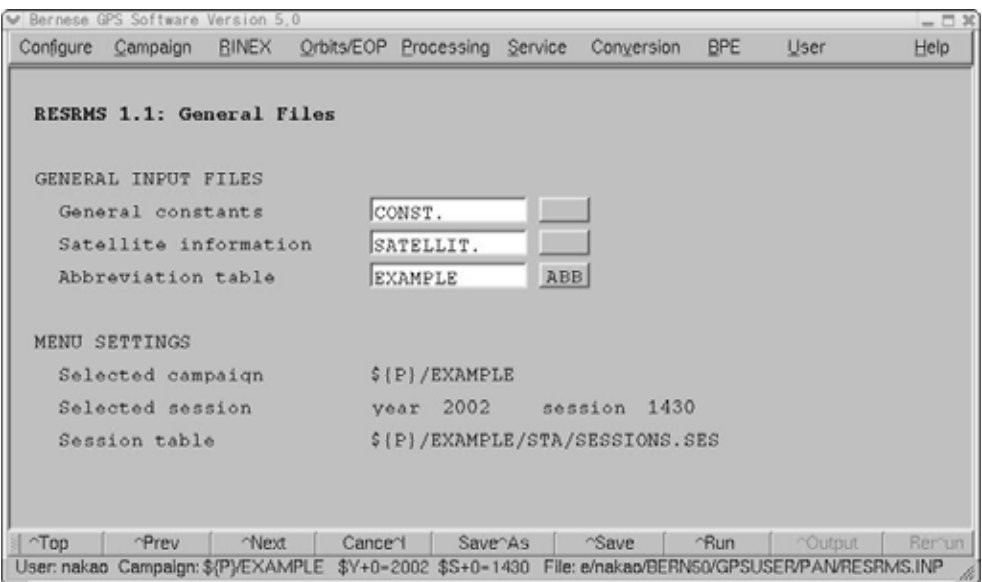

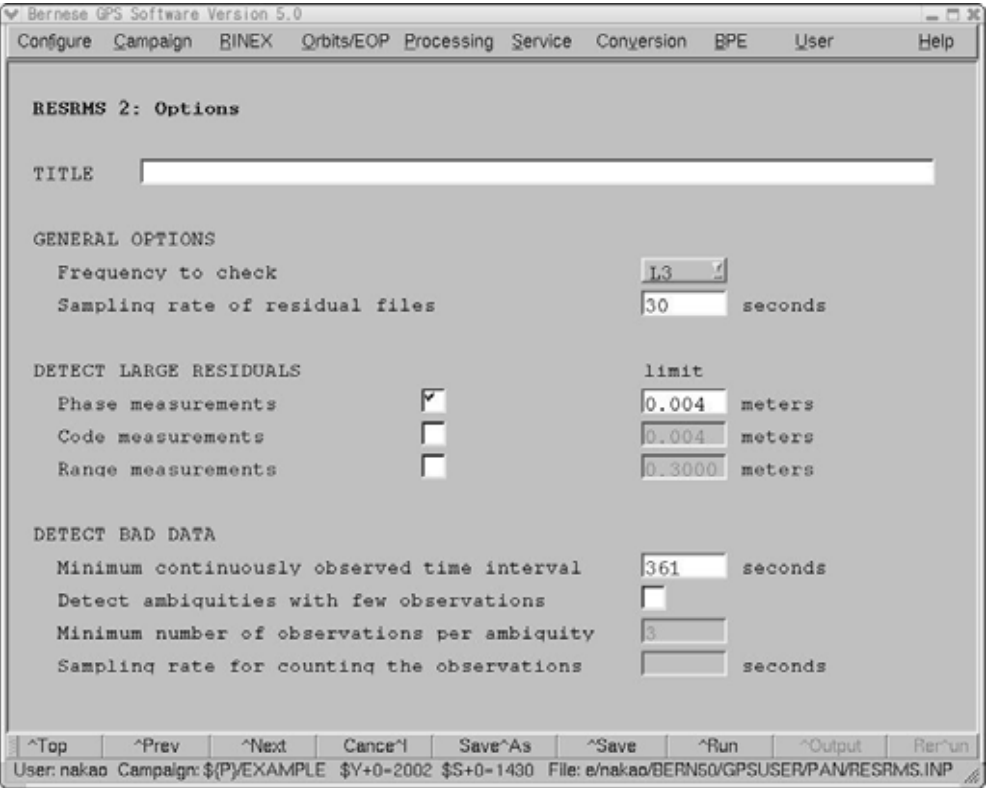

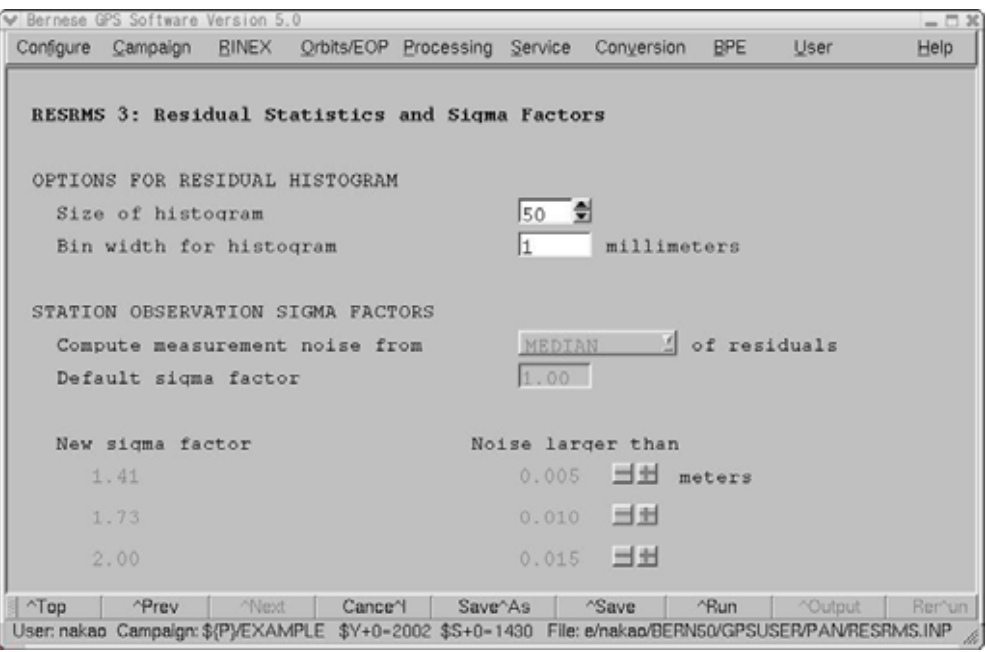

### " SATMRK"

### " Menu $\rightarrow$ Service $\rightarrow$ Bernese observation files $\rightarrow$ Mark/delete observations"

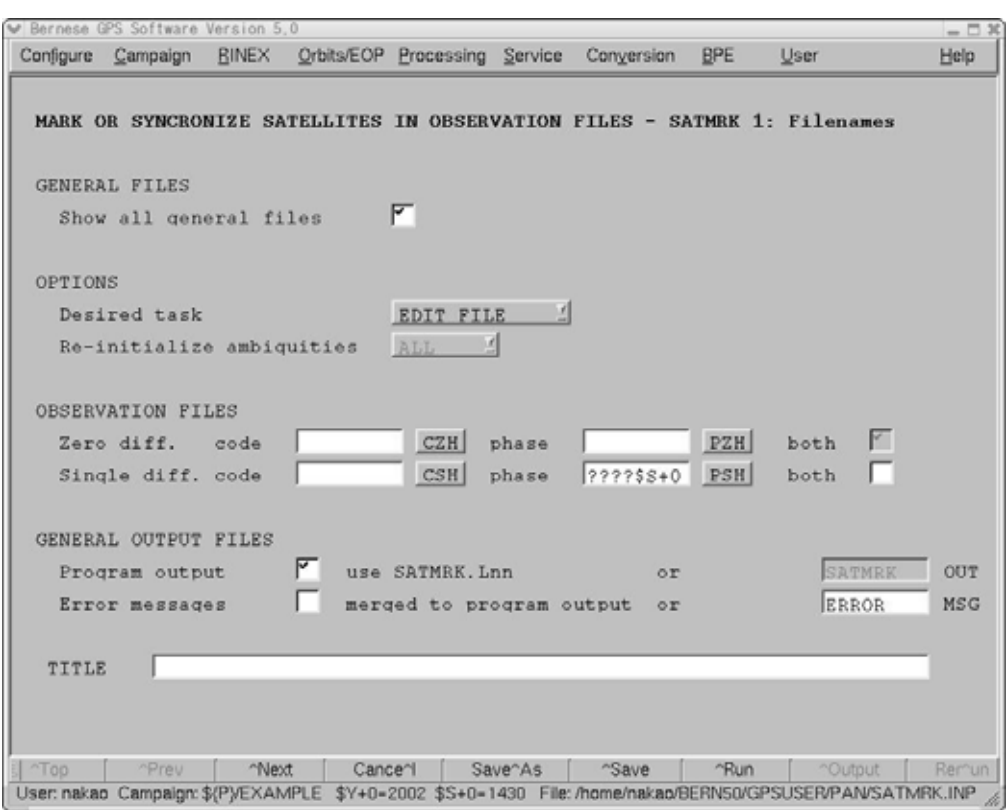

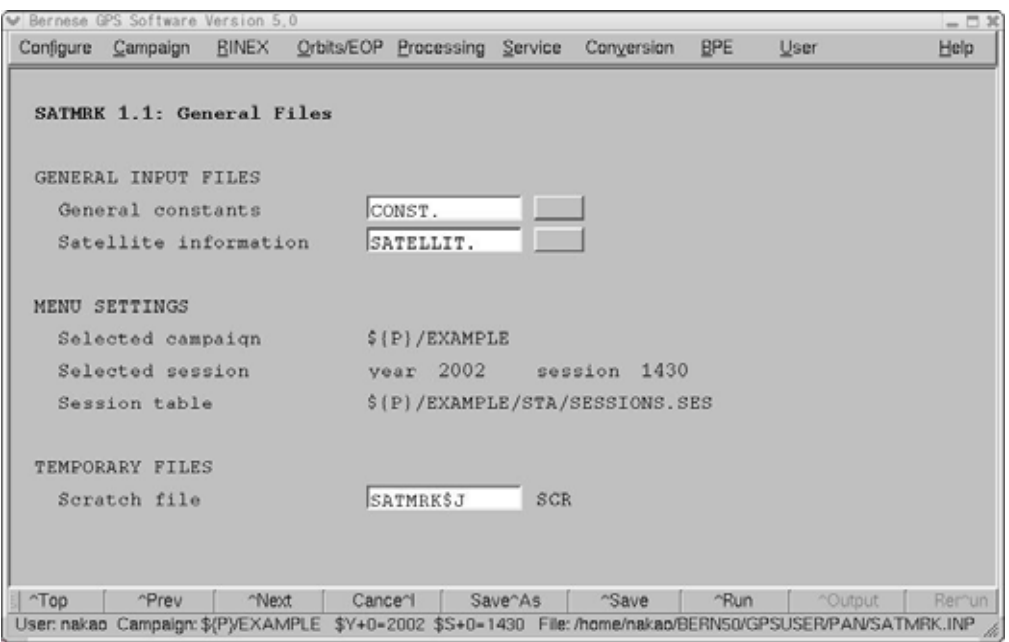

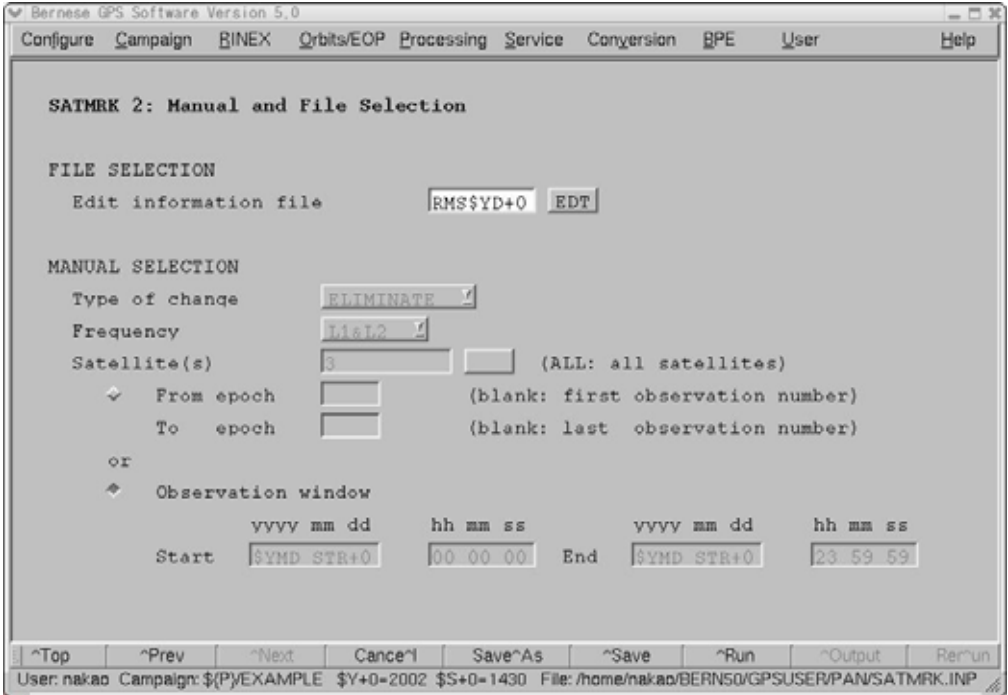

(iv) GPSEST

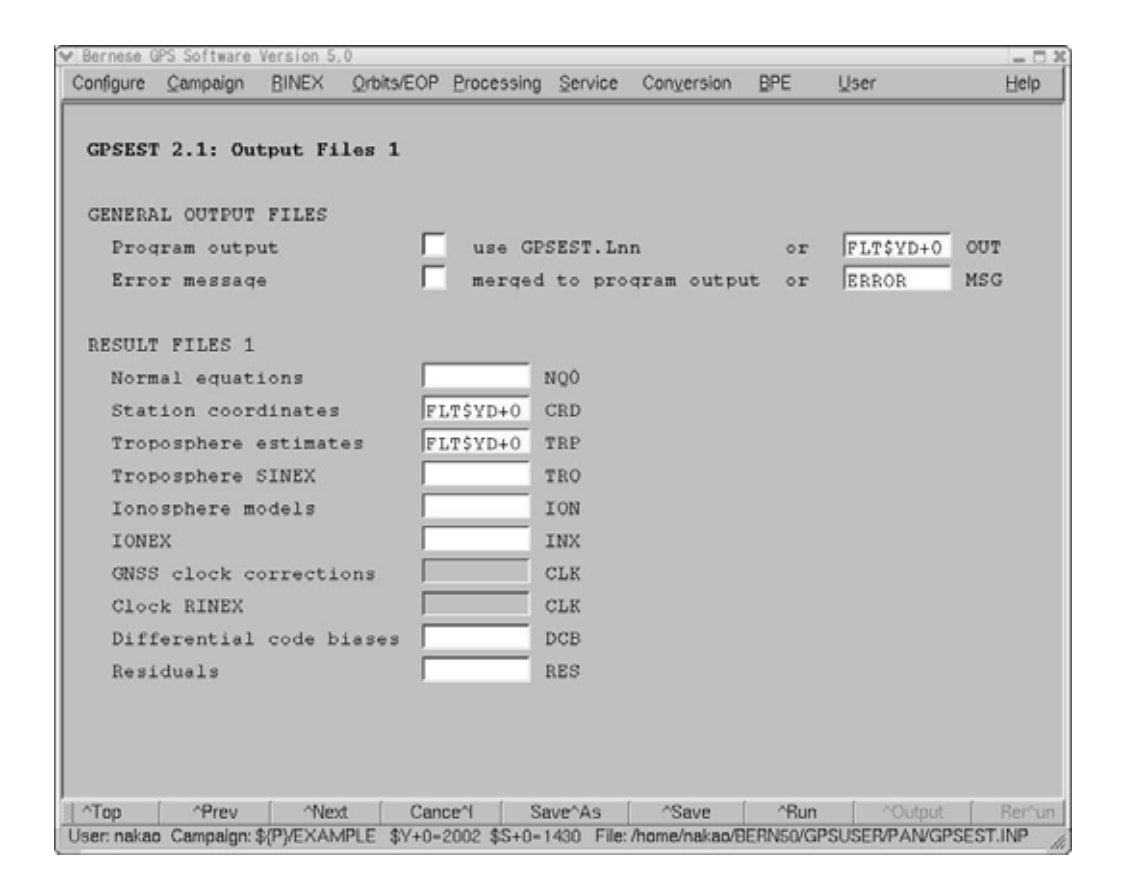

" GPSEST" "Station coordinates" "Troposphere

estimates"

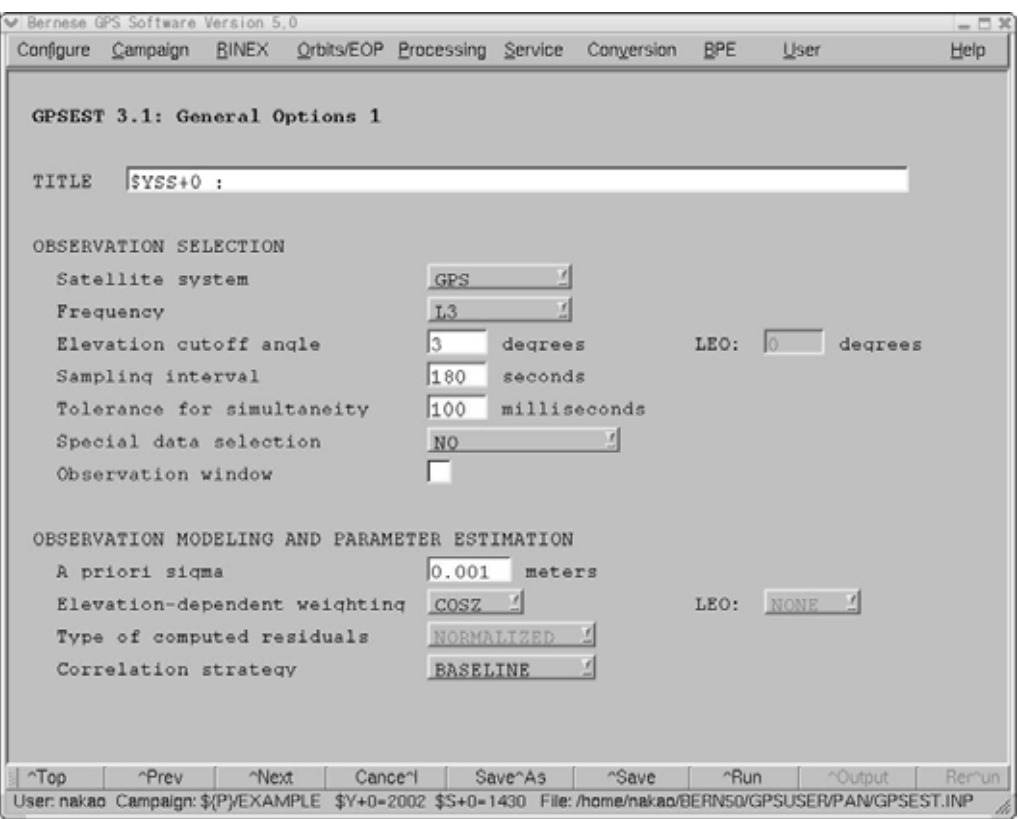

 $"$  Sampling interval"  $180$ 

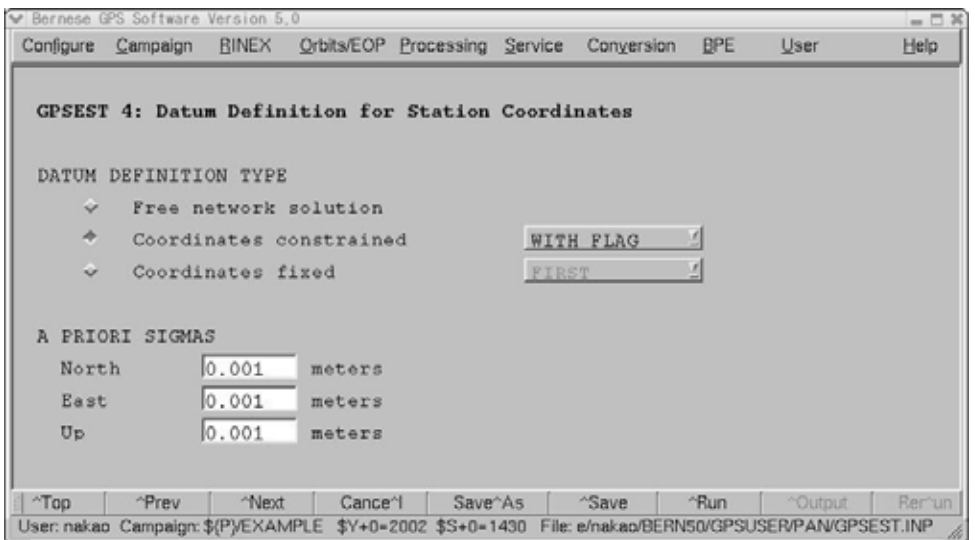

 $\begin{array}{lll} \text{`` A priori sigma''} & \text{IGS} \end{array}$ 

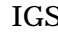

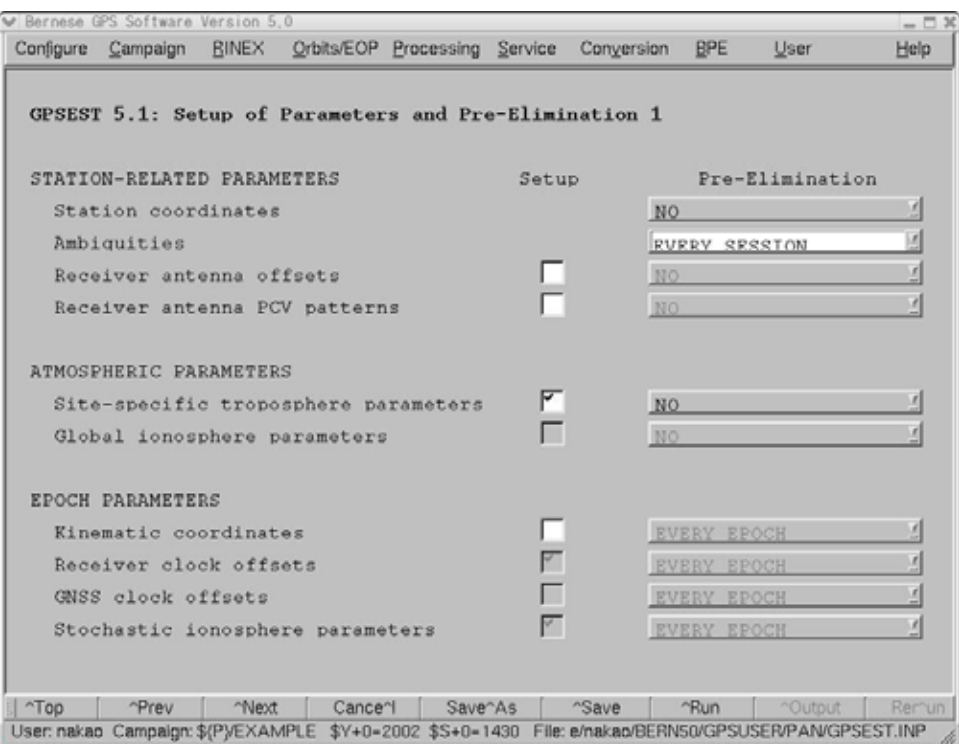

# " Ambiguity" " Every session"

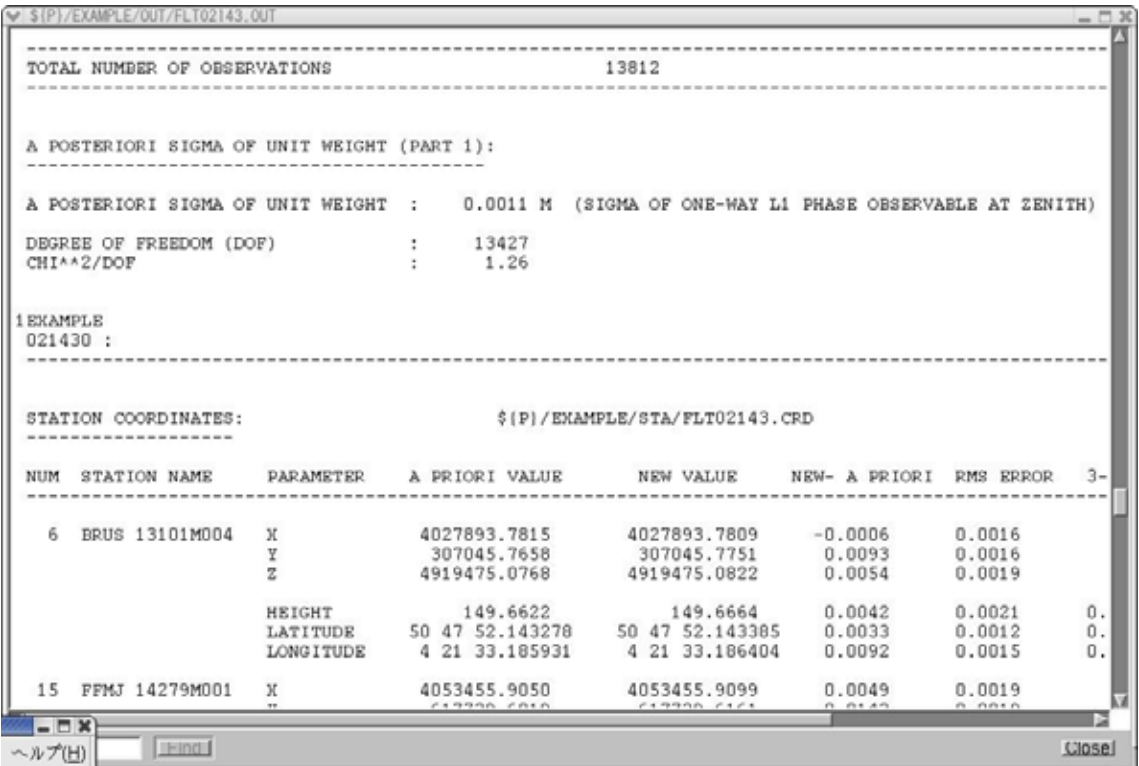

### vi) GPEST

# " SIGMA DEPENNDENNT" "ROUND"

\* QIF(Quasi-ionosphere-free)"

\* Menu variables"

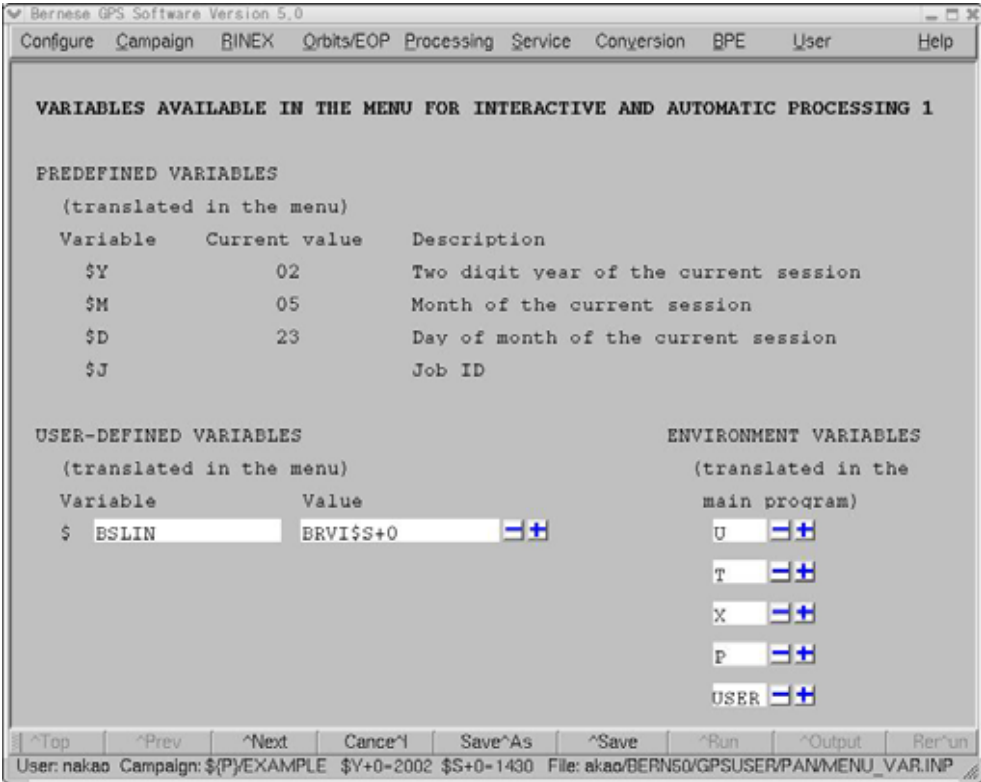

" User-defined variables" " BSLIN" " Value" GPSEST "MenuÆProcessingÆParameter\_estimation"を選択し,そのまま"Run"を選択すれば

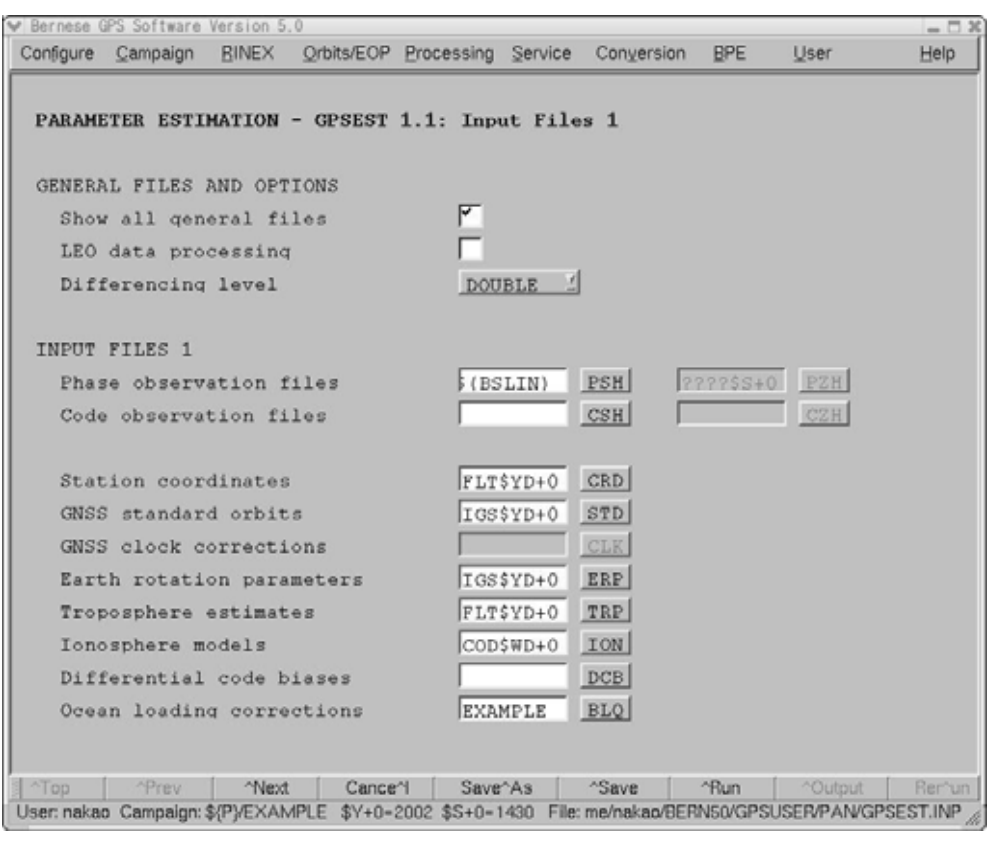

" Phase observation files" "  $S(BSLIN)$ " (Menu variables"

 $\,^\circ$ Station coordinates"  $\,$  " Troposphere estimates"  $\,$ \* Ionosphere models" CODE

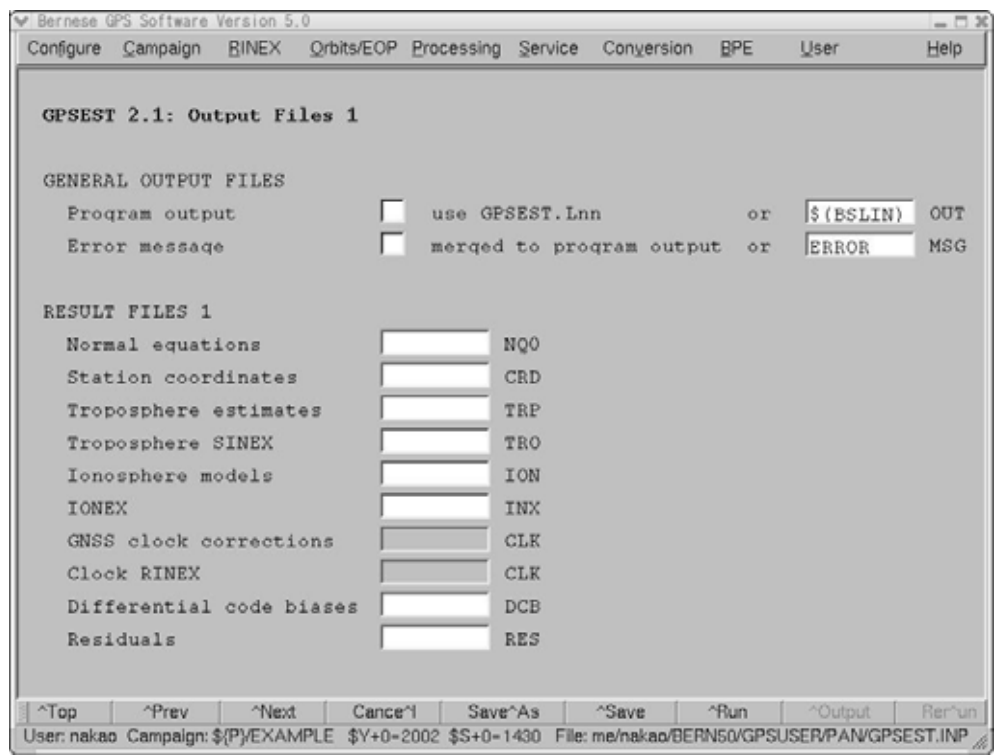

# " Menu variable"

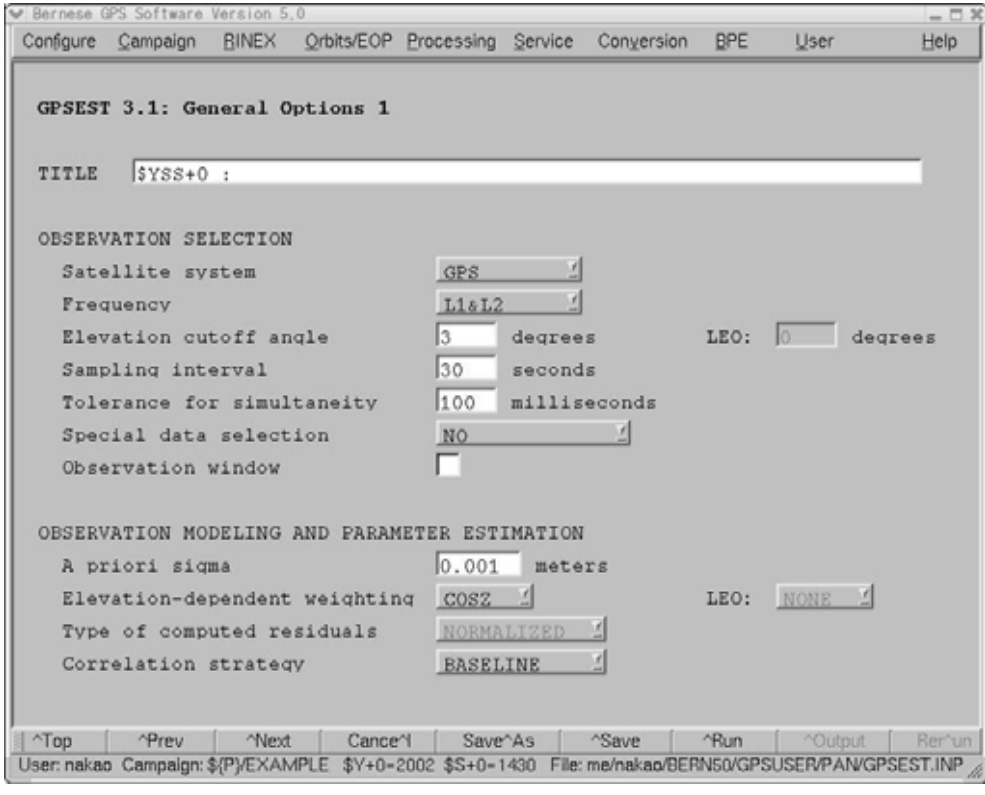

"Frequency" "L1&L2" "Sampling interval"

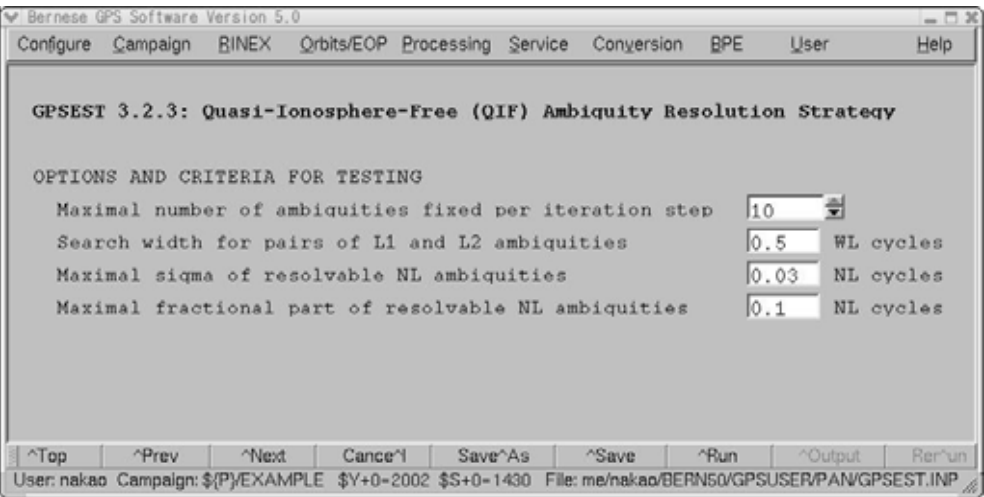

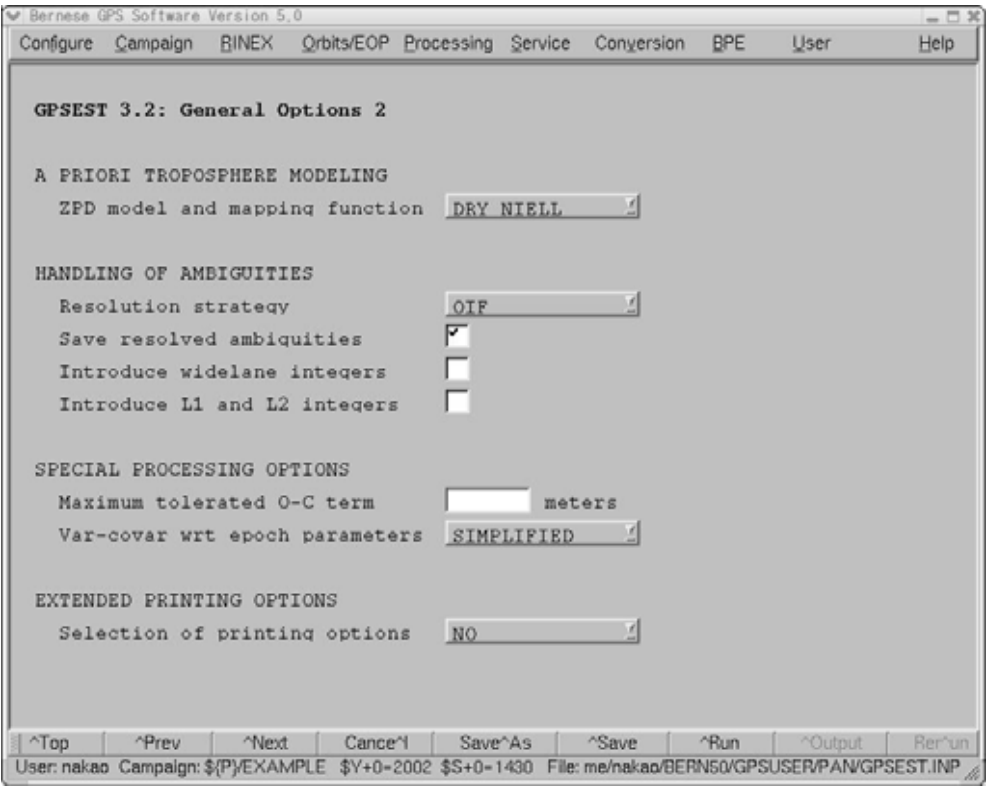

" Resolution strategy"  $\hspace{0.1cm}$ " QIF"  $\hspace{0.1cm}$  " Save resolved ambiguities"

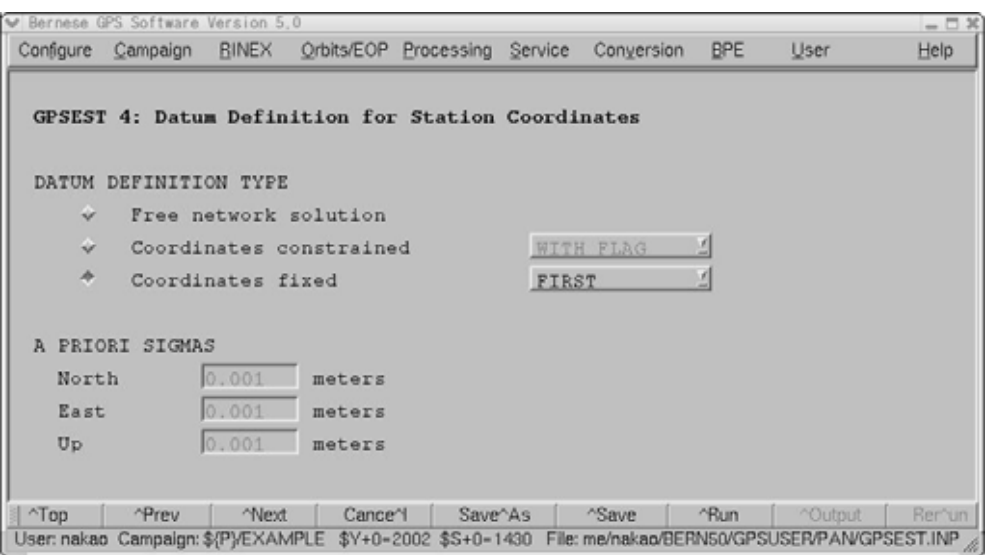

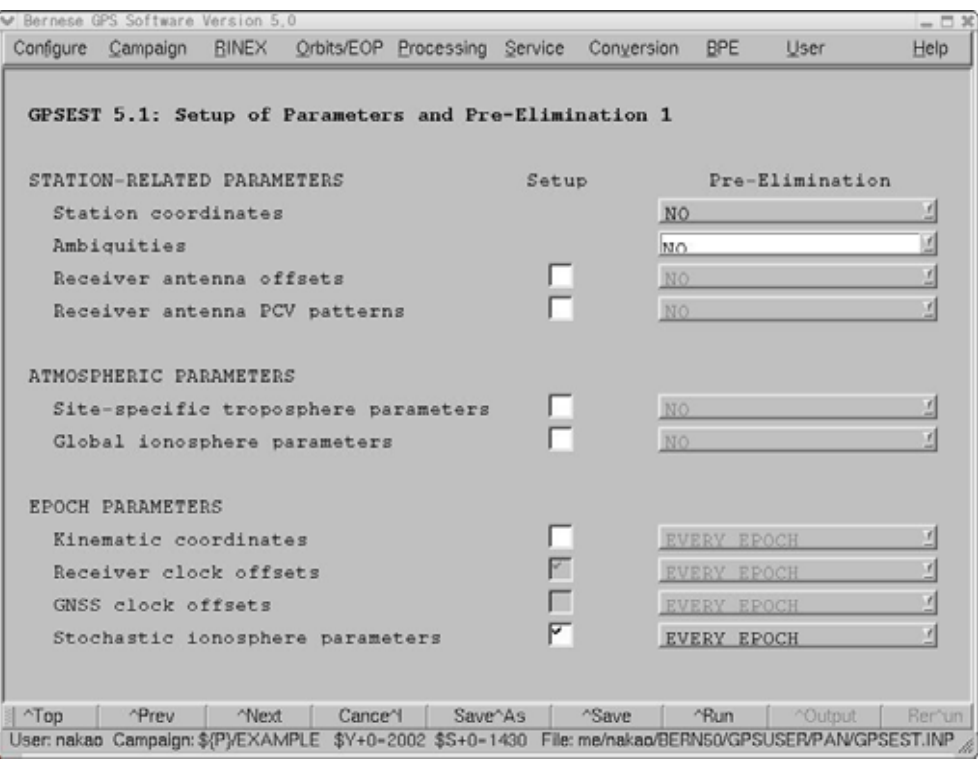

" Site-specific troposphere parameters"

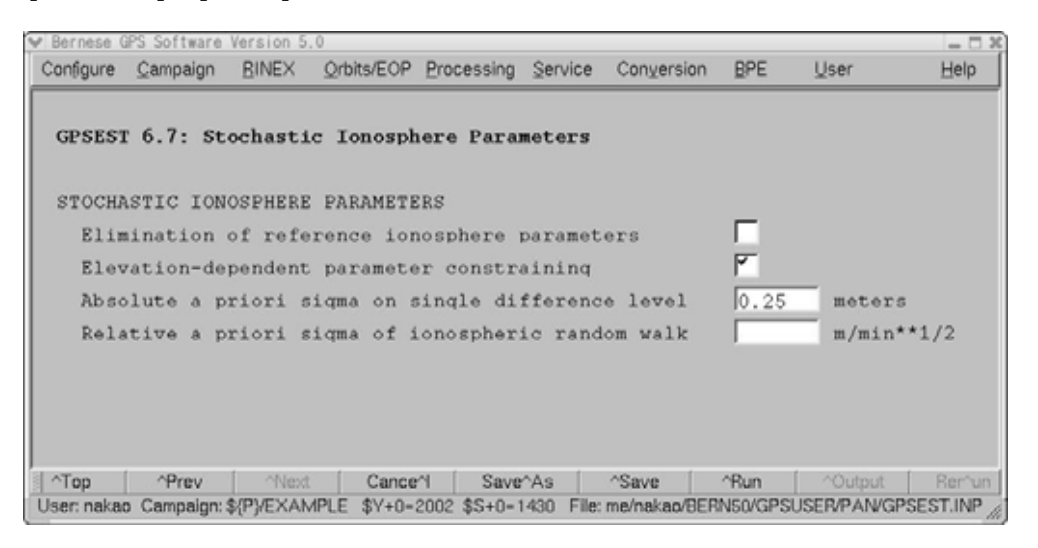

GPSEST PART

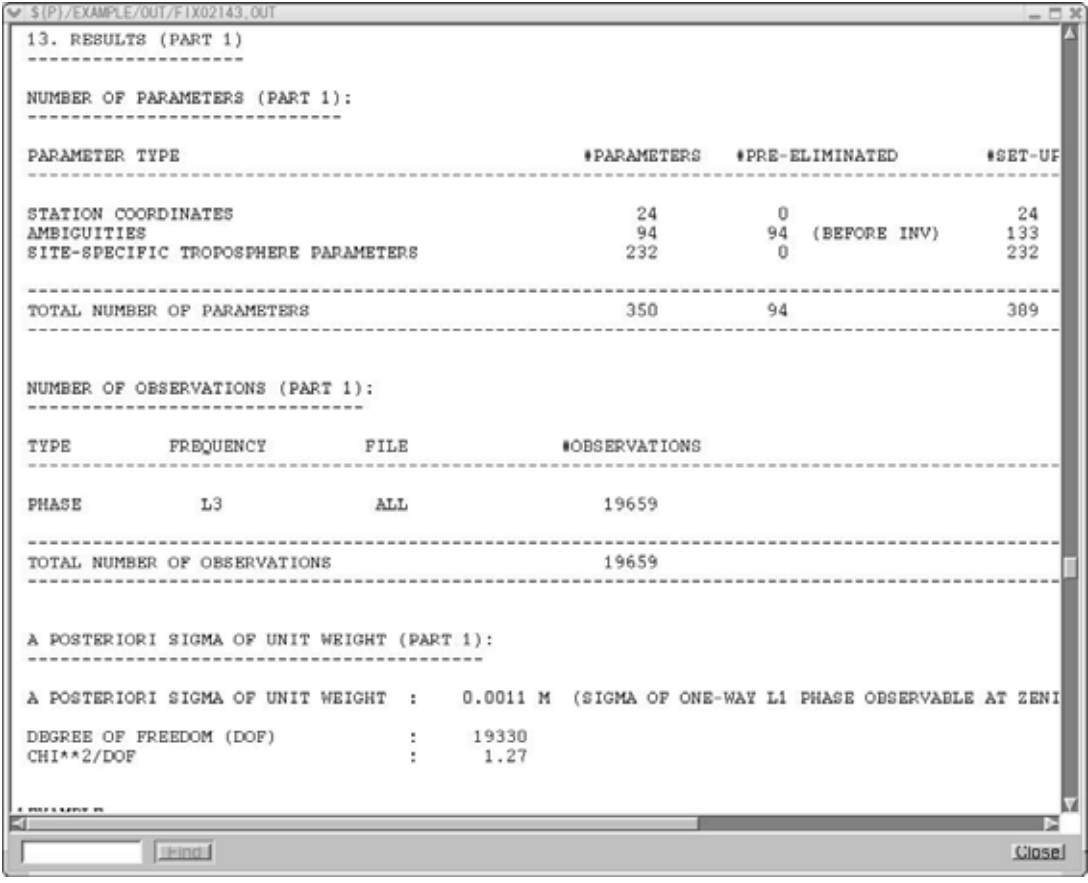

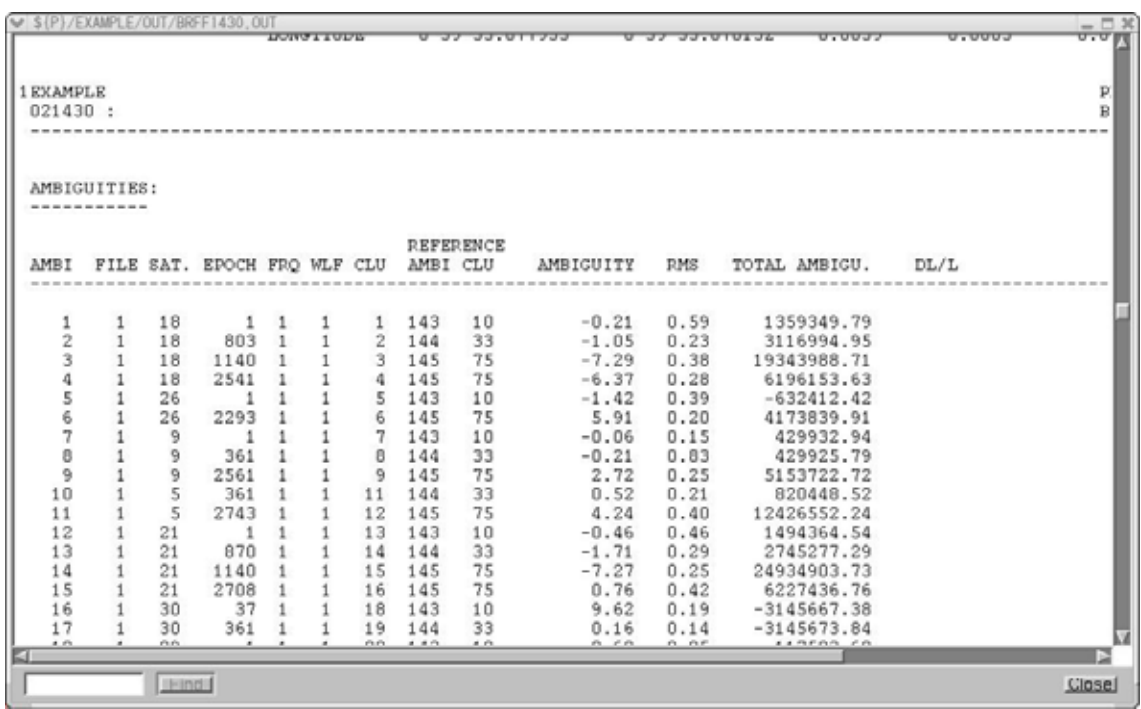

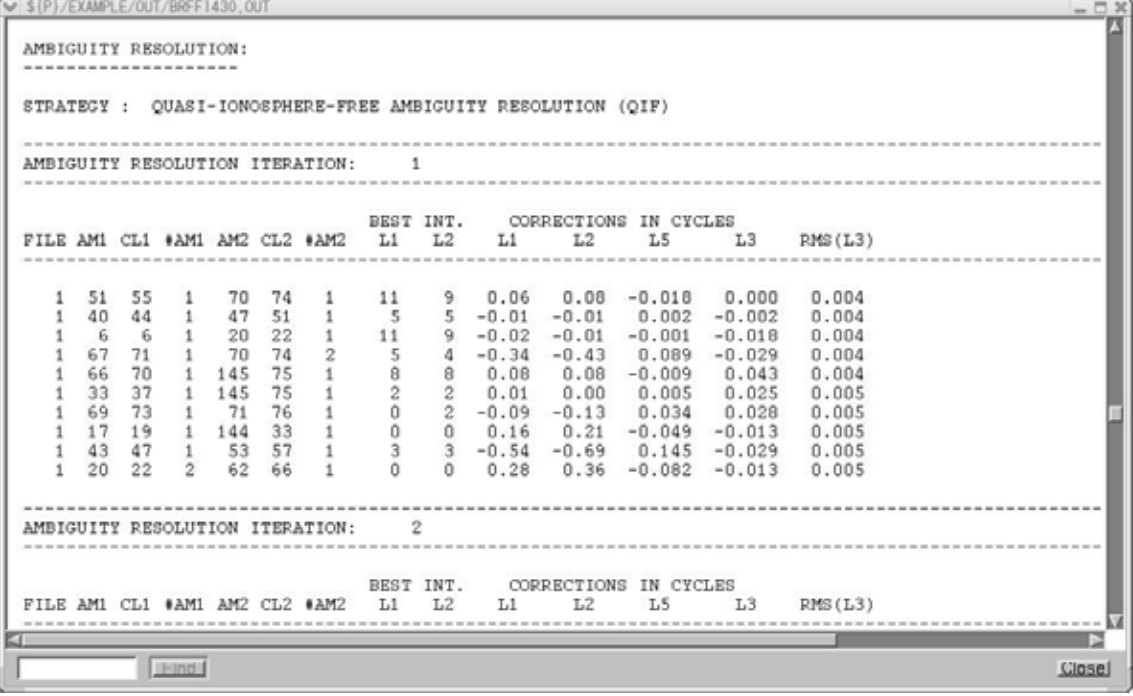

 $QIF$ 

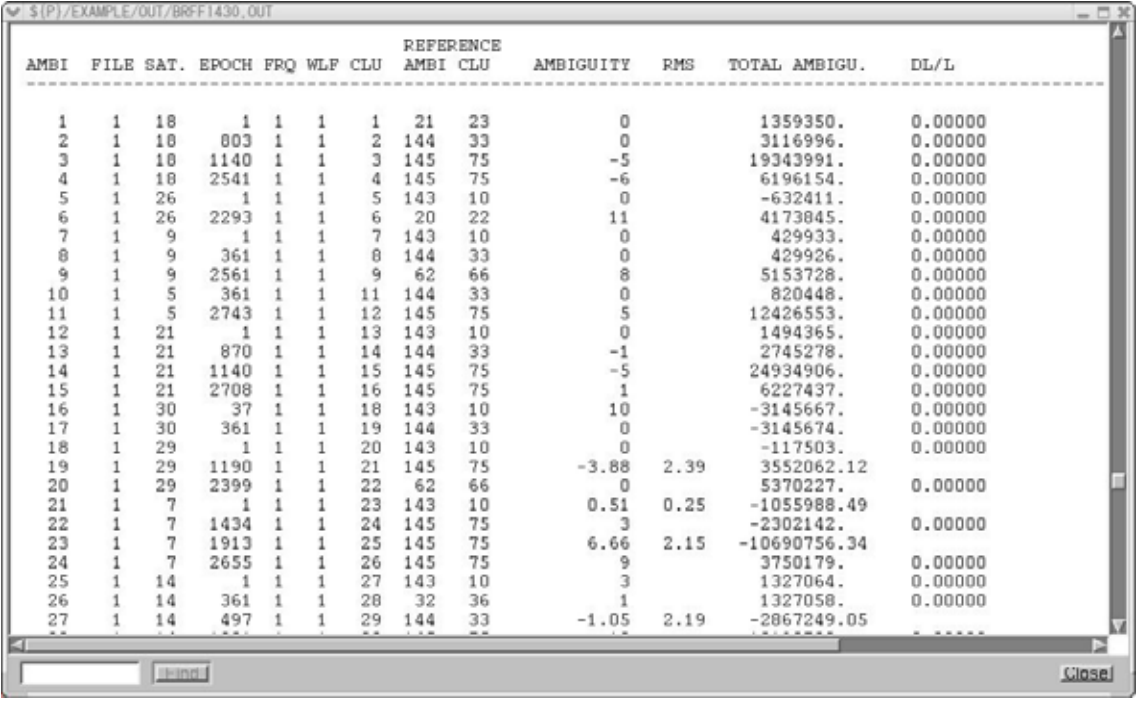

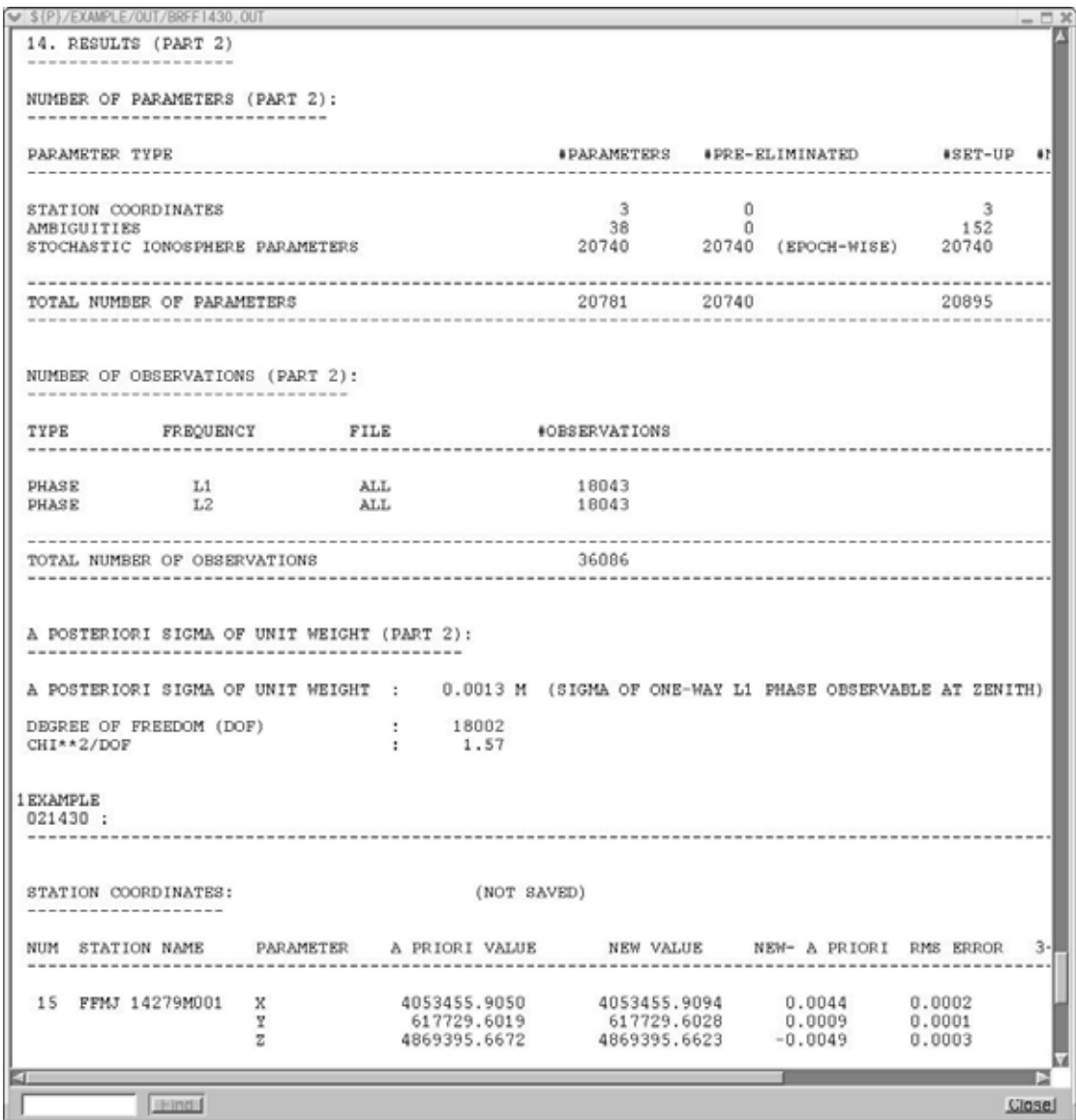

### PART2 2

vii) NEQ GPSEST

 $N \to \infty$ 

" Menu $\rightarrow$ Processing $\rightarrow$ Parameter\_estimation"

**COOVEL** 

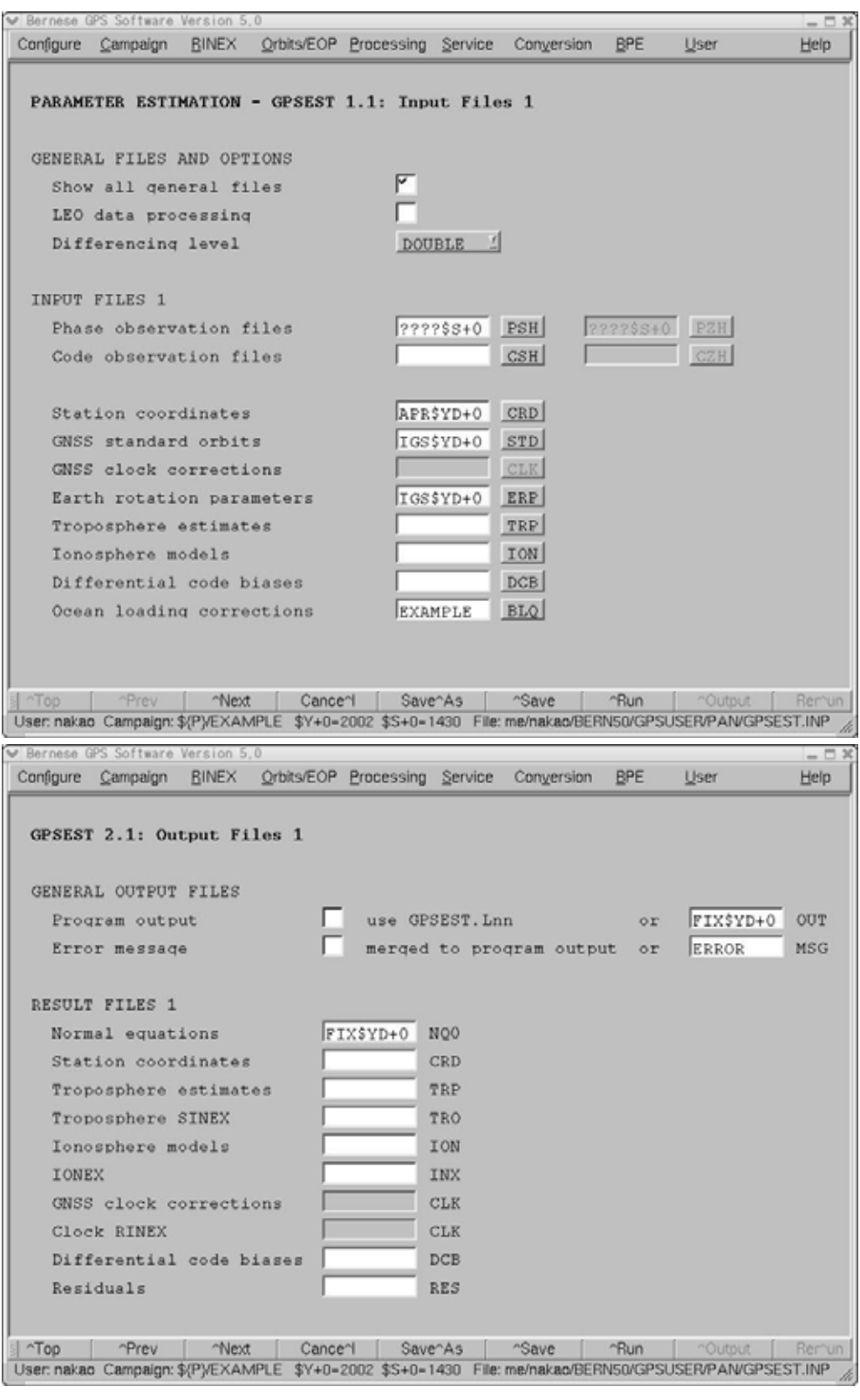

" Normal equations" GPSEST

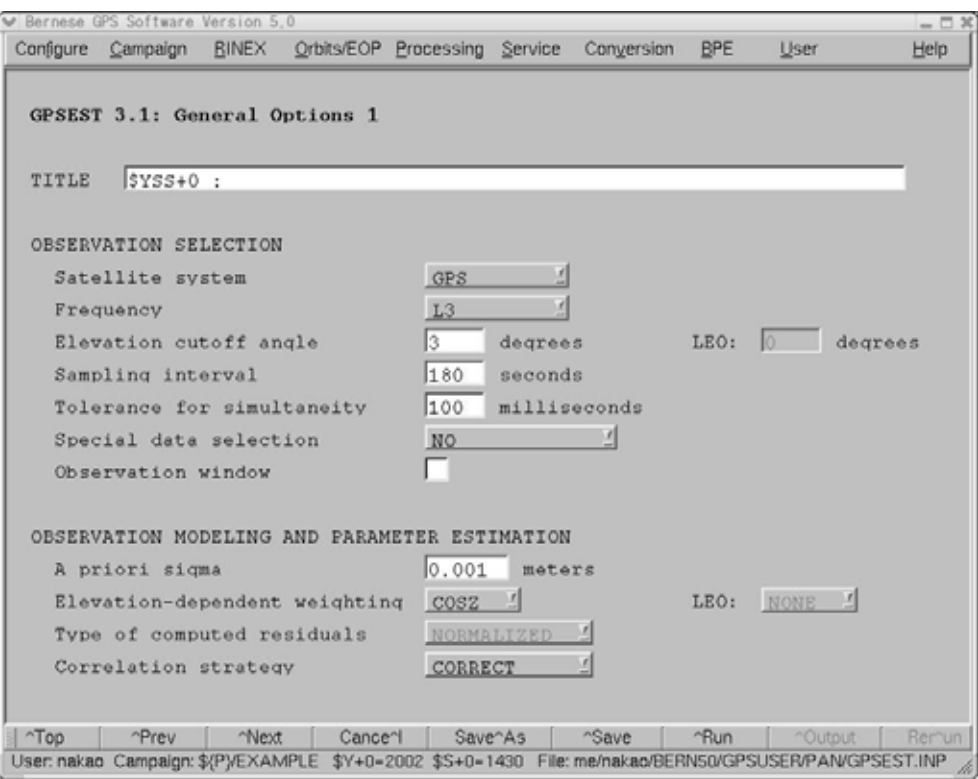

"Frequency" L3 \* Sampling interval" 180

\* Correlation strategy" Baseline \* CORRECT"

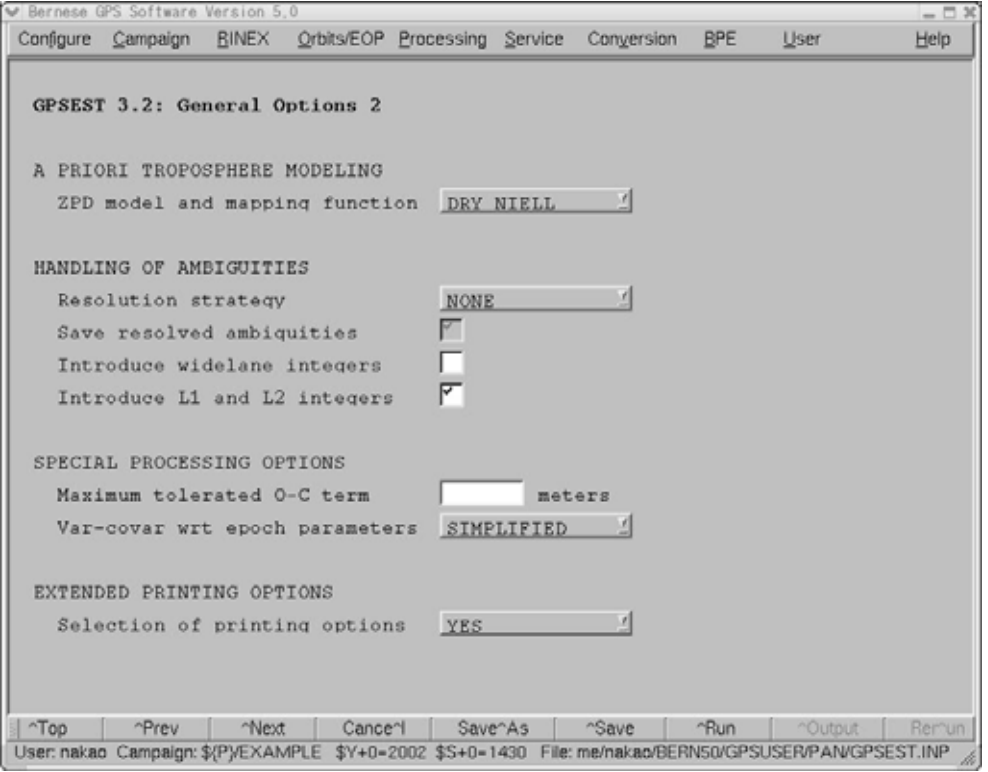
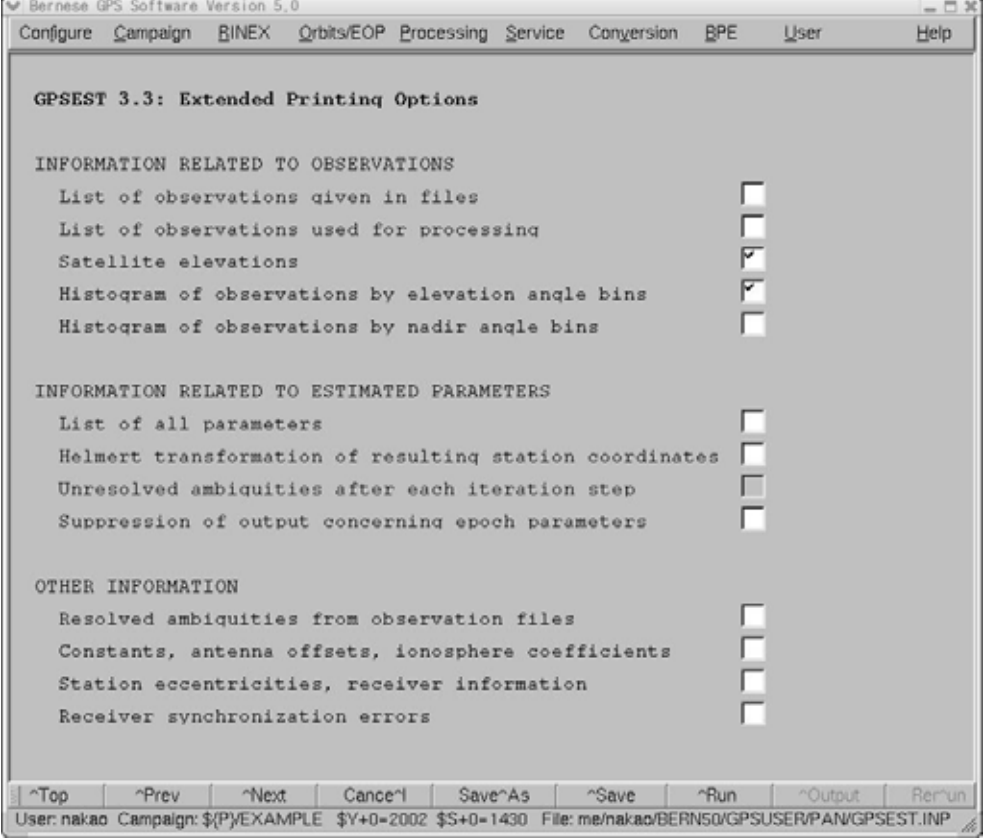

## $IGS2000$   $IGS$

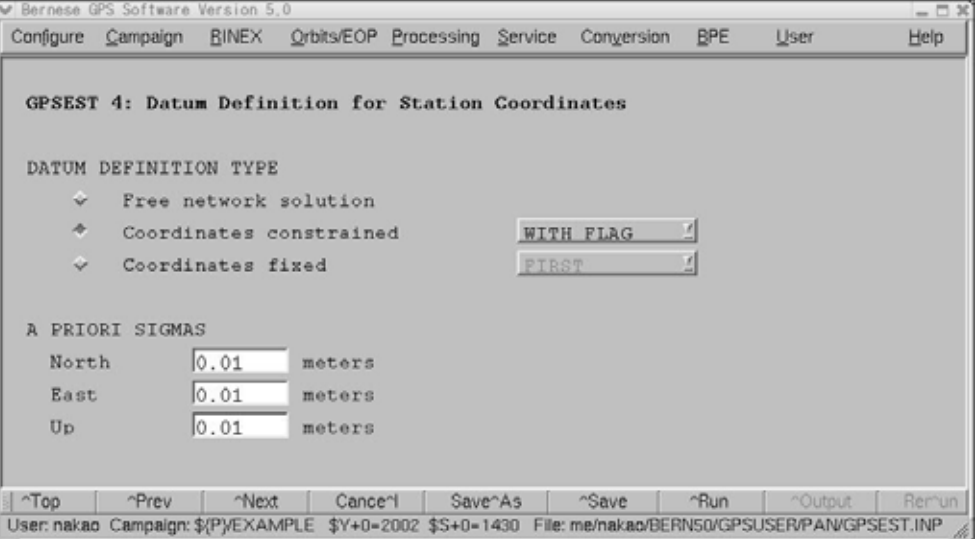

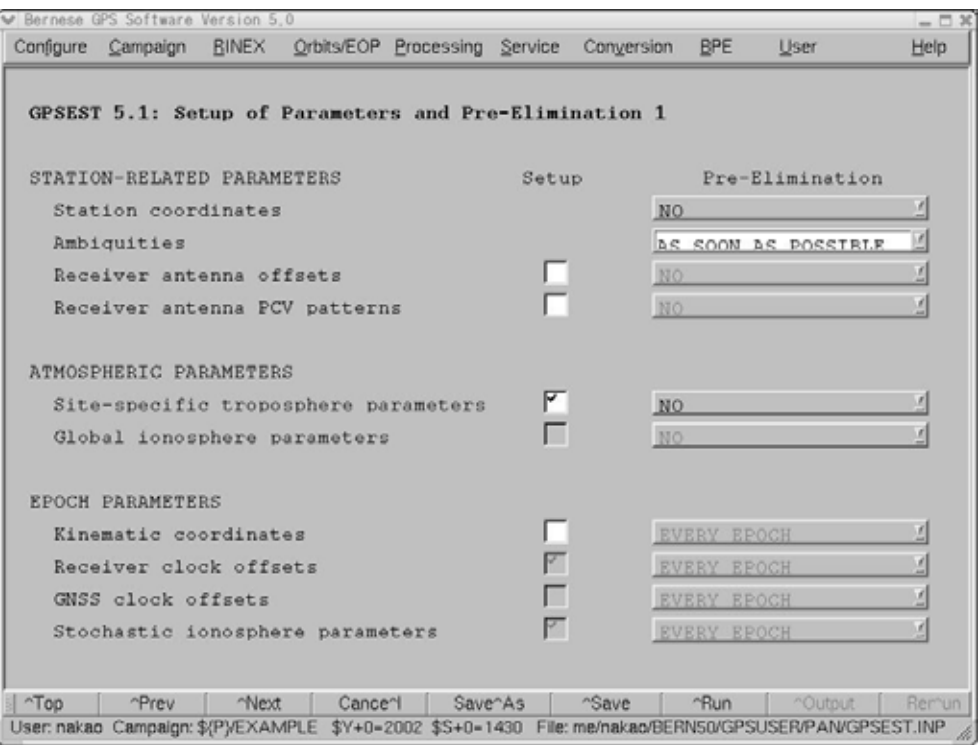

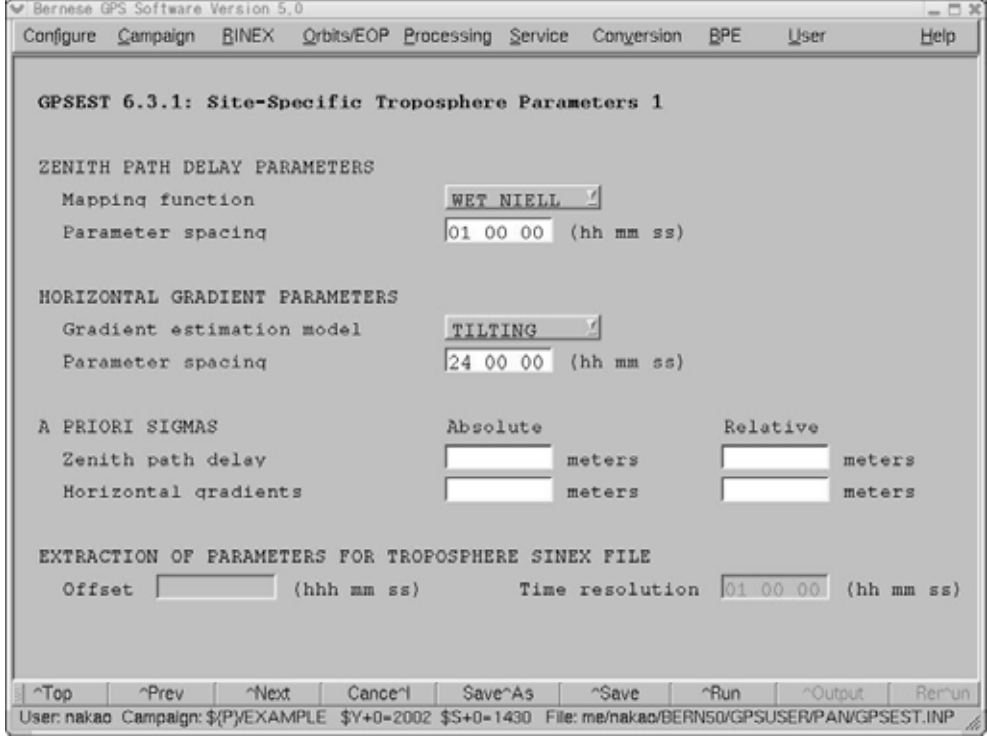

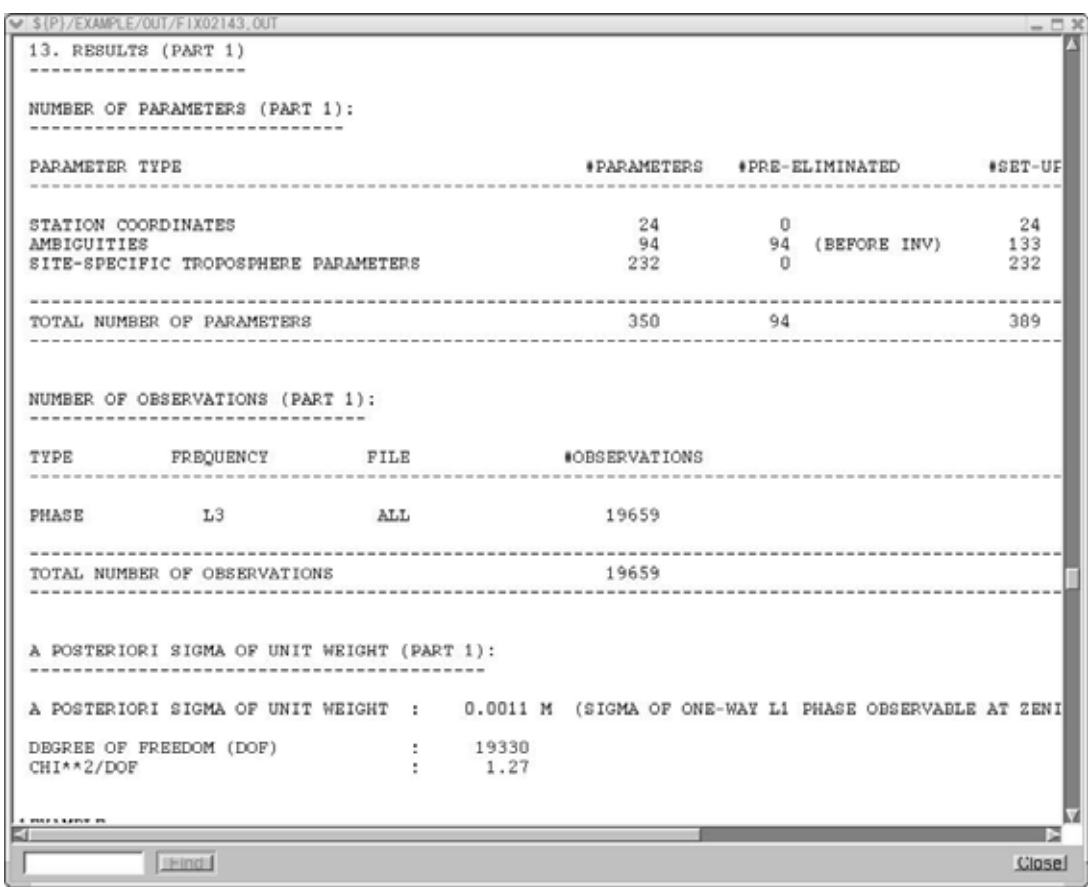

## GPSEST

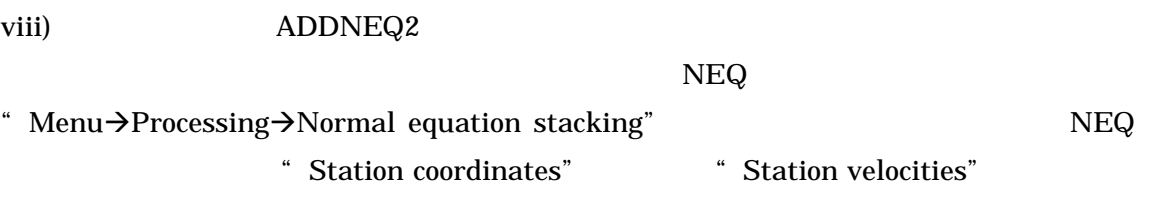

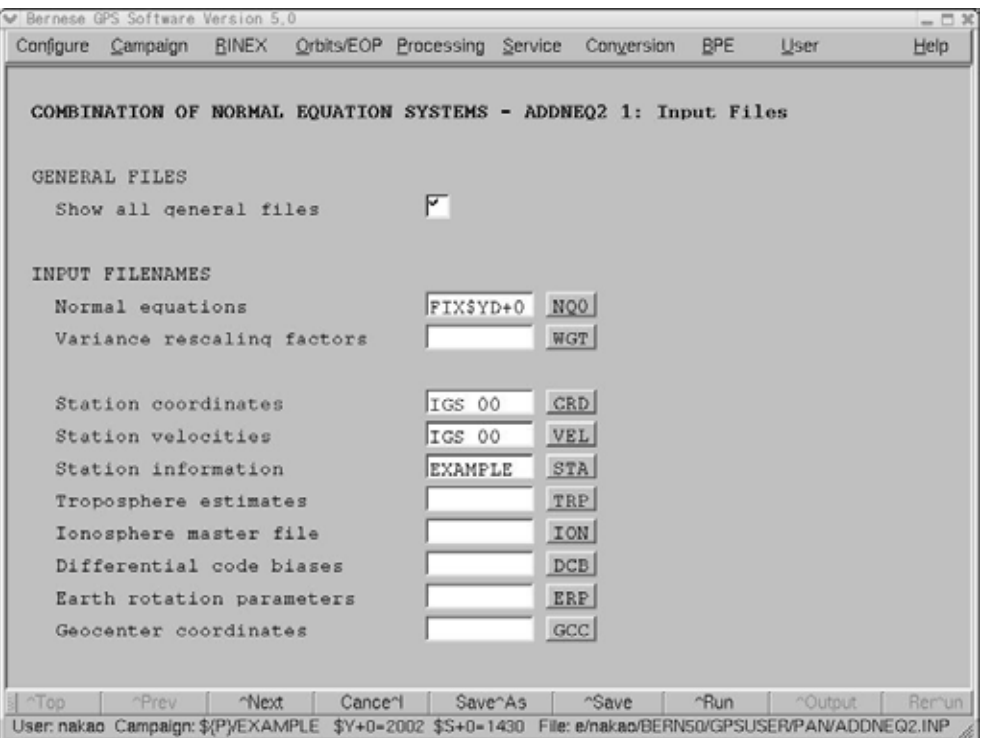

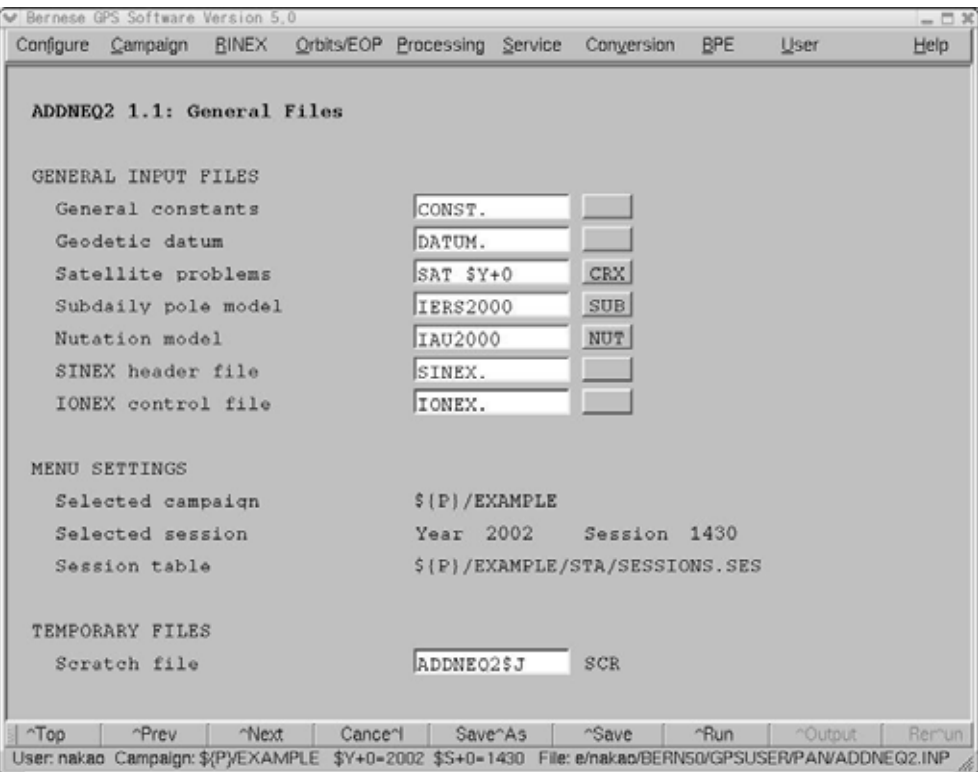

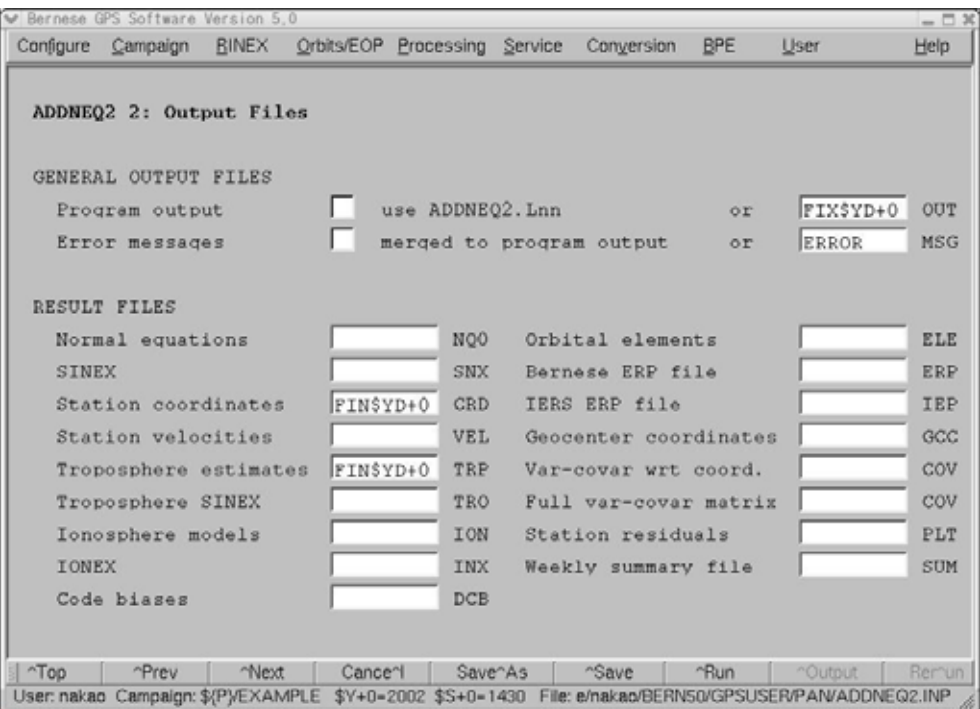

## ADDNEQ

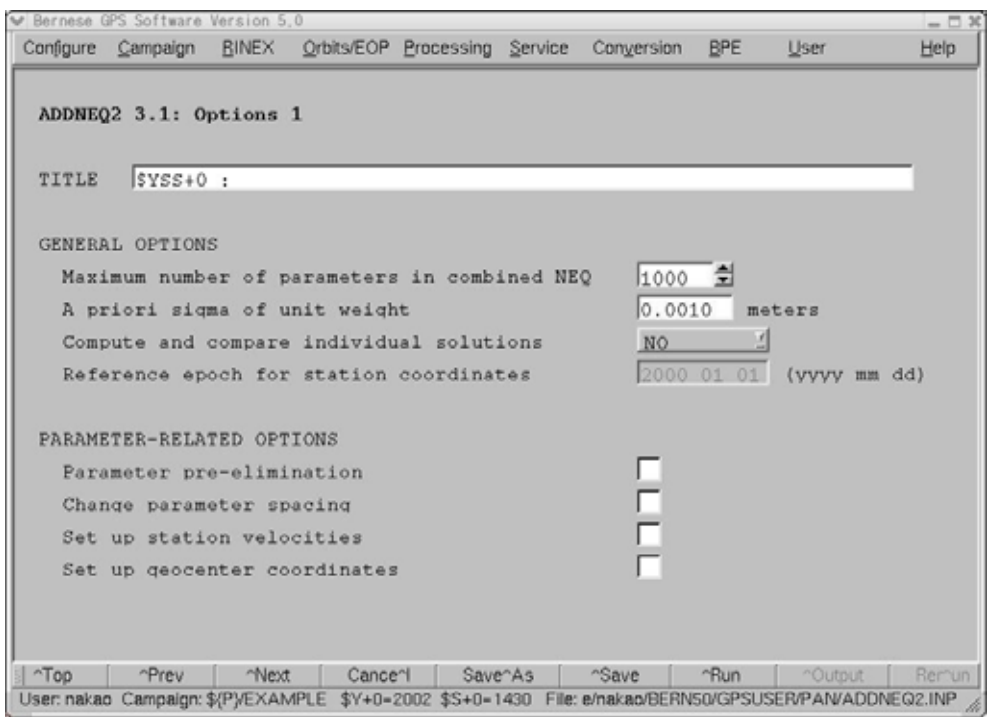

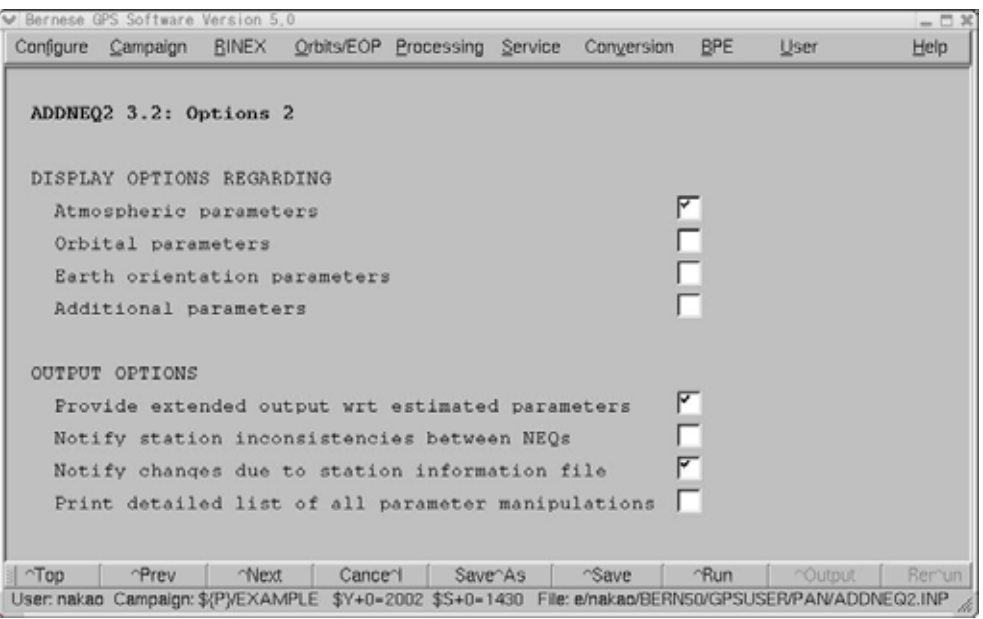

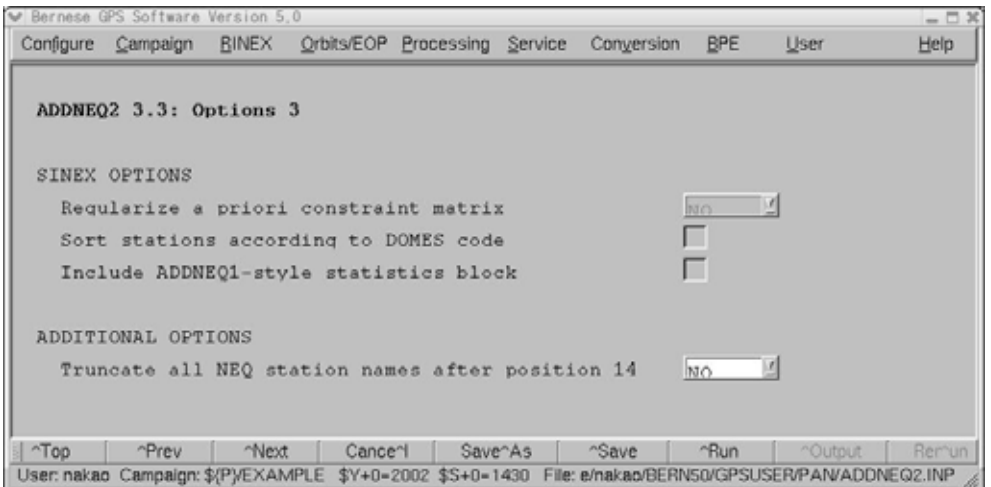

 $ITRF2000$   $IGS$   $IGS$ 

 $\text{IGS}$ 

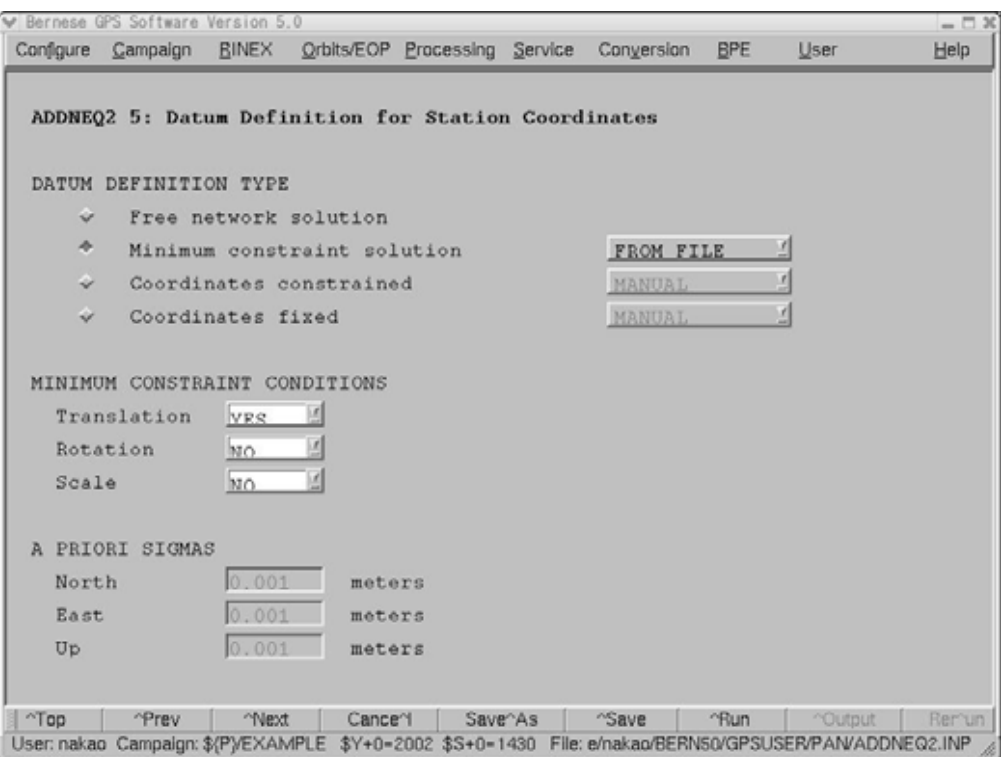

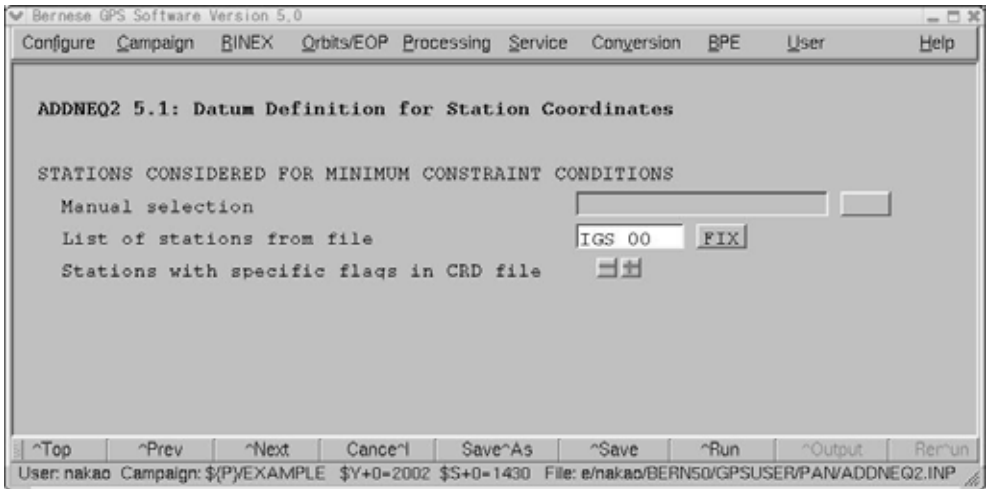

 $NEQ$  24

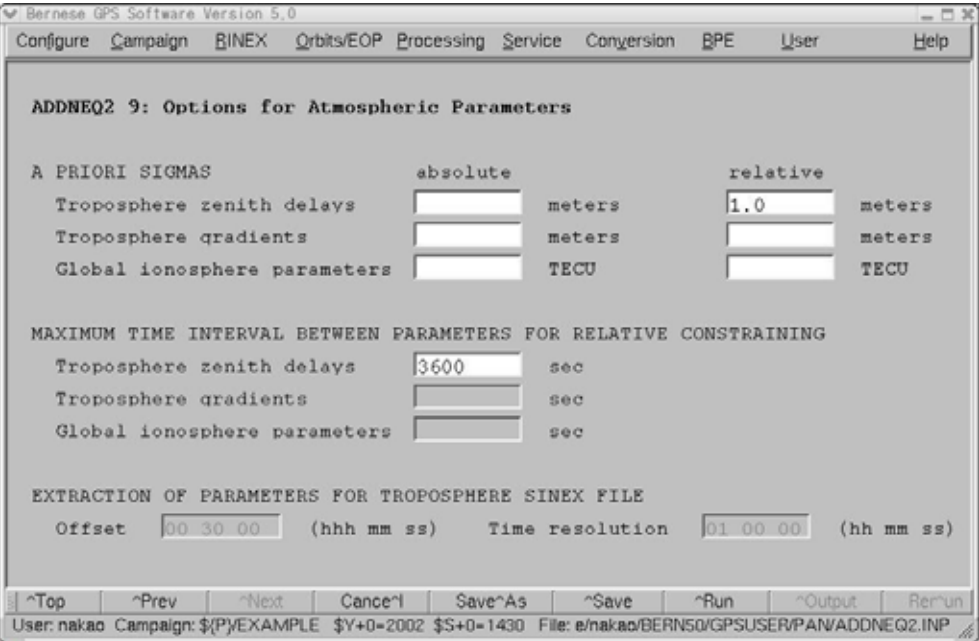

ADDNEQ2 RMS

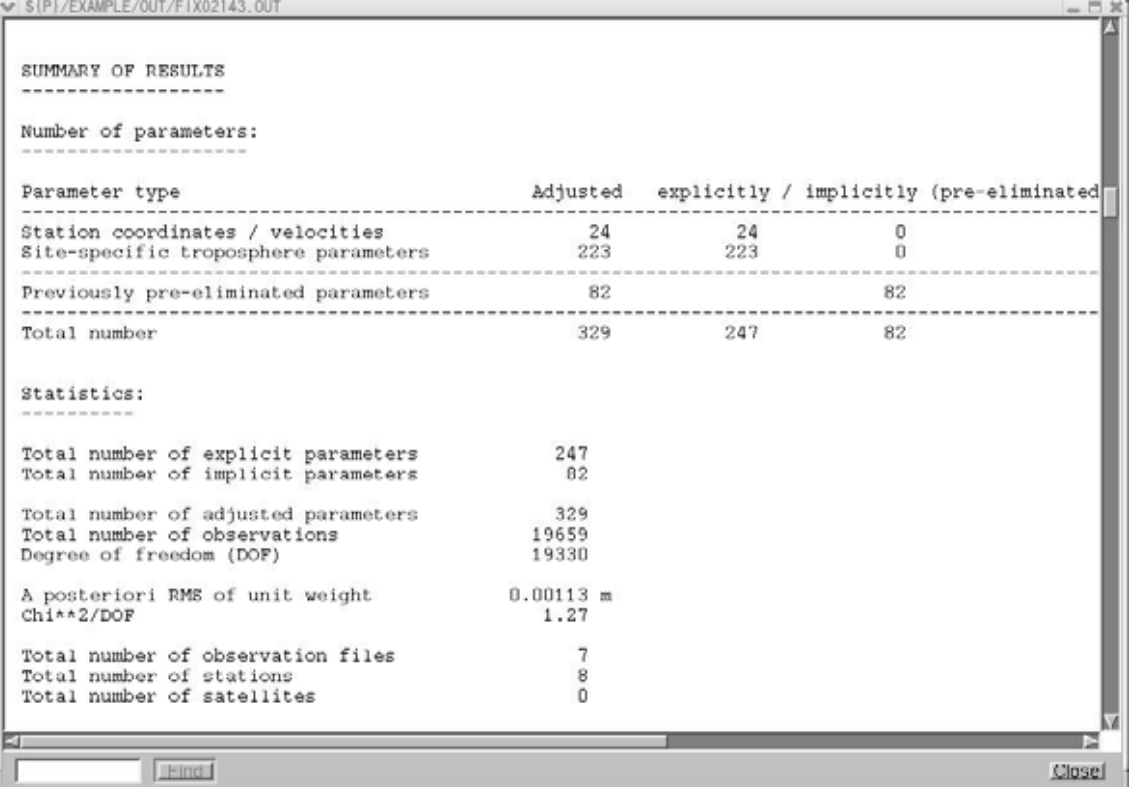

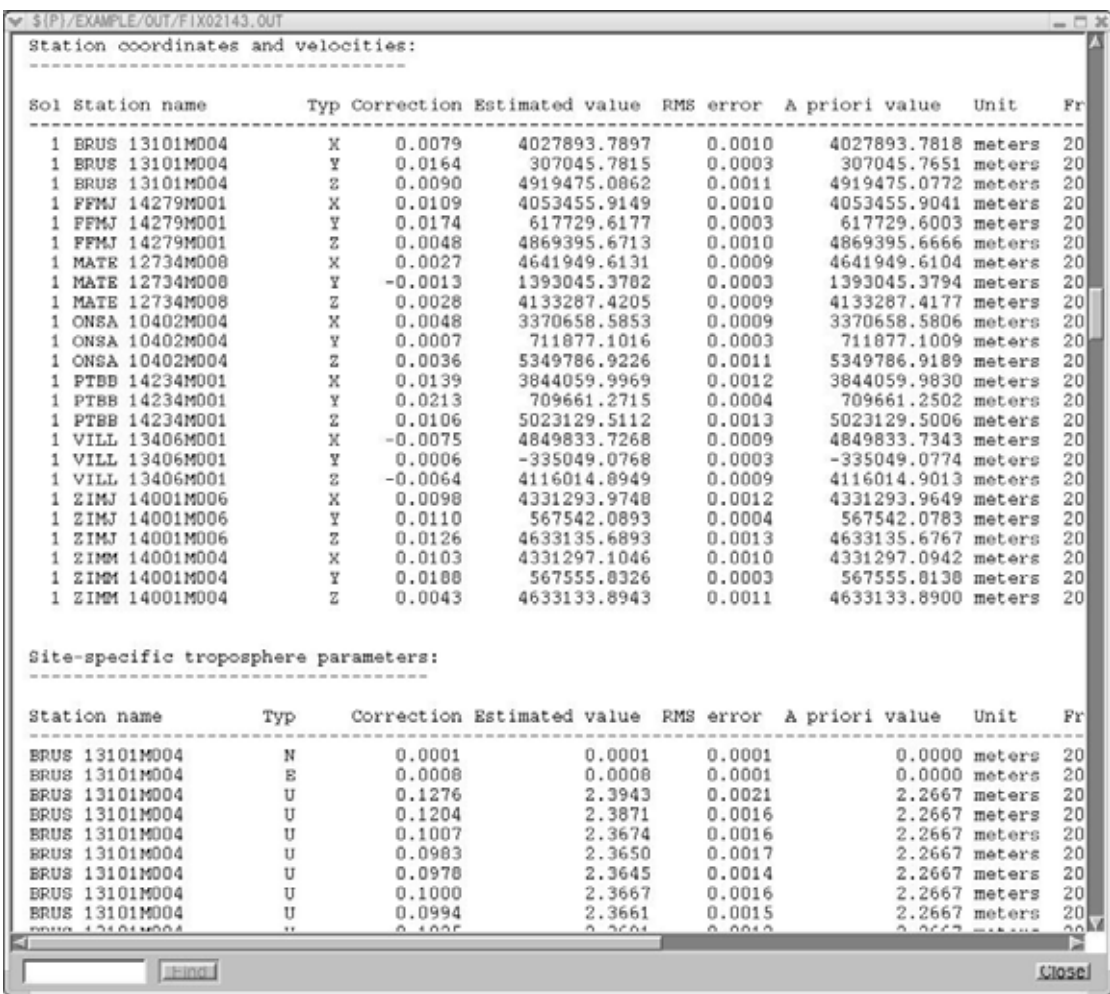

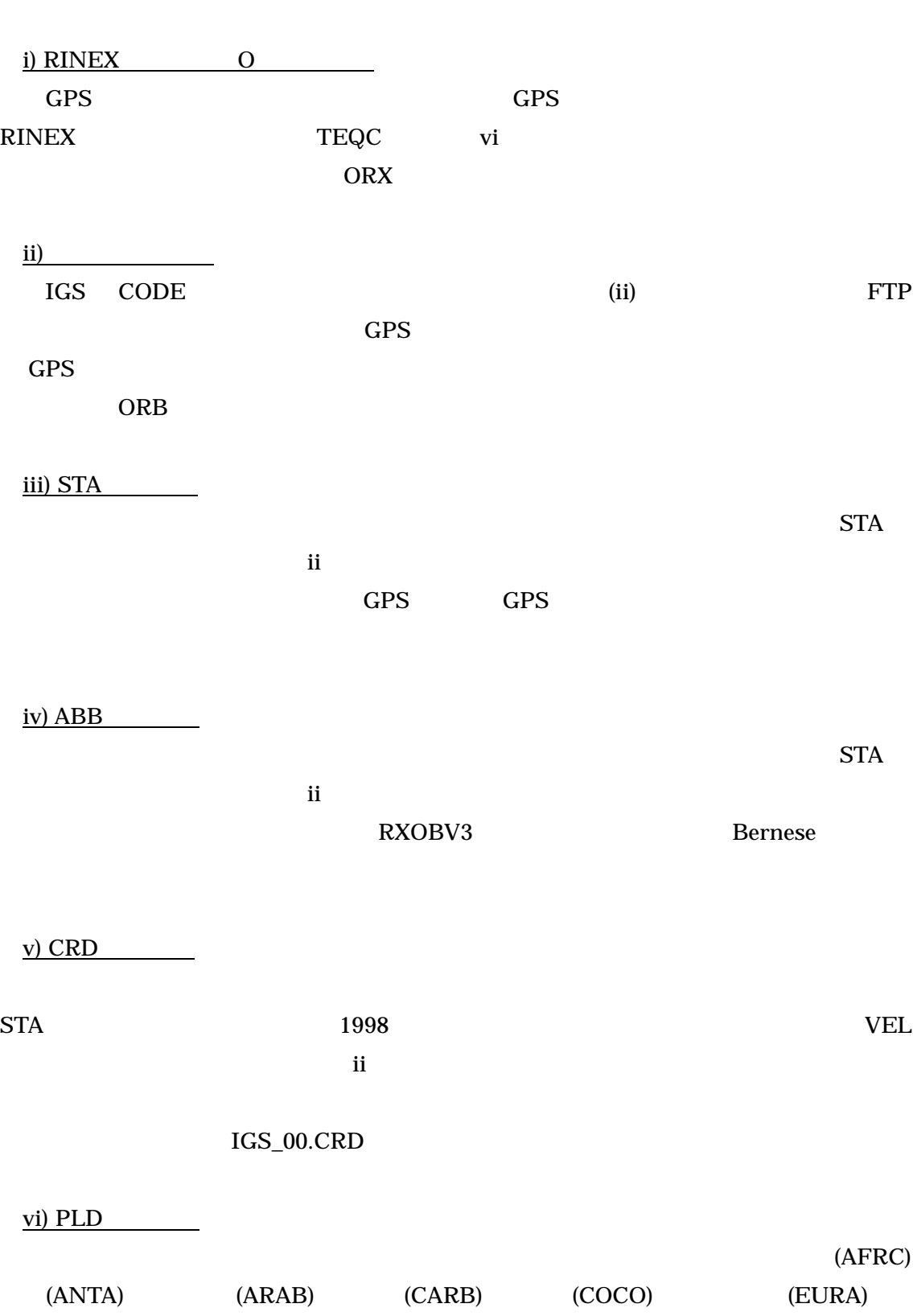

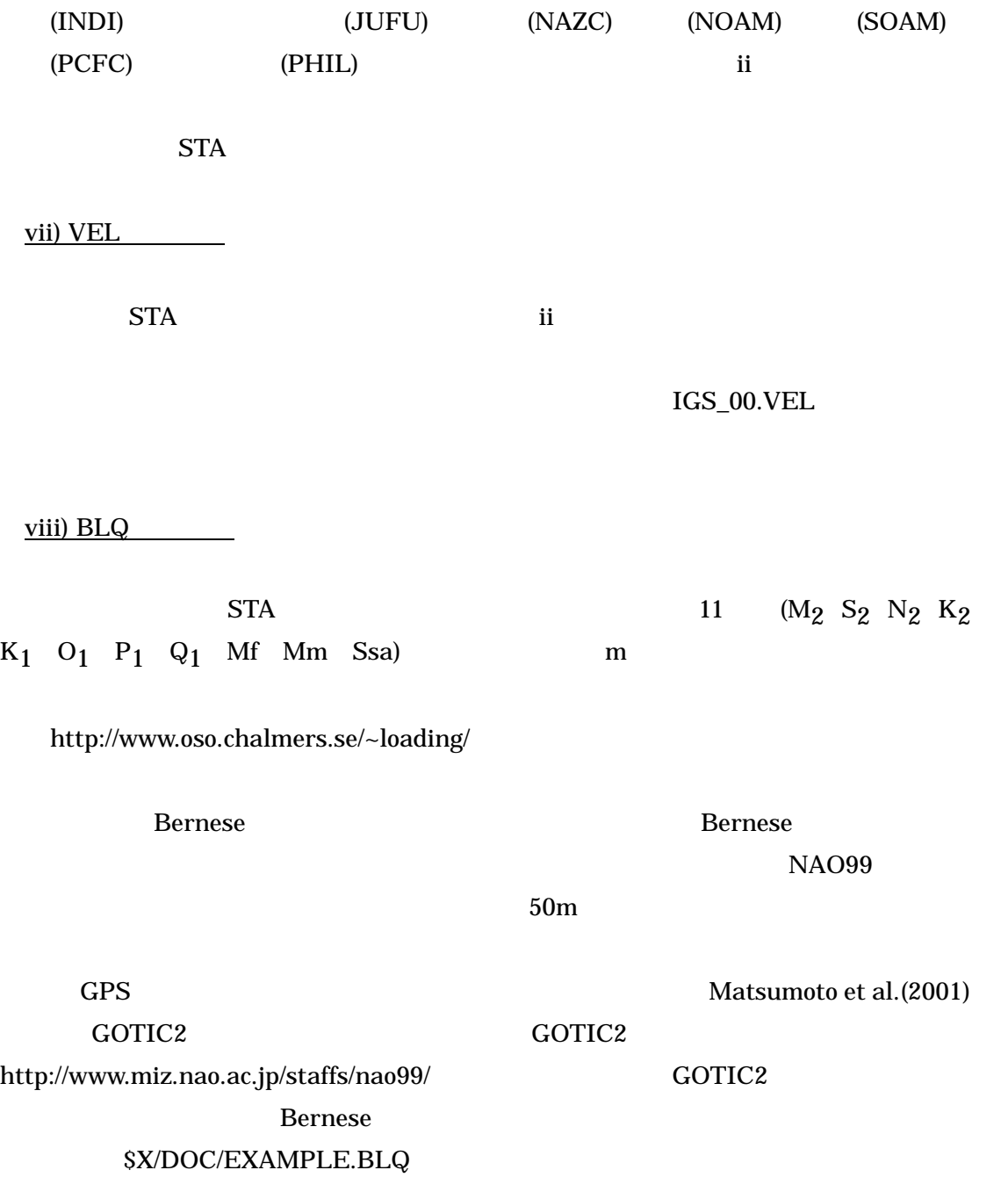

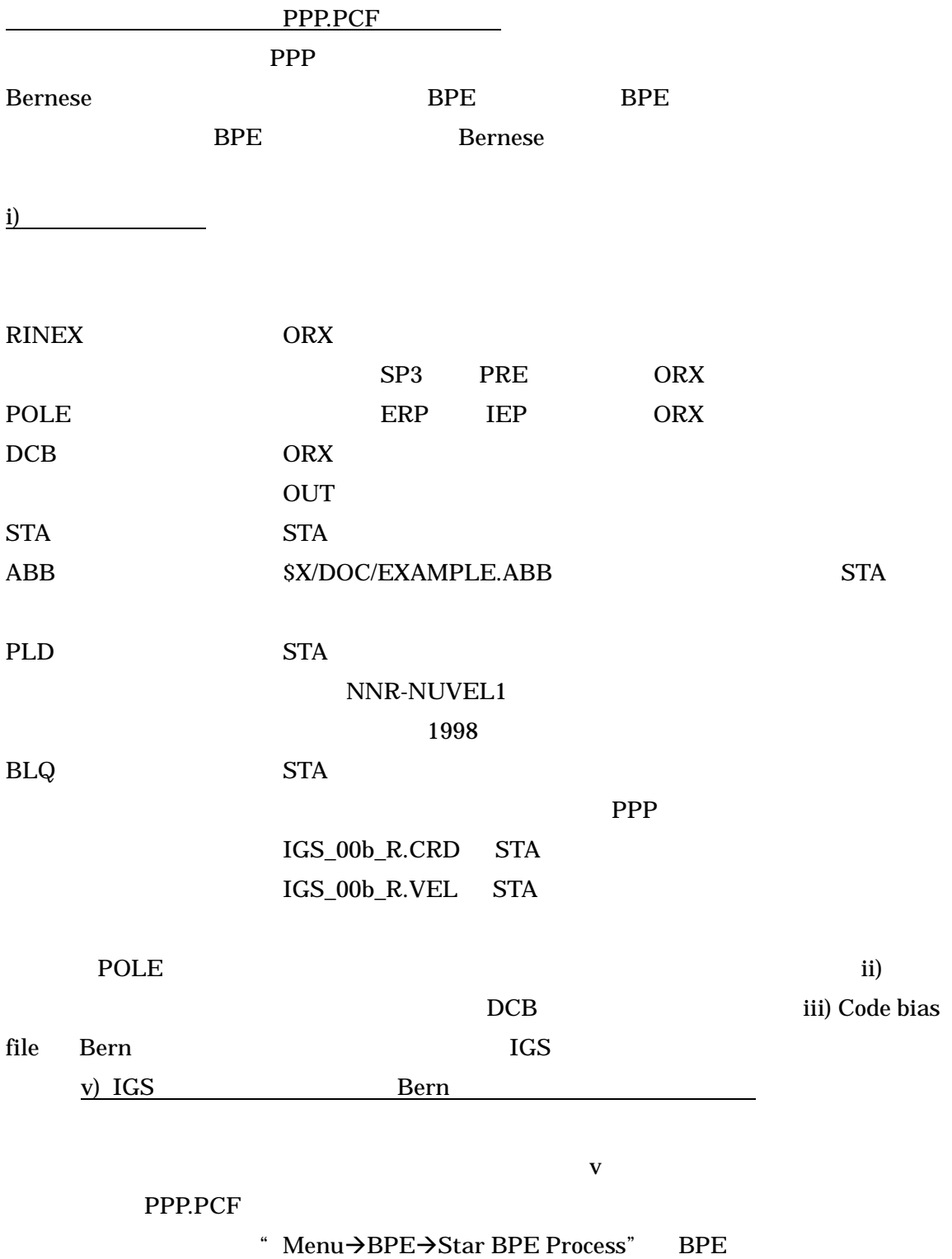

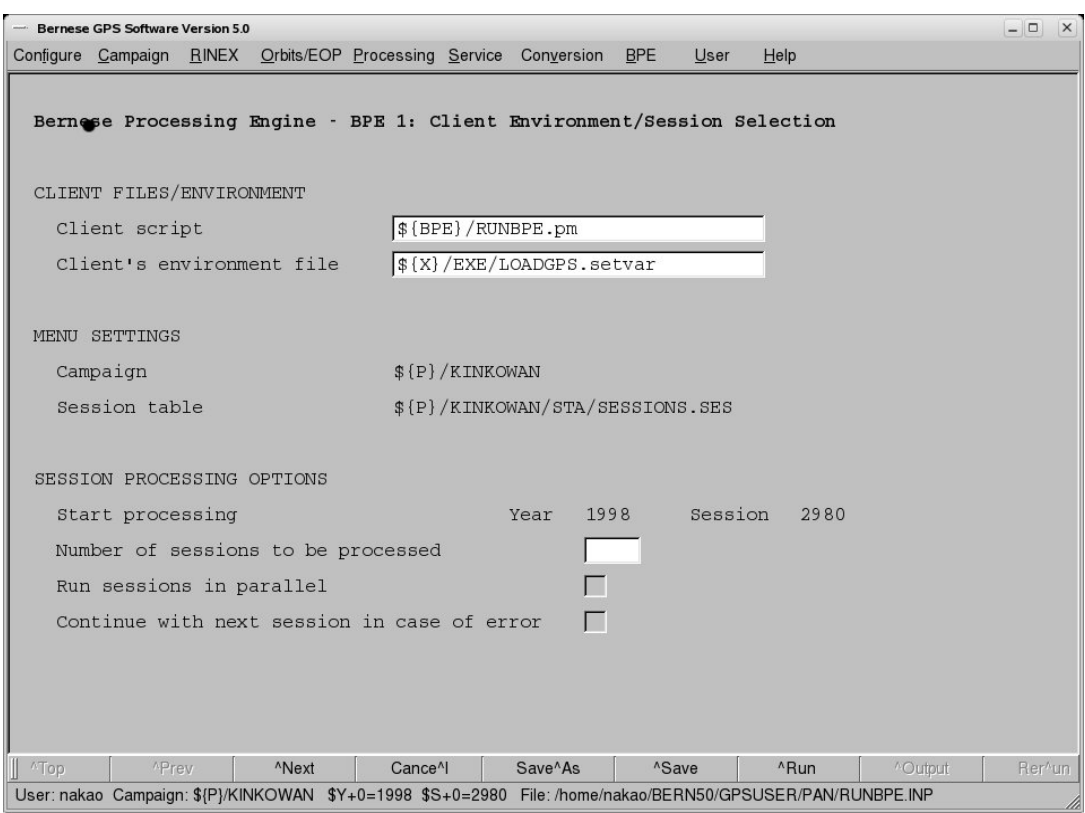

# Start processing

" Number of sessions to be processed"

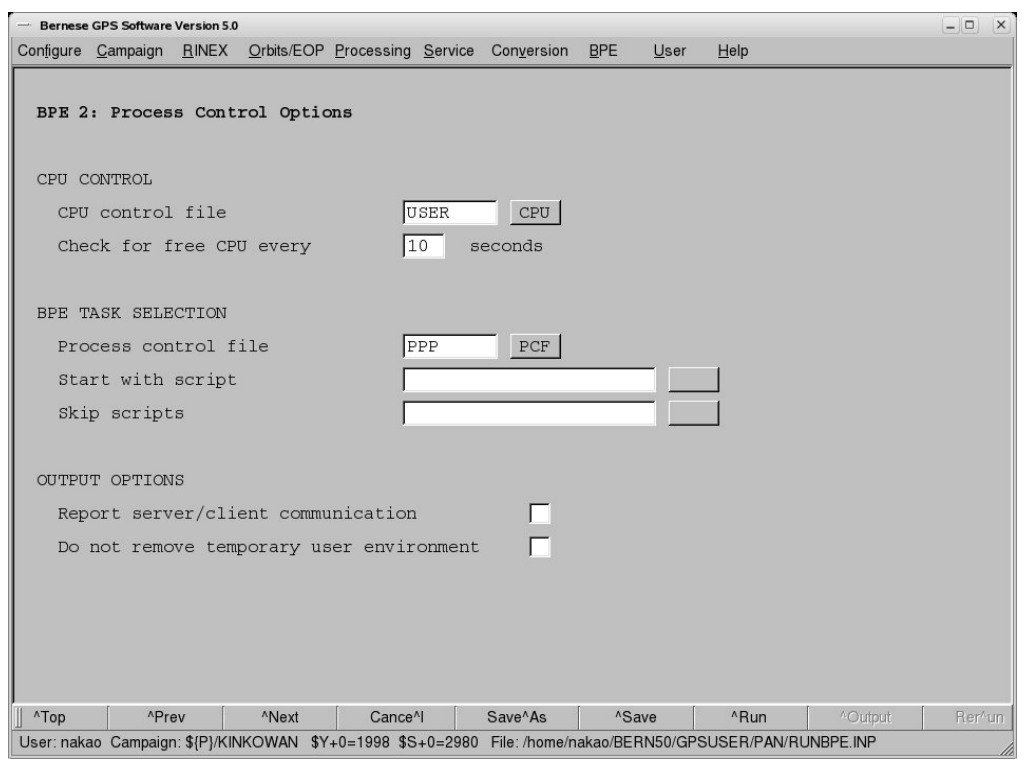

## PCF THE PROCESS CONTROL TO PROCESS CONTROL FILE

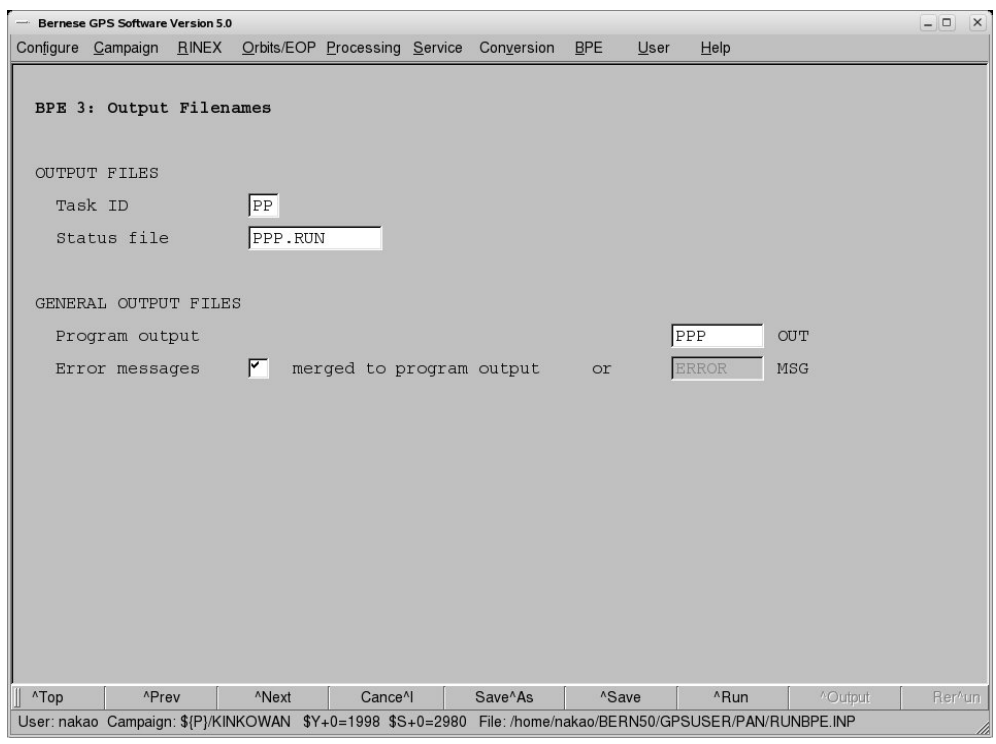

### BPE OUTPUT

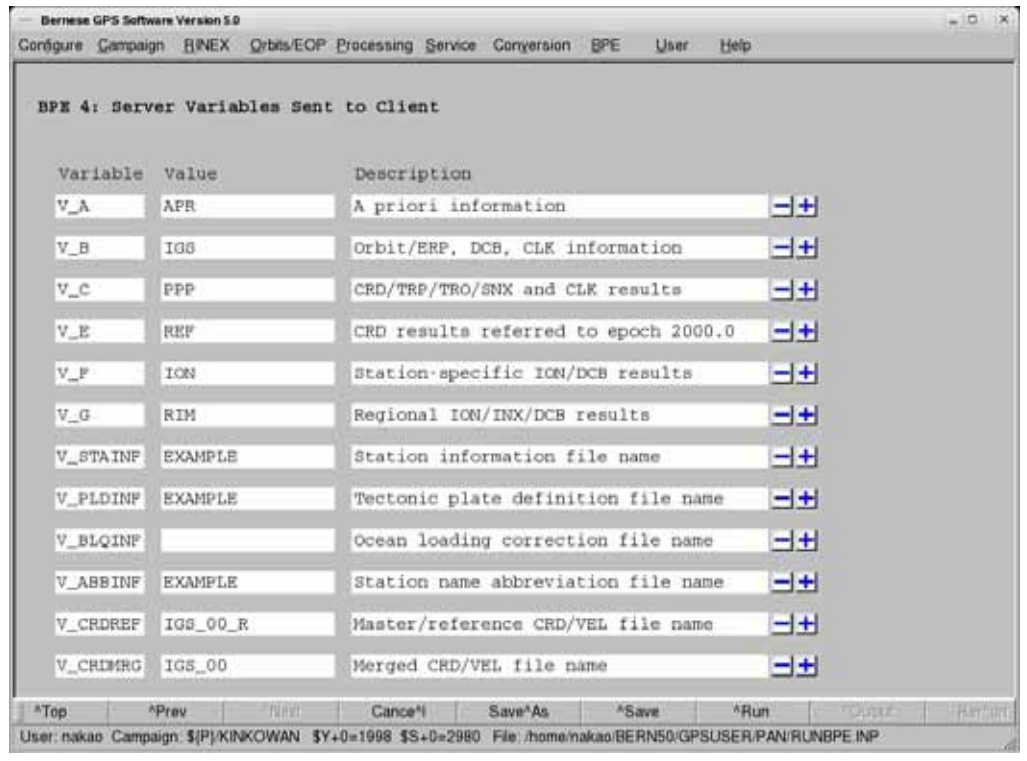

V\_STAINF STA V\_PLDINF

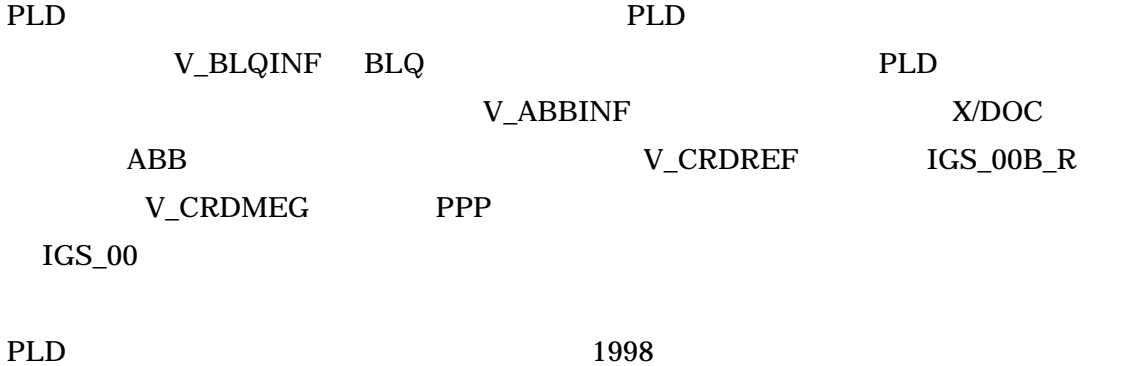

 $CRD$ 

PPP  $\blacksquare$ 

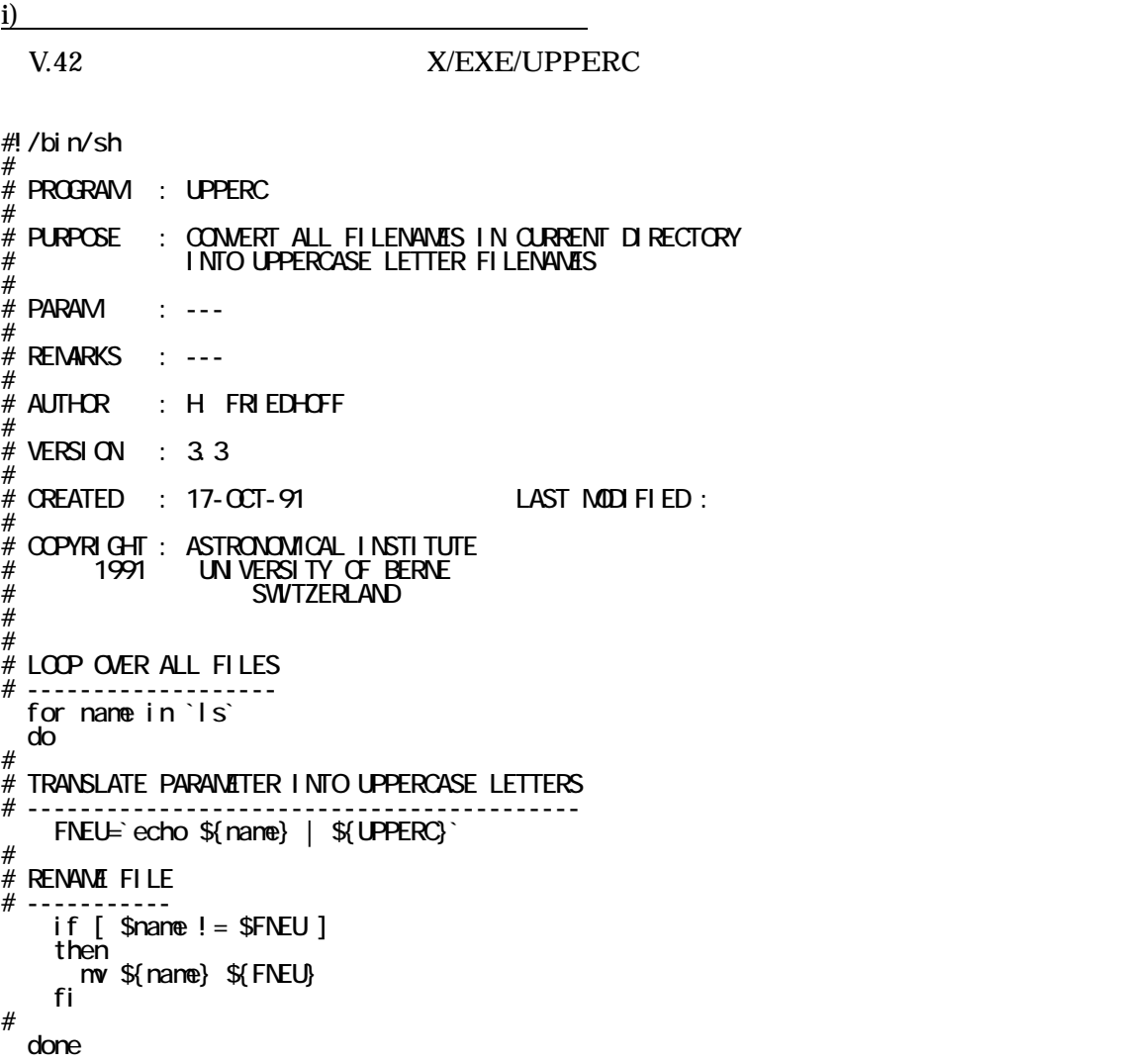

ii)  $\frac{1}{\sqrt{1-\frac{1}{2}}\sqrt{1-\frac{1}{2}}\left(\frac{1}{2}-\frac{1}{2}\right)}$ 

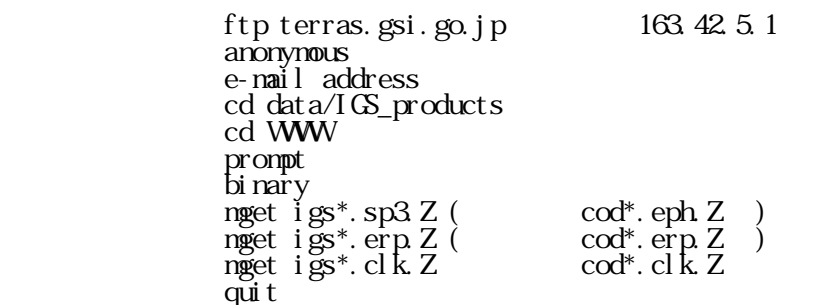

**WWW GPS** and the direction of  $\mathbf{d} \cdot \mathbf{r}$ 

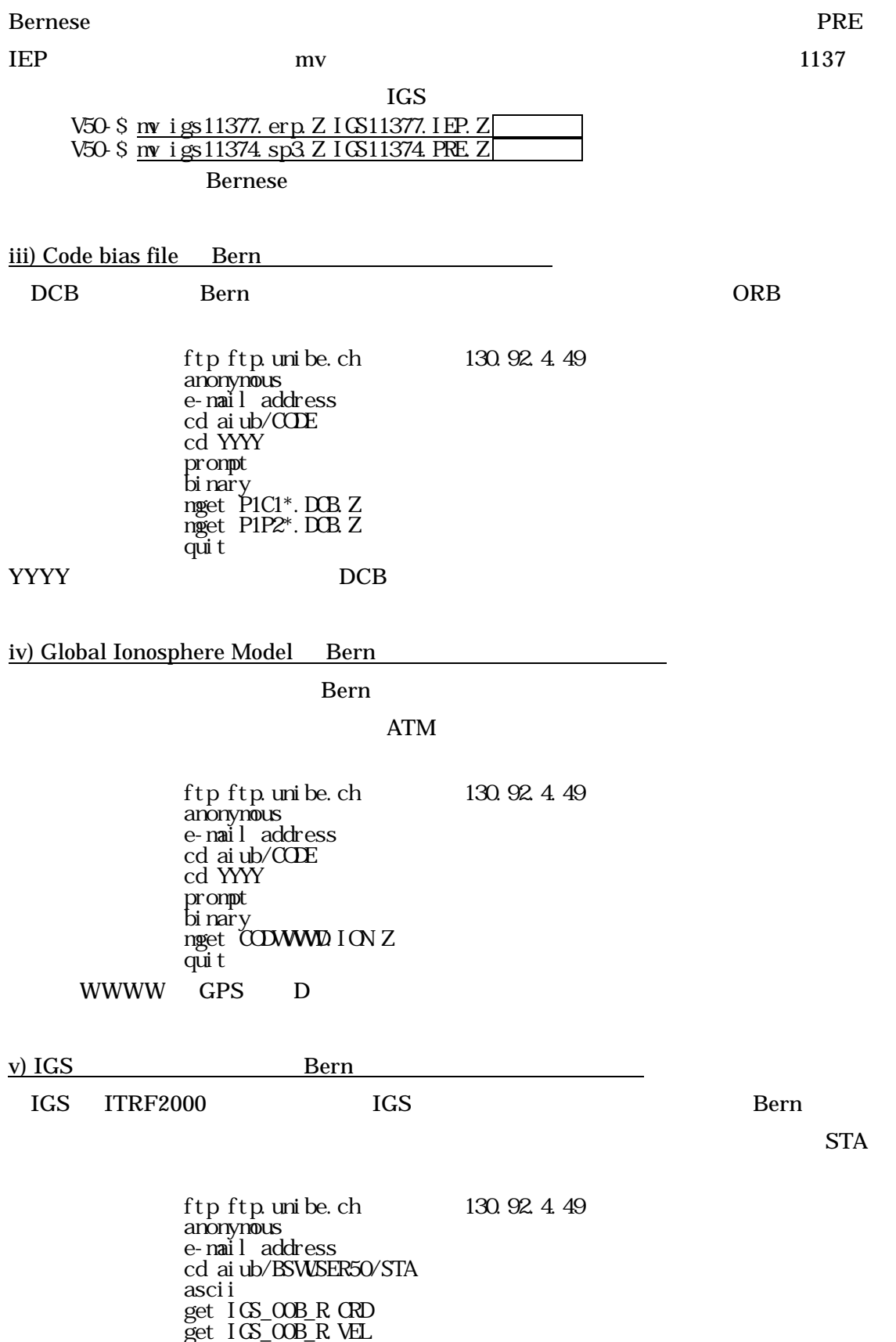

<u>quit</u>

89

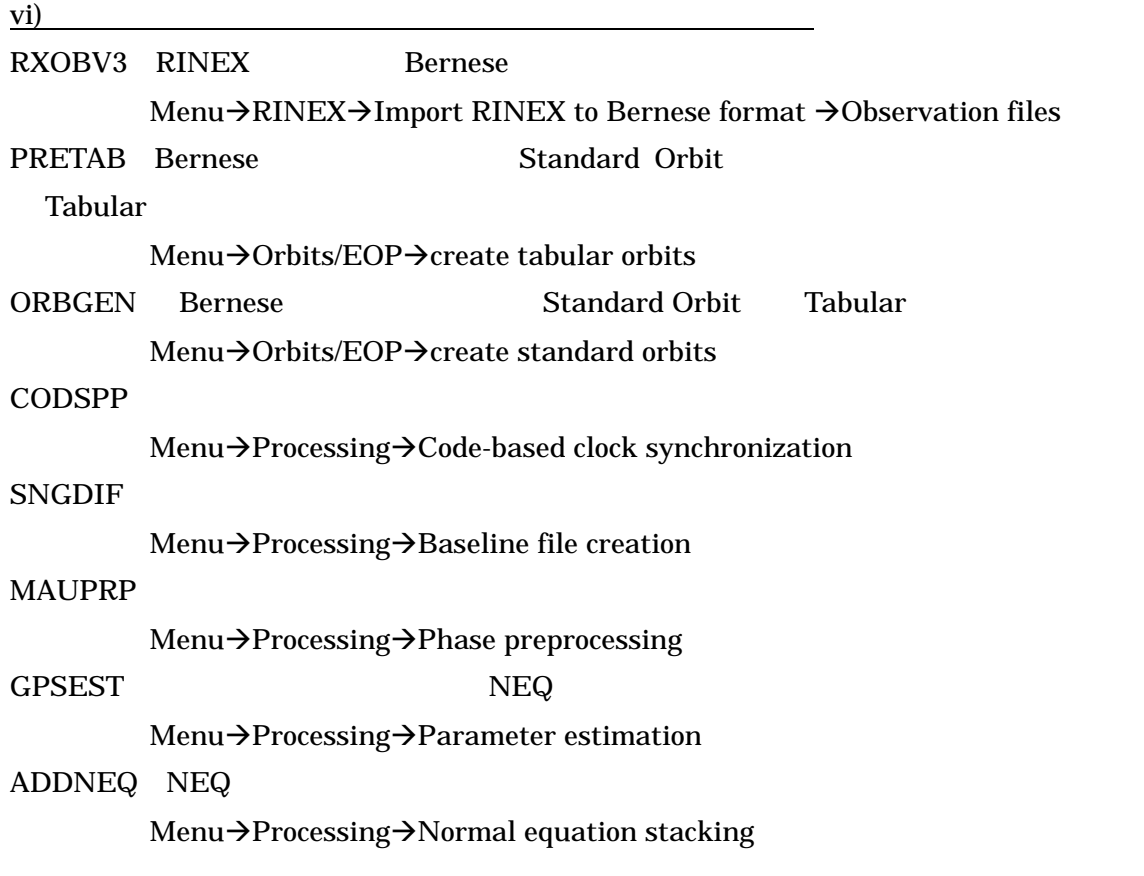